# MATLAB EXPO 2021

# **MATLAB/Simulink** 最新情報

山本 順久

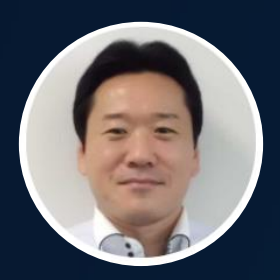

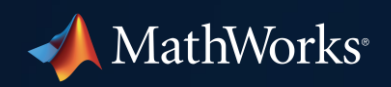

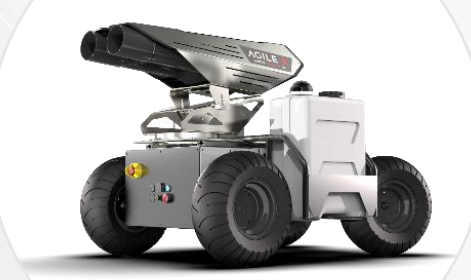

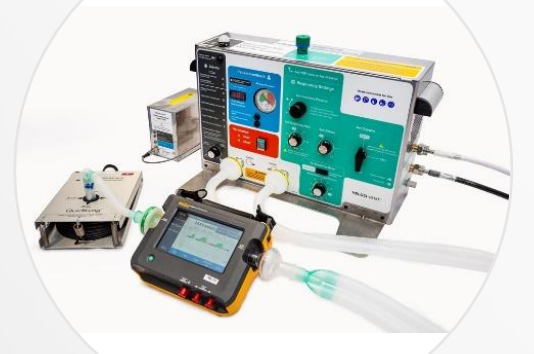

# MATLAB

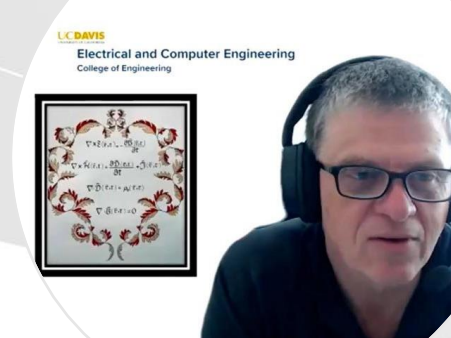

R2019b R2020a R2020b R2021a

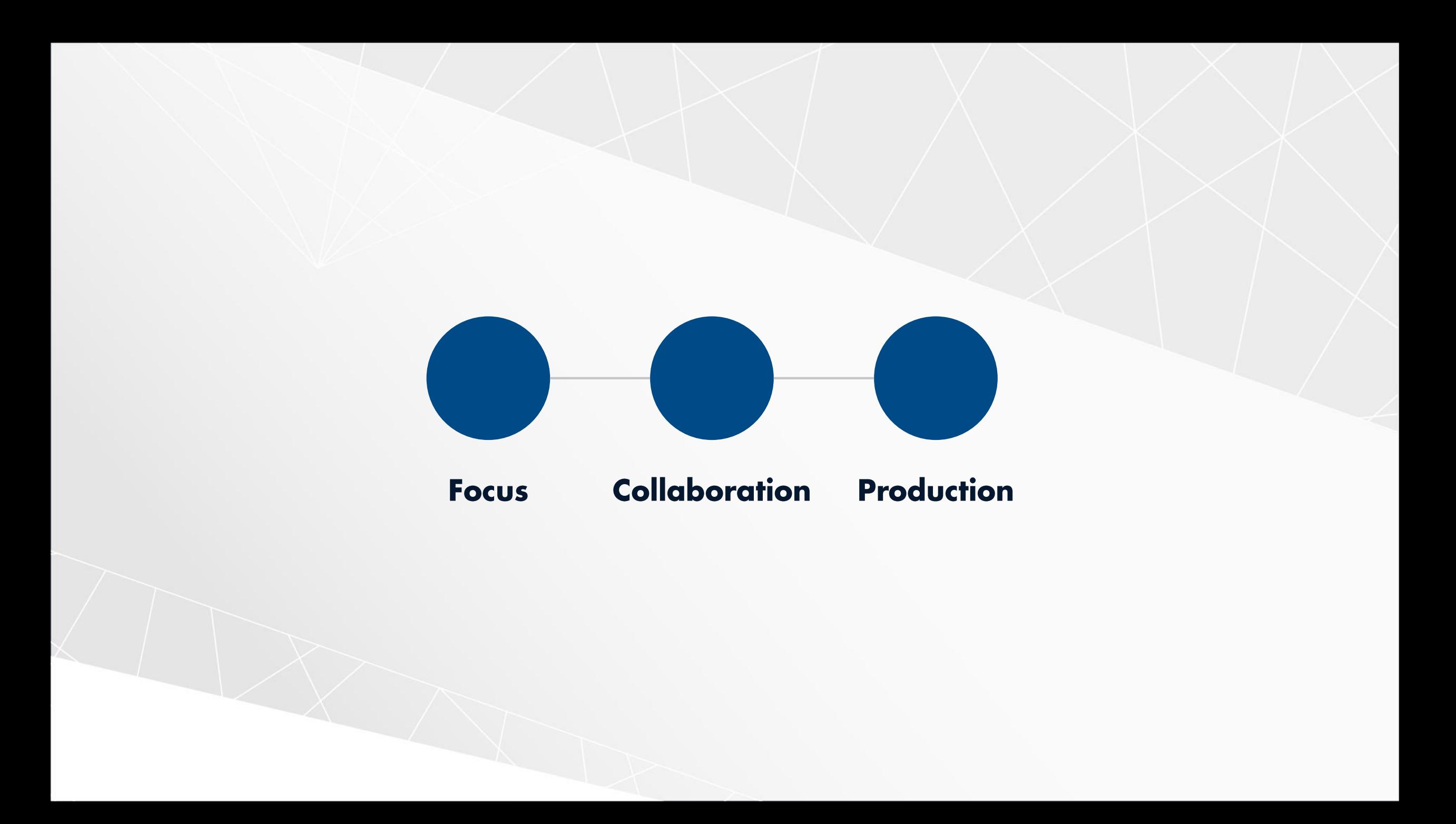

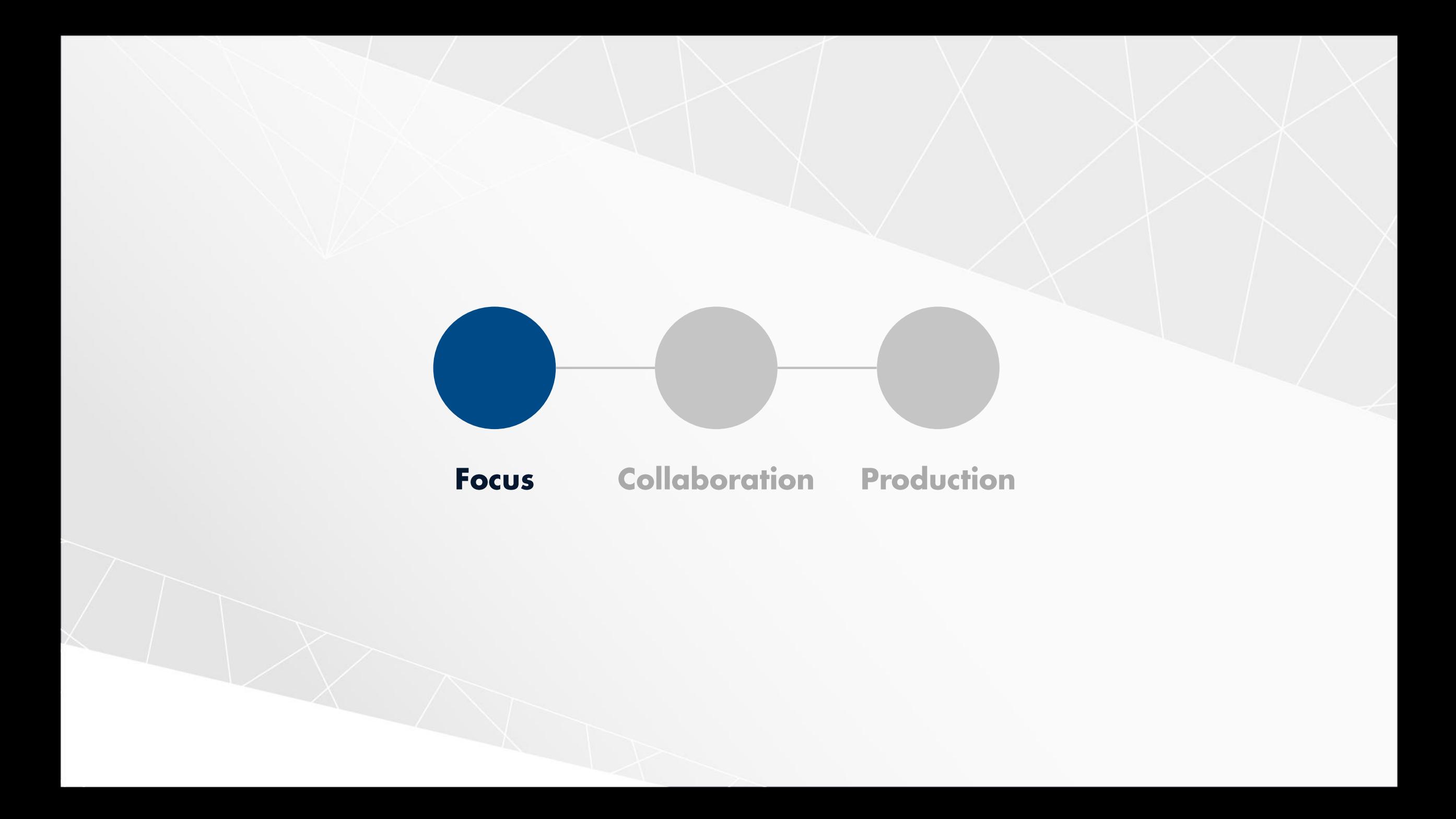

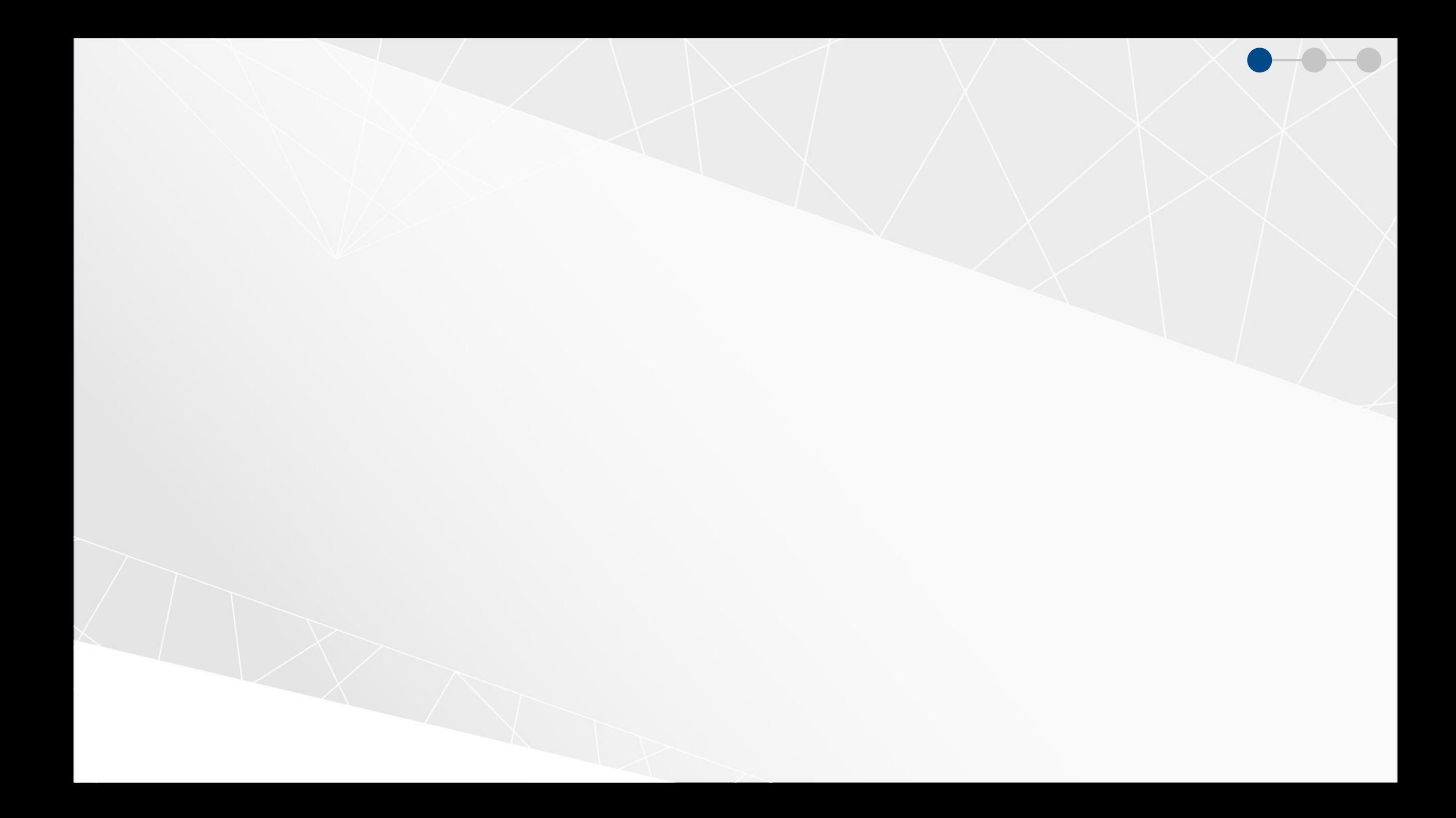

- Live Editor - C:\Demos\WeatherEventAnalysis\PreprocessData.mlx \*

#### **Explore data**

Plot some of the events on a map and use the size of the bubble as the damage cost.

plotEventCostsMap(data, threshold);

#### Event frequency by location

Calculate damage costs by group.

damageByEvent = groupsummary(data,"weathercats",["mean","std"],"damage\_total")

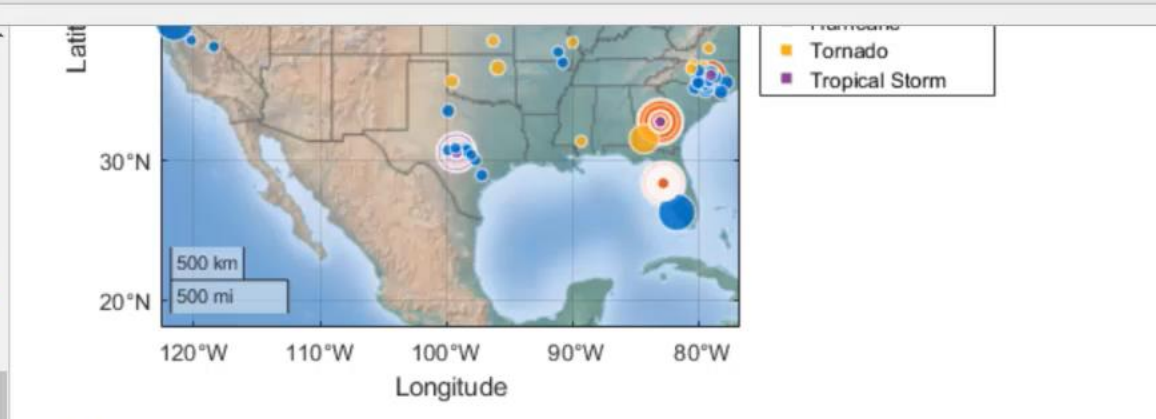

damageByEvent = 32x4 table

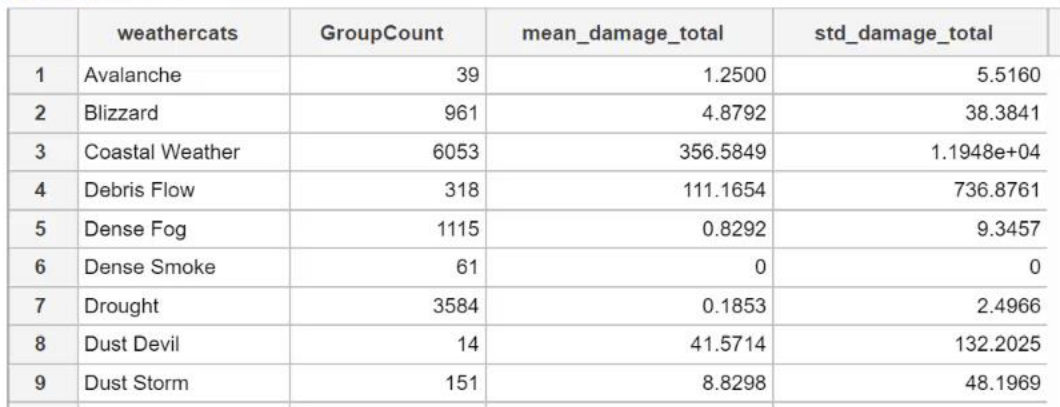

 $\overline{\mathbb{A}}$ 

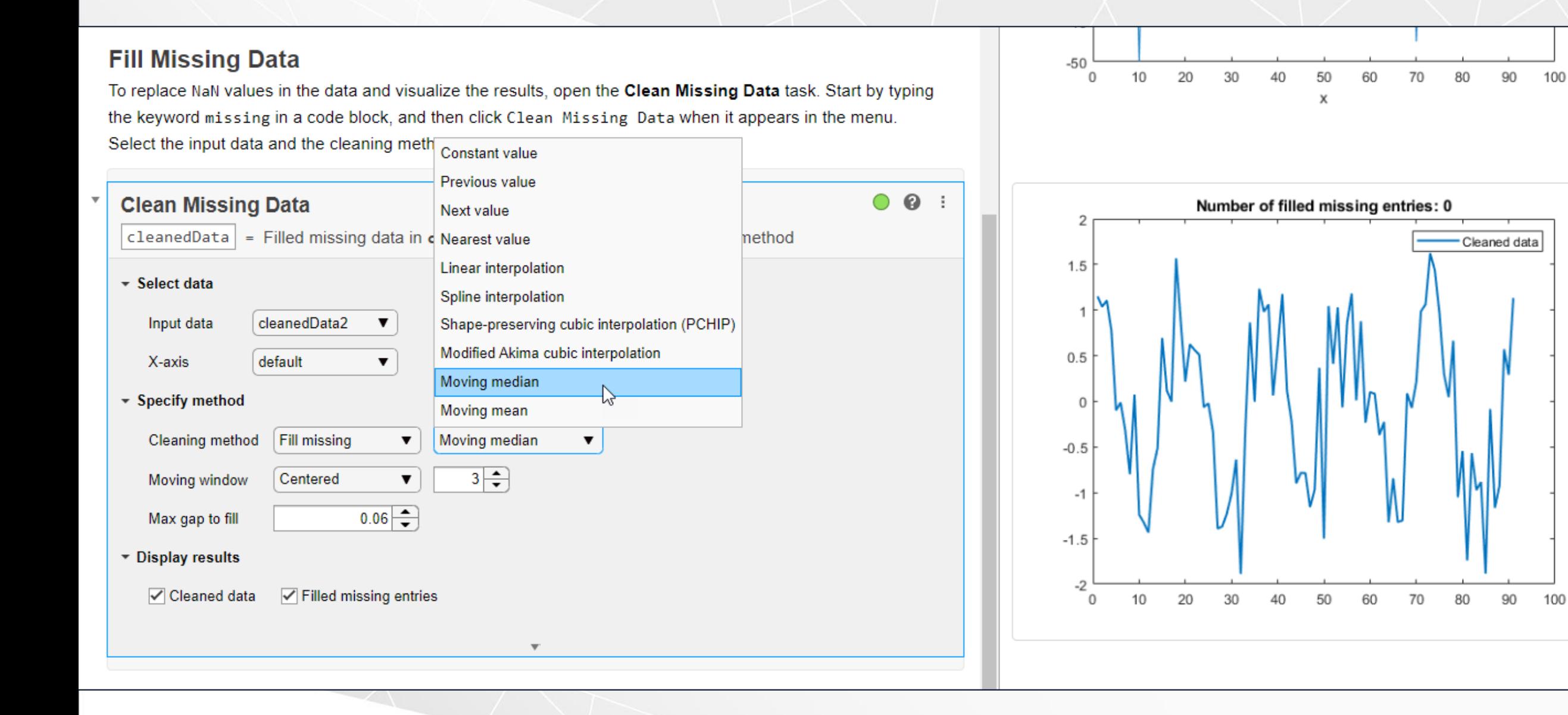

#### Live Editor - C:\Demos\CreatePlotExpo.mlx \*

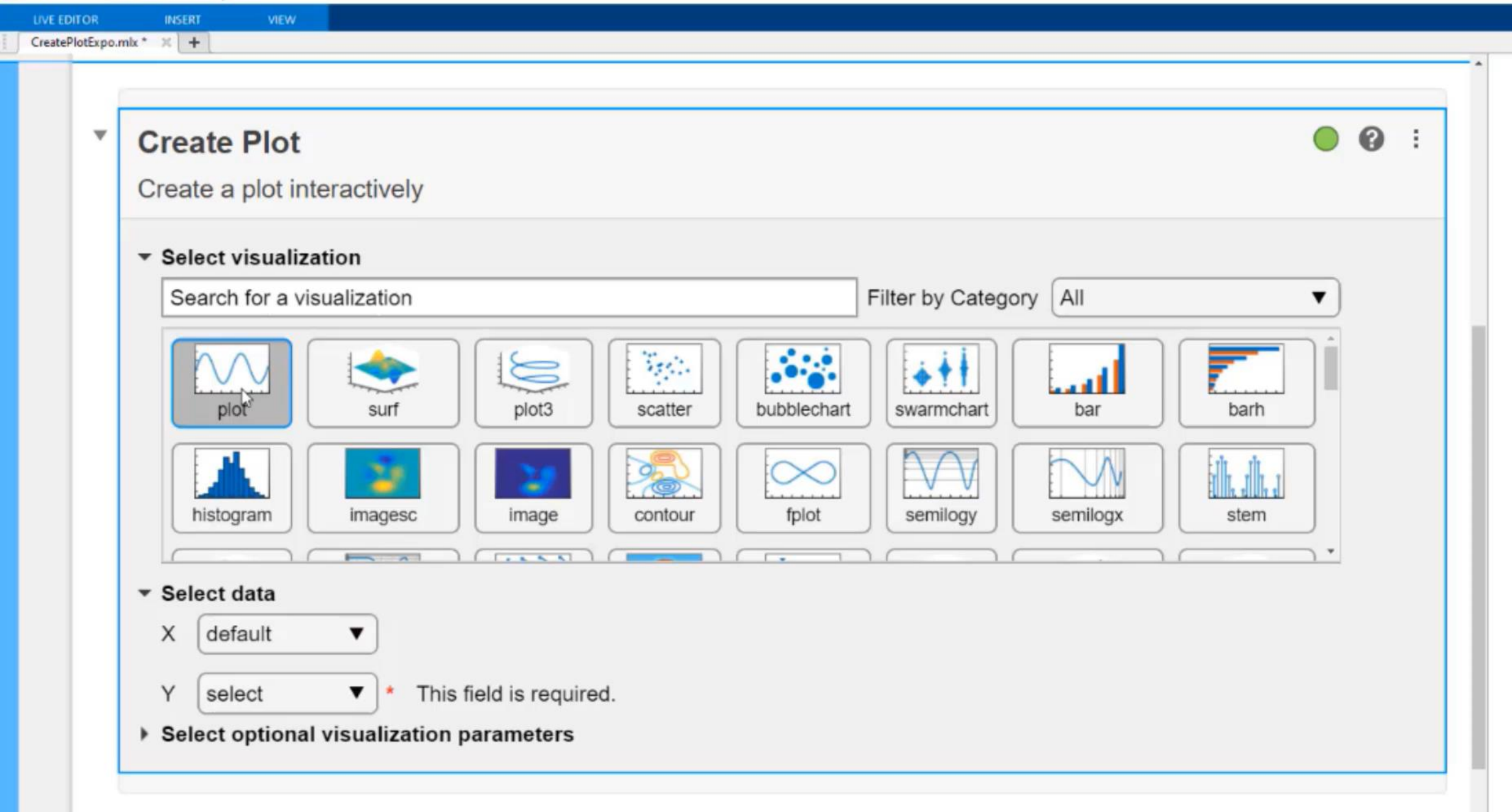

## Live Editor Tasks make coding **optional**

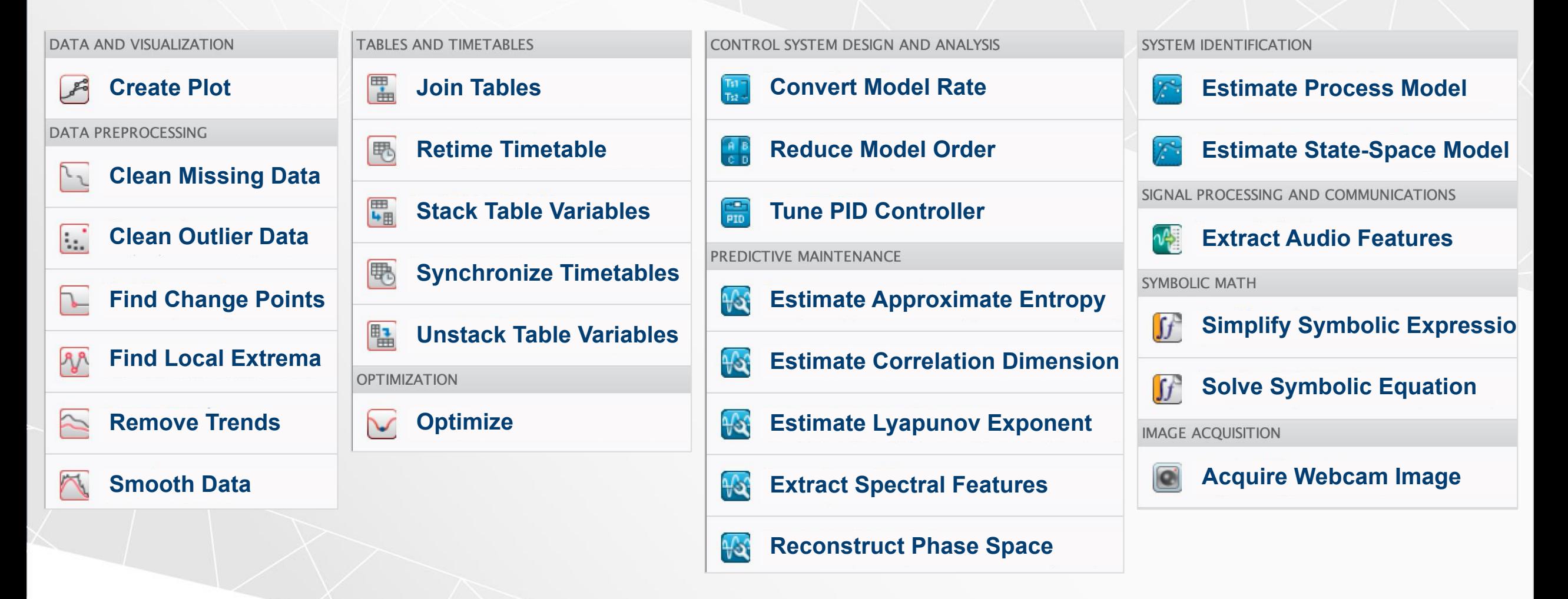

**Estimate State-Space Model**

**Estimate Lyapunov Exponent**

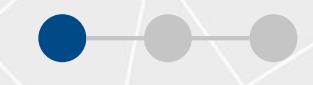

# **Edit** at the **Speed of Thought**

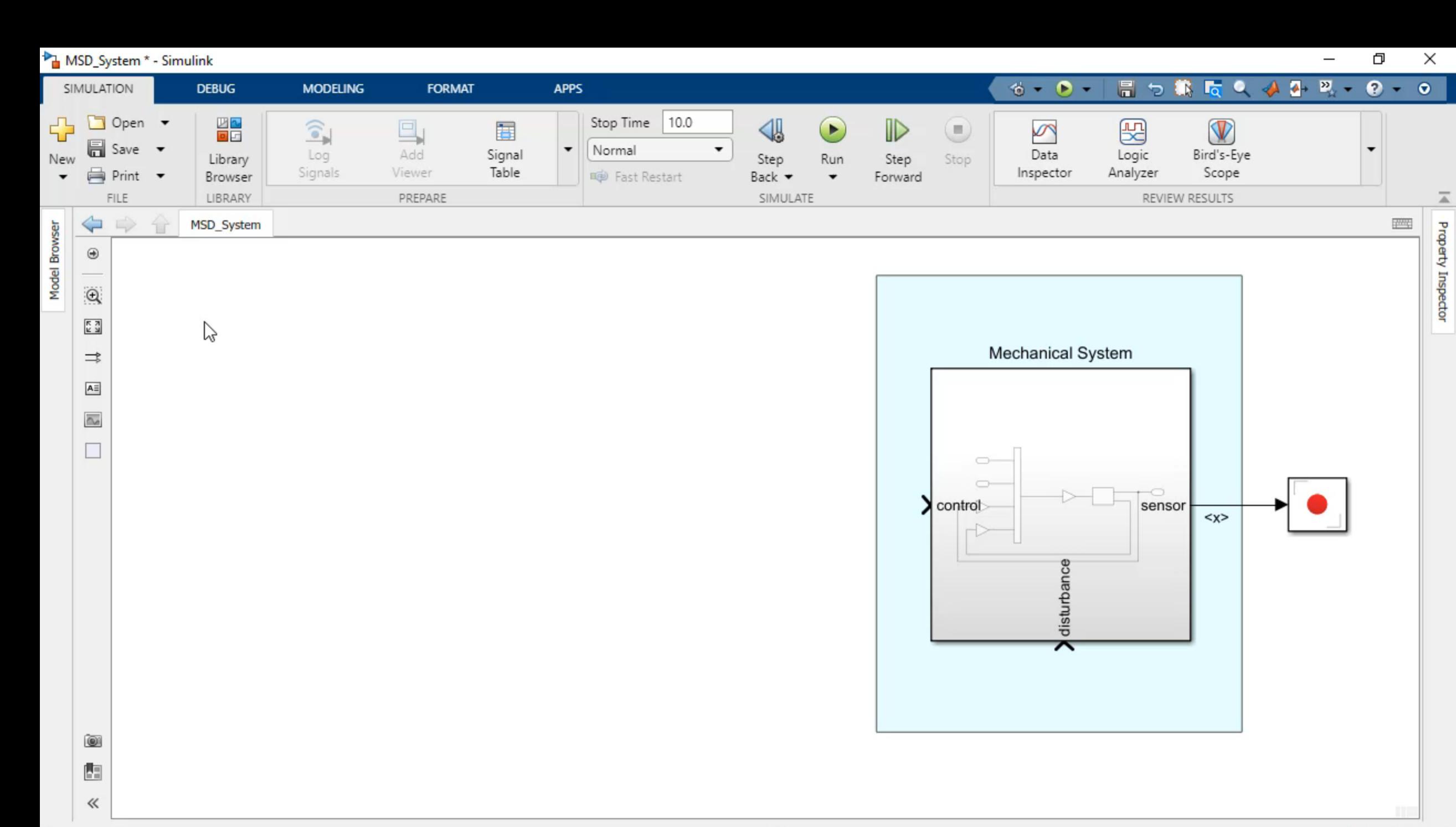

Ready

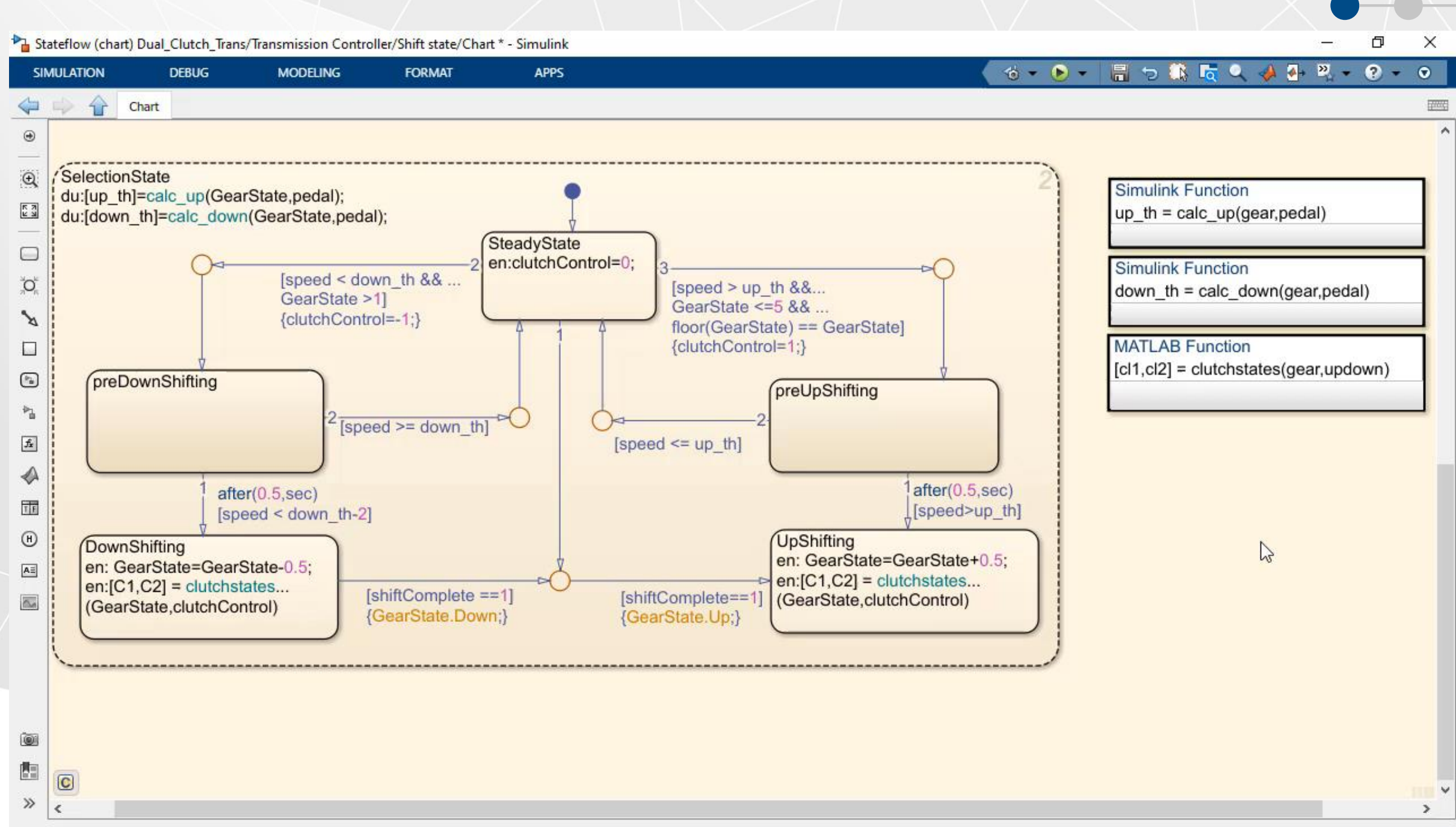

125%

ode23t

Þ

Ready

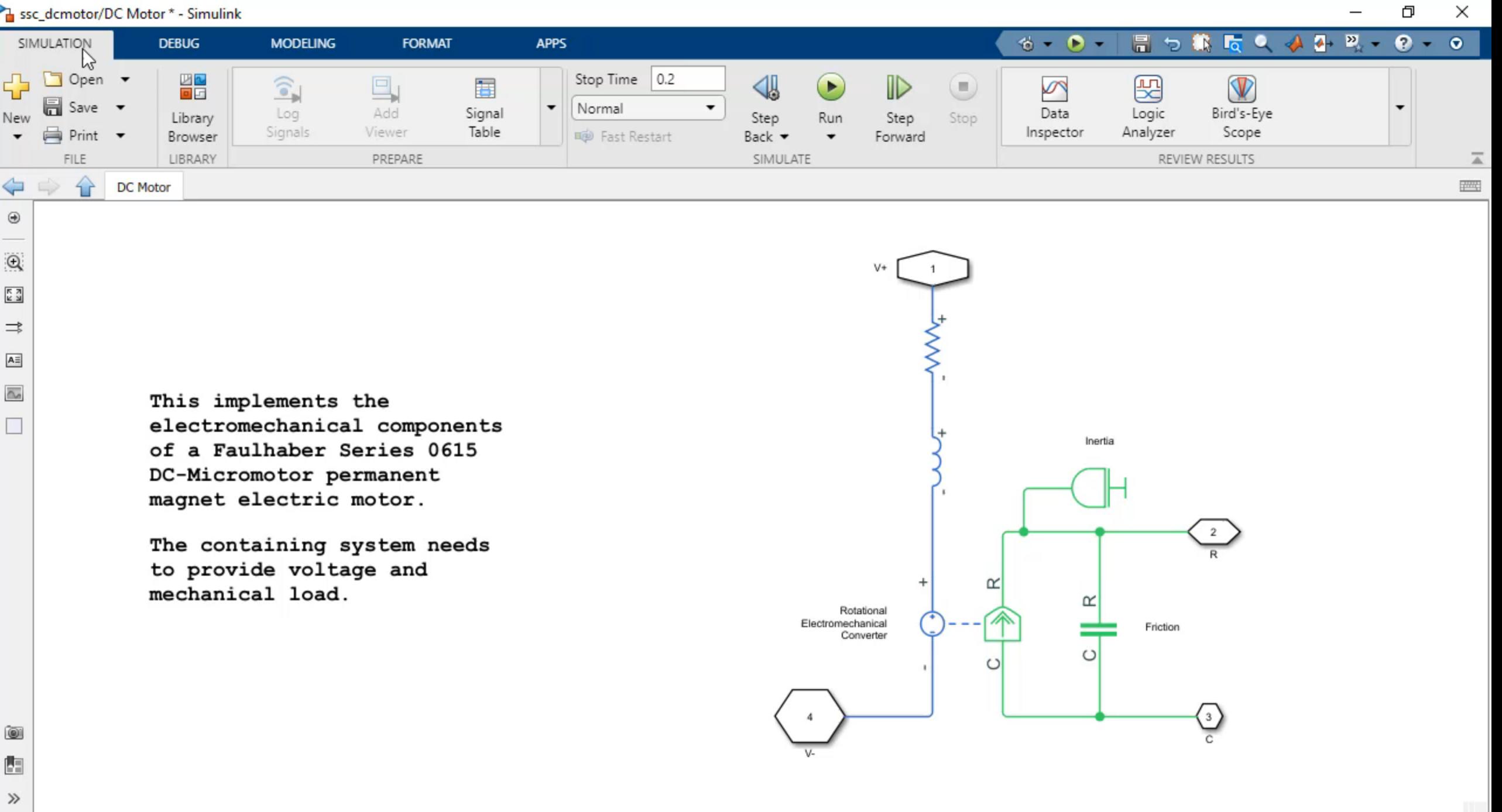

# Simulink runs faster out-of-the box

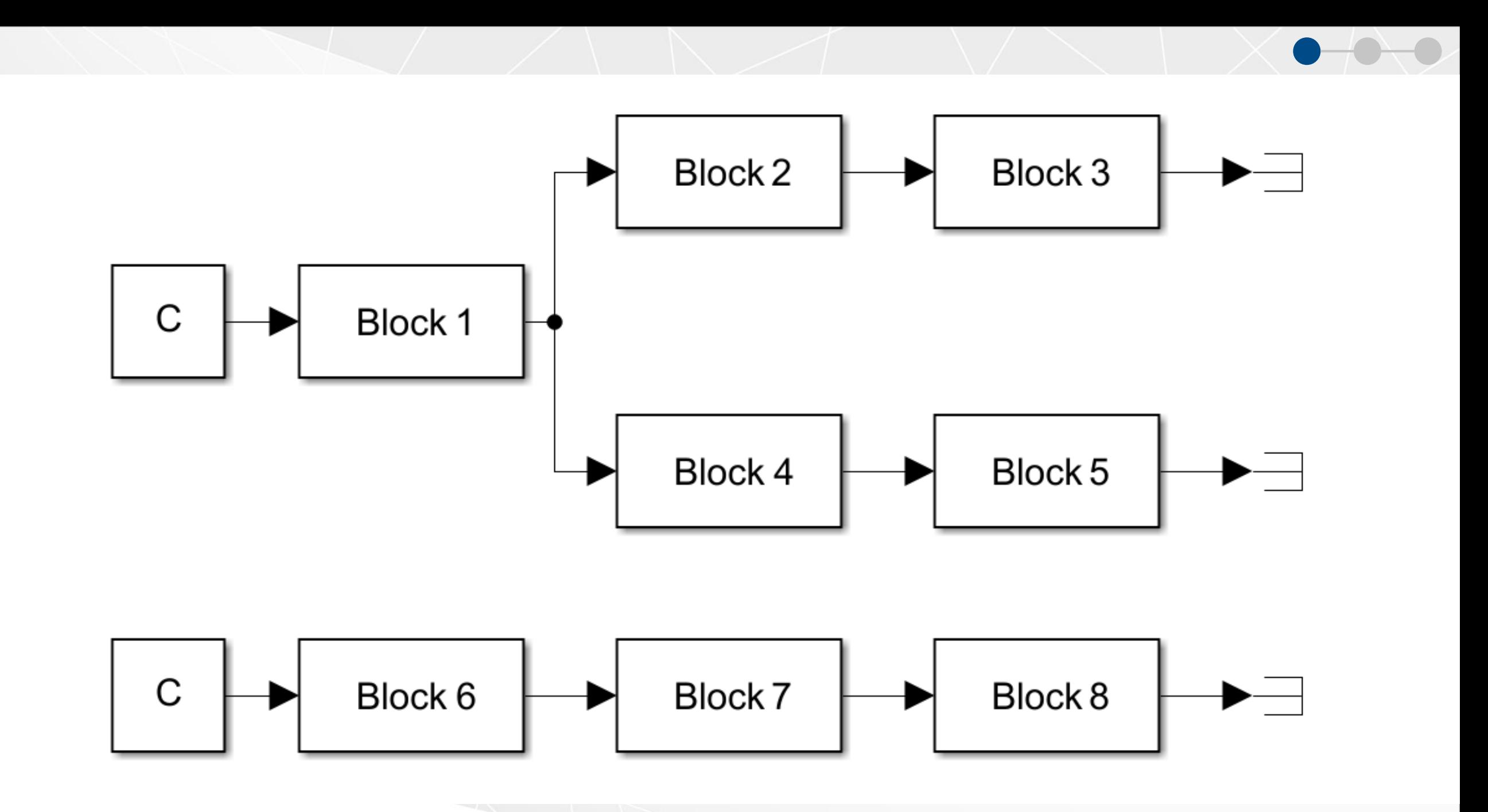

### **Serial Execution** 27 seconds

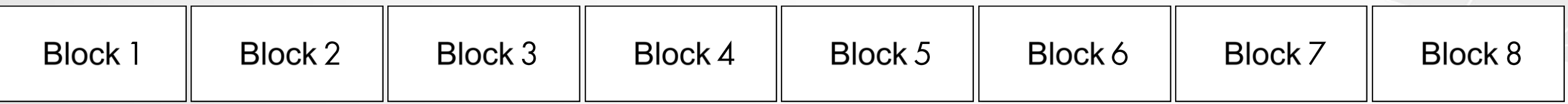

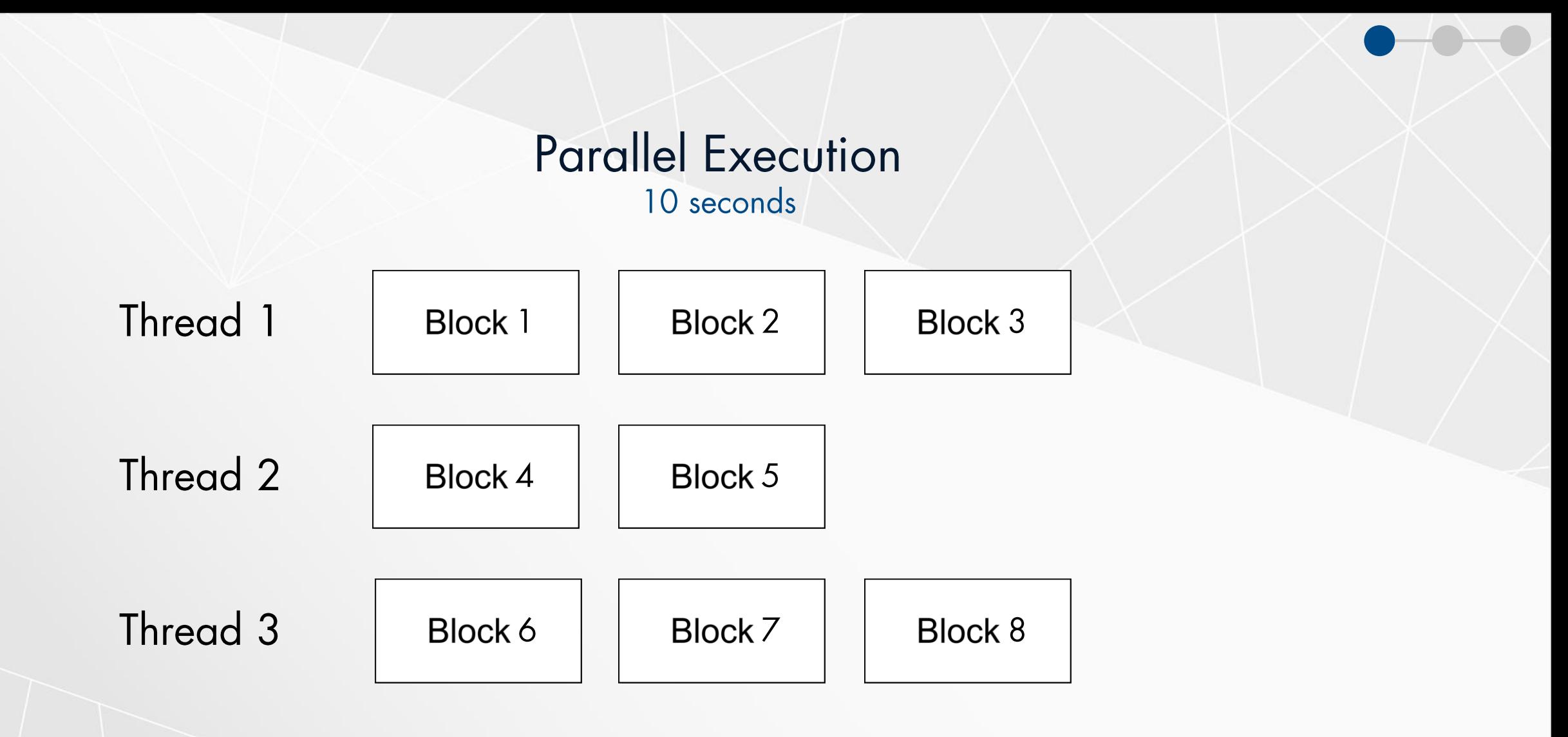

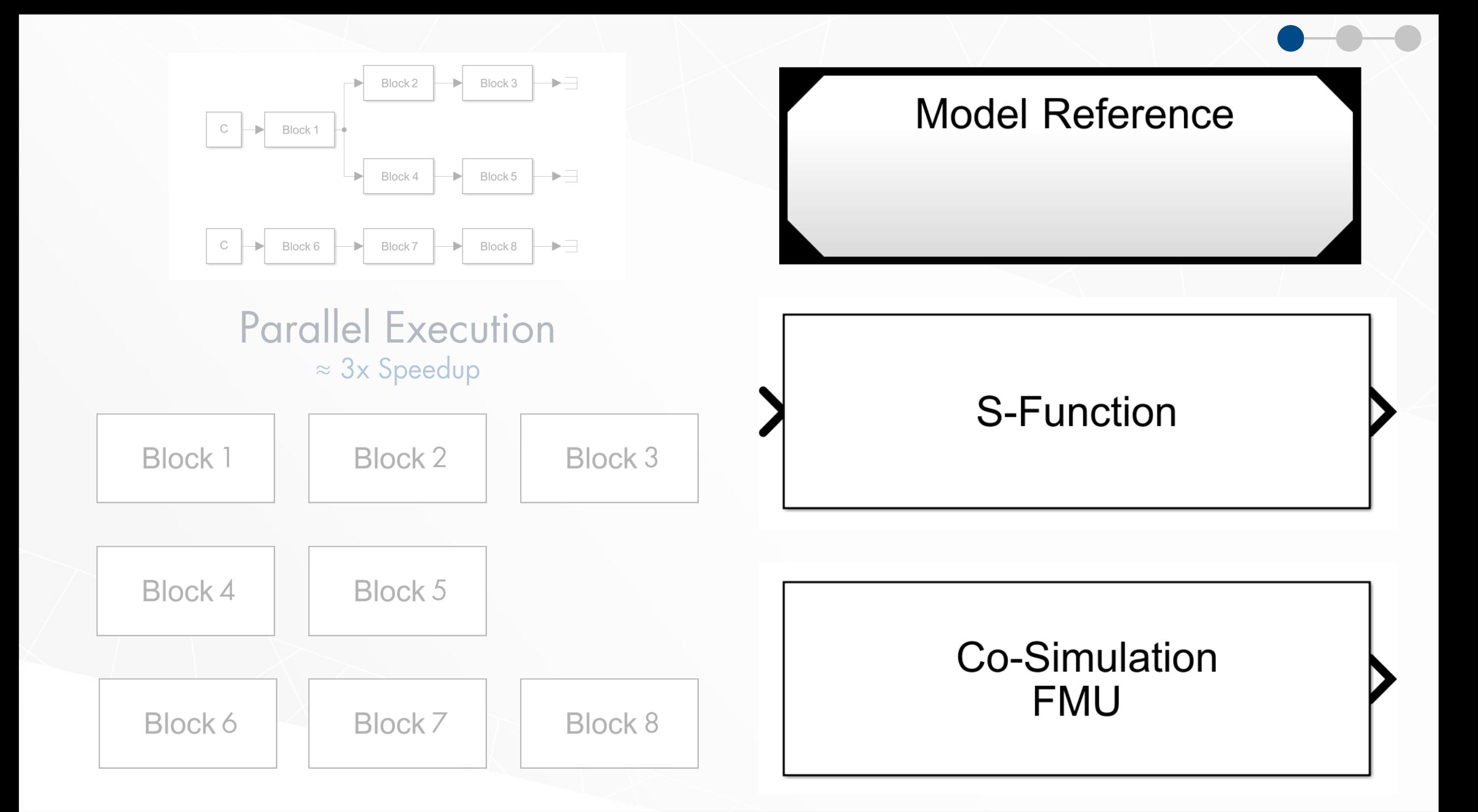

## Simulink Cache

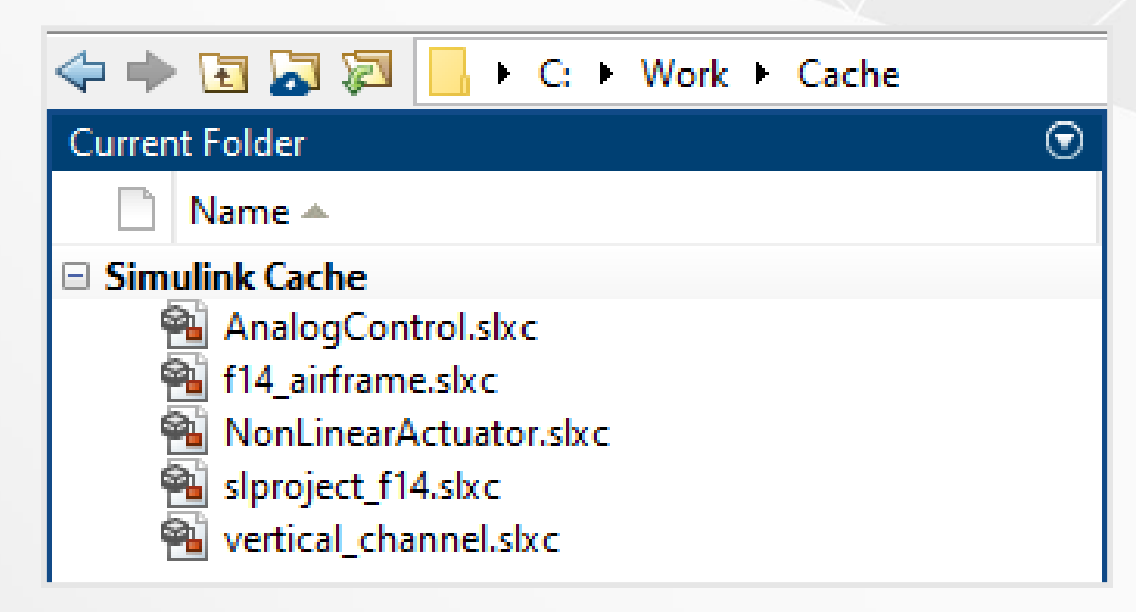

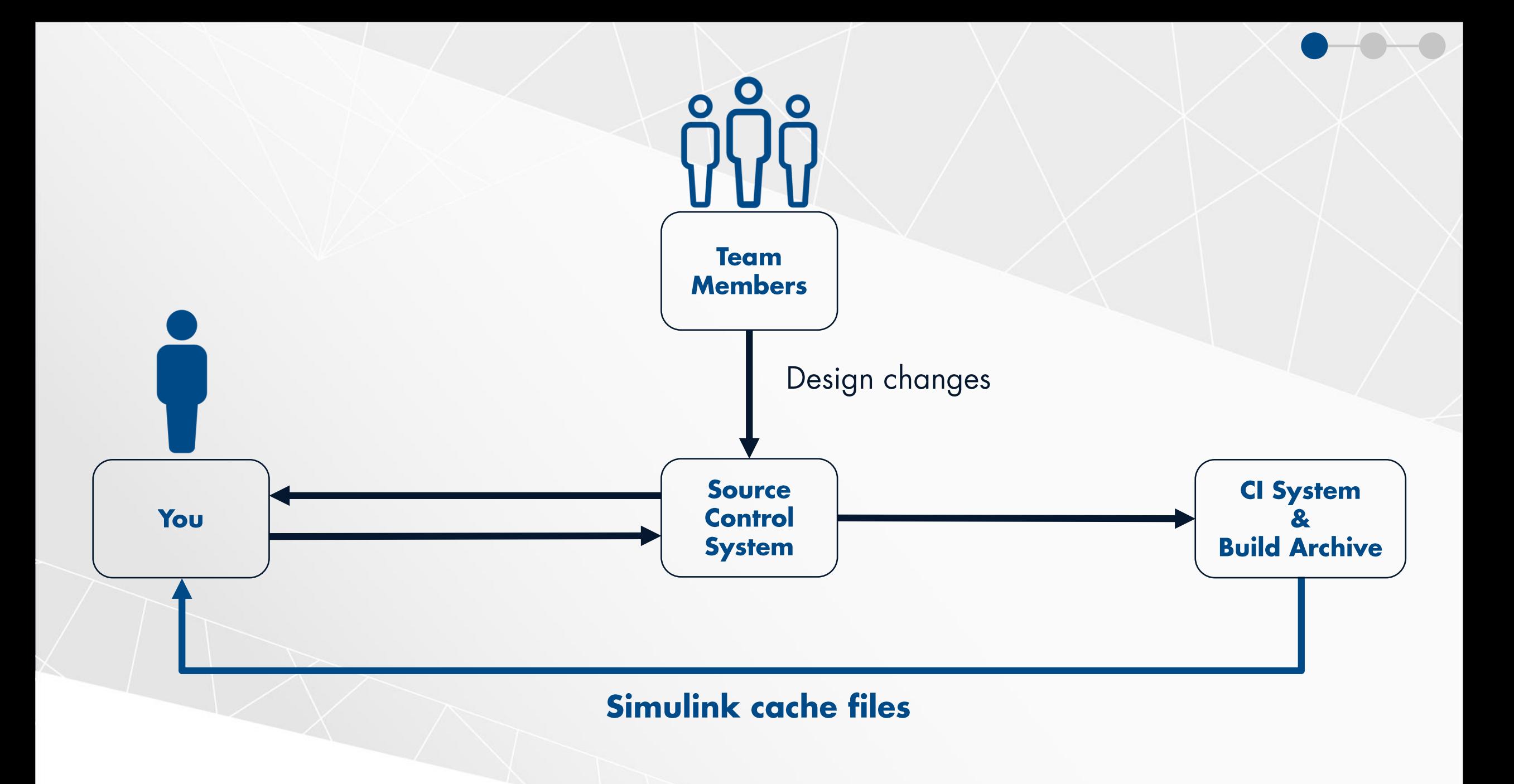

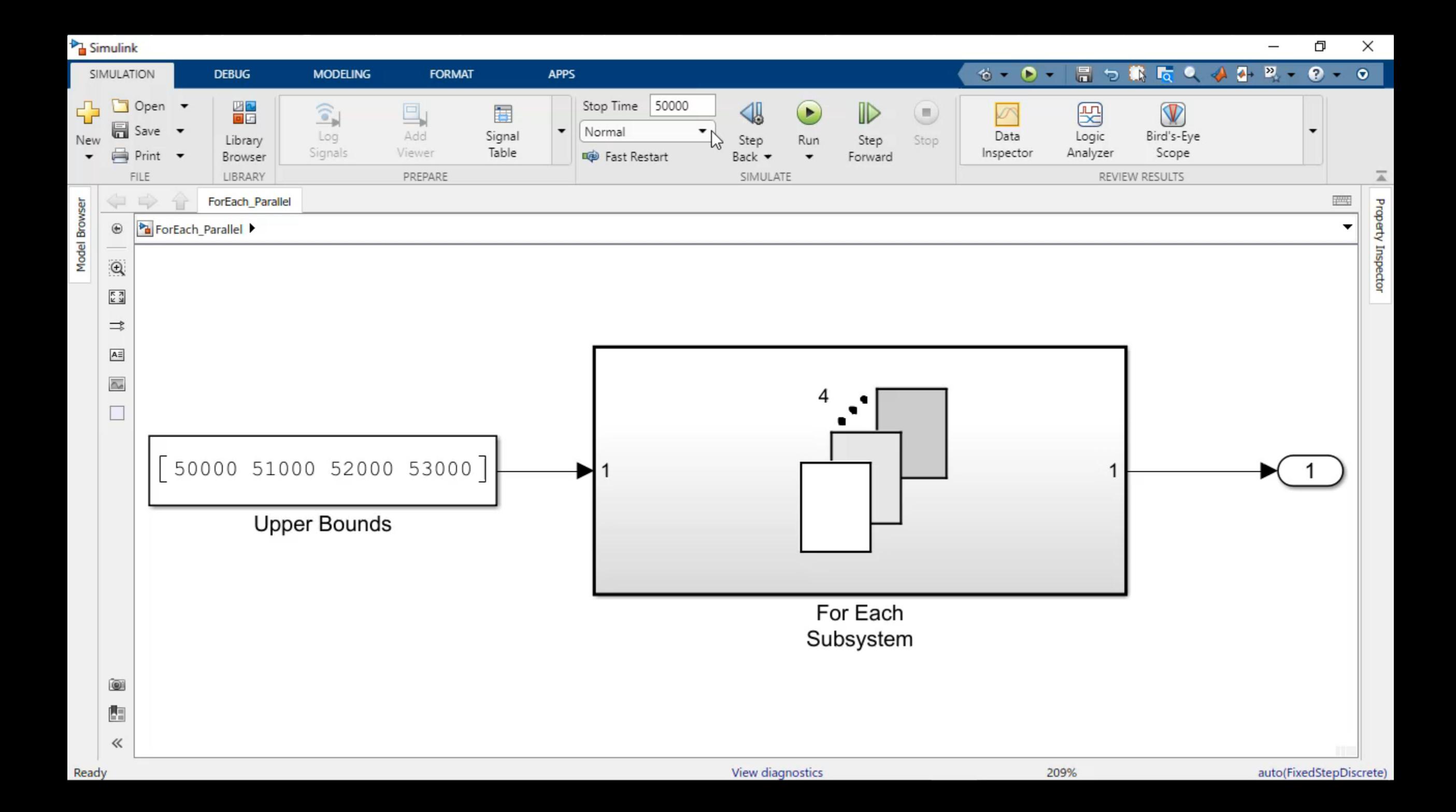

#### **SIMD: Single Instruction Multiple Data**

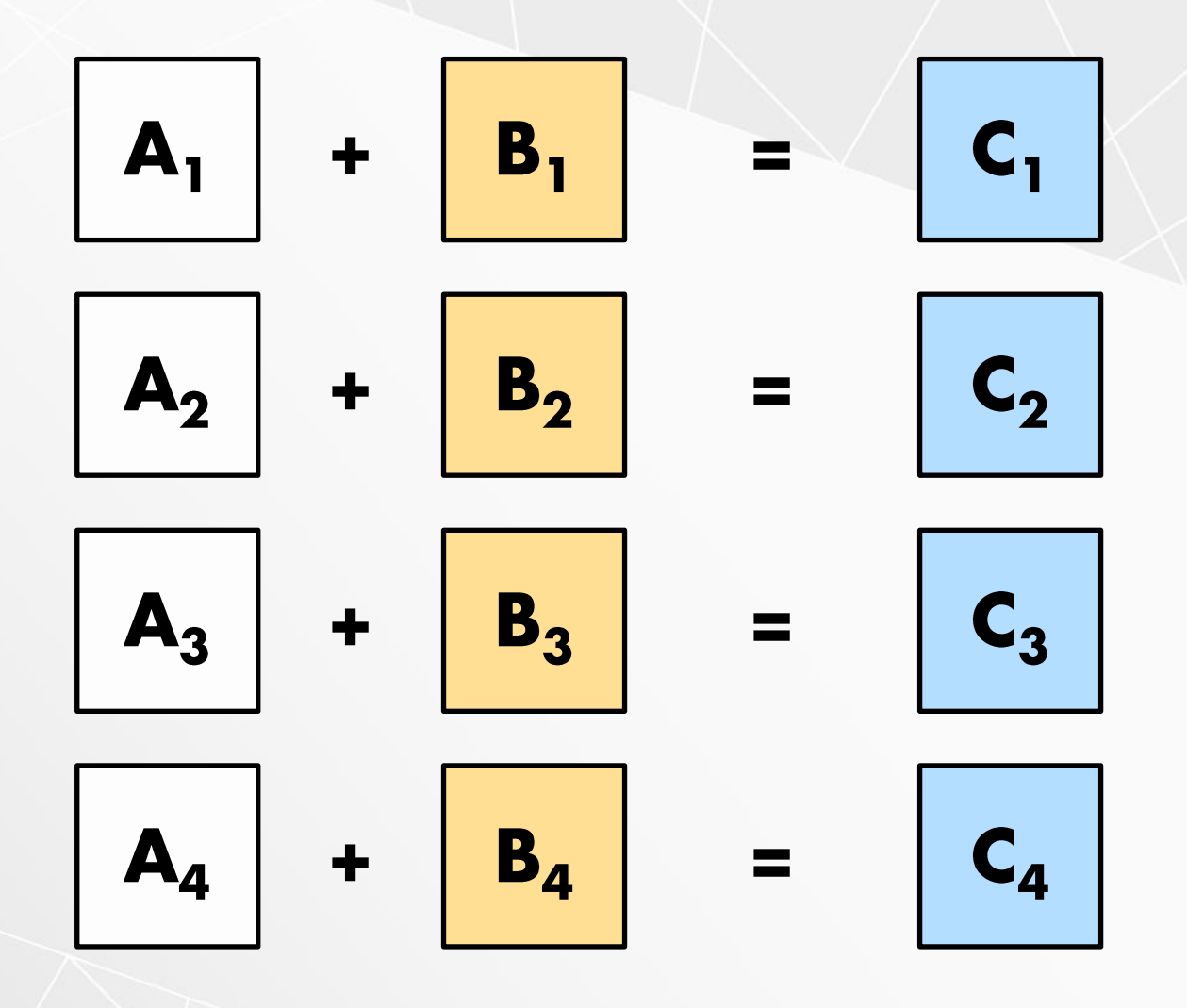

Scalar operation

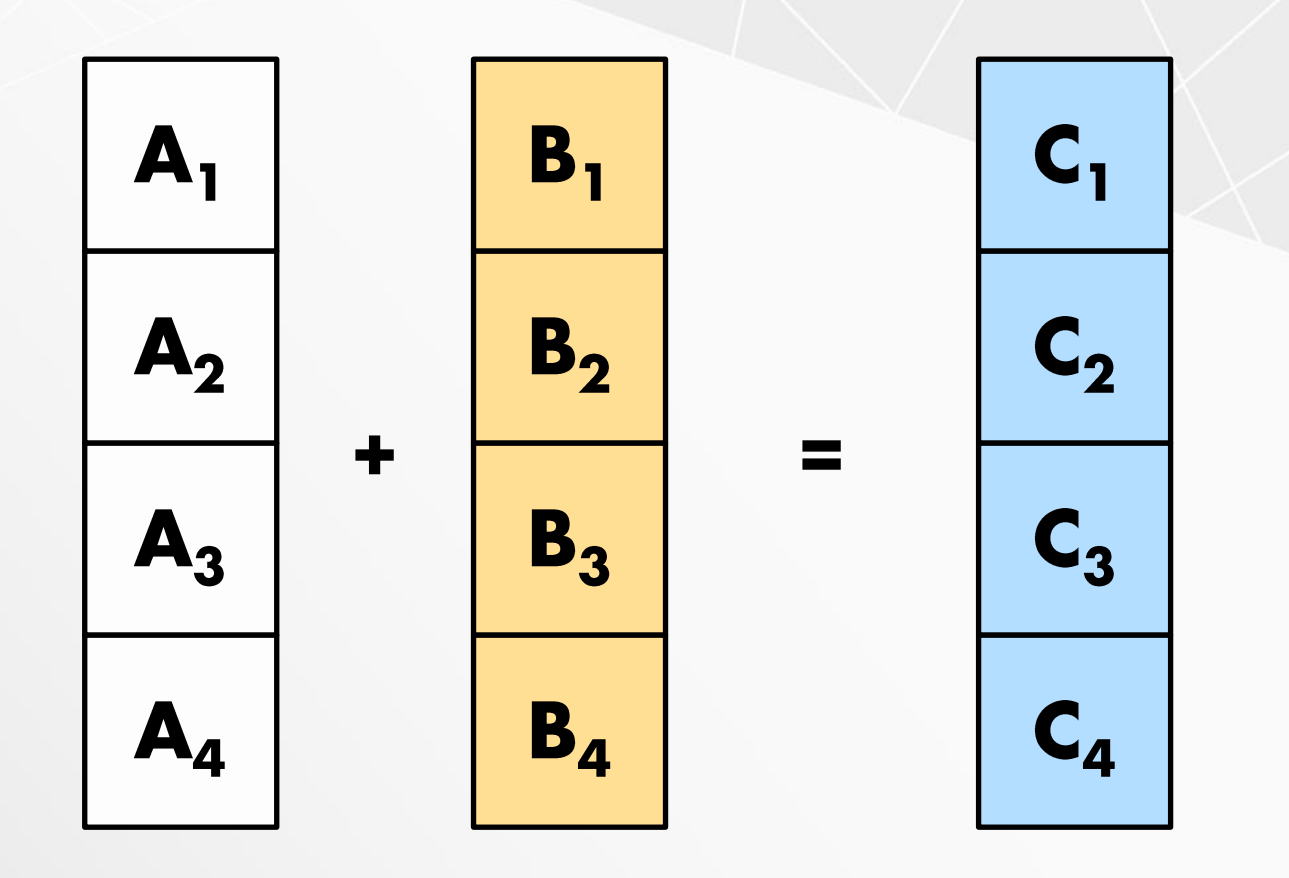

SIMD operation

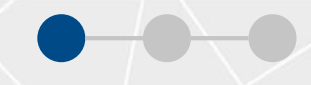

# parsim

# batchsim

#### Average Speedup in Customer Workflows

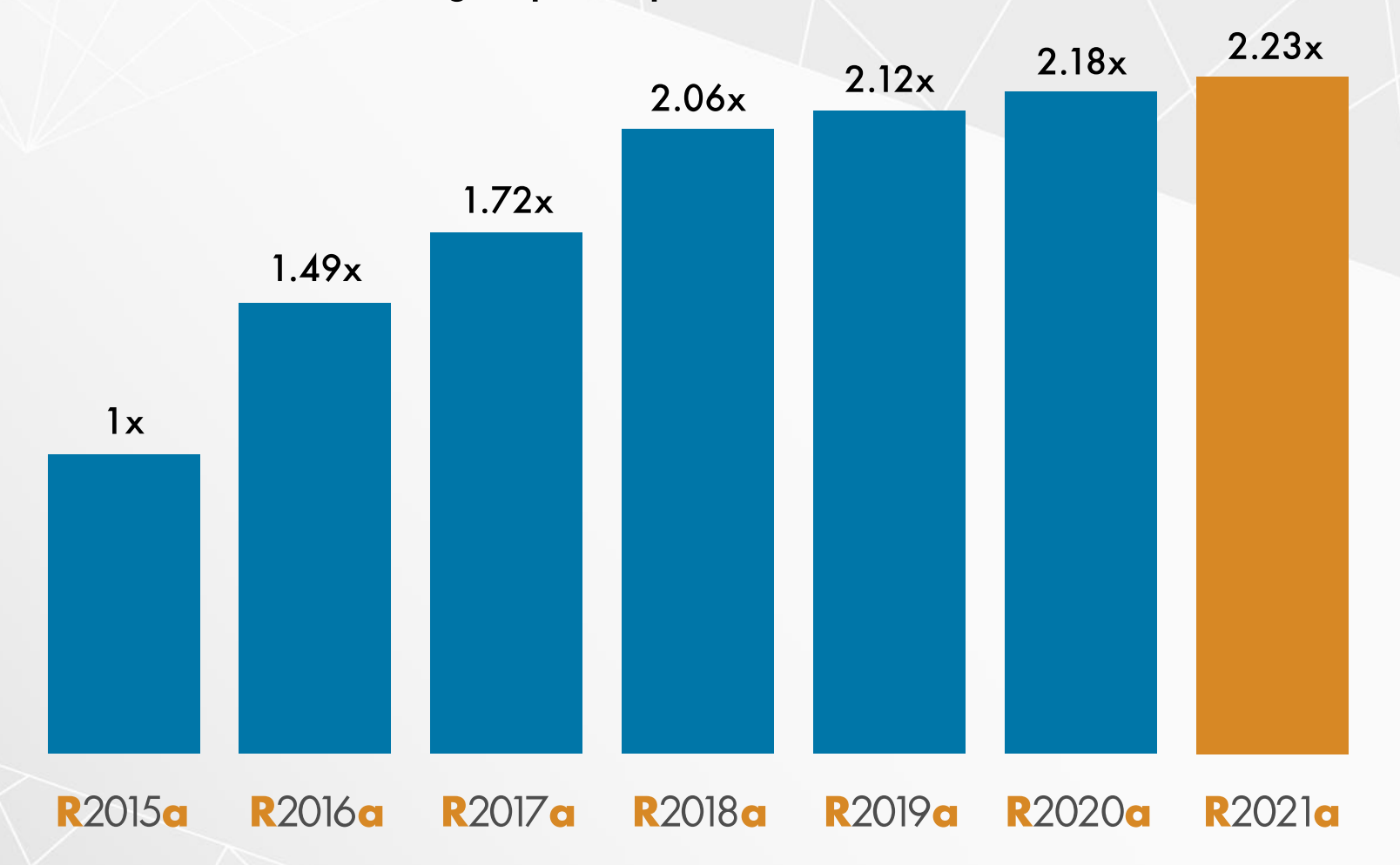

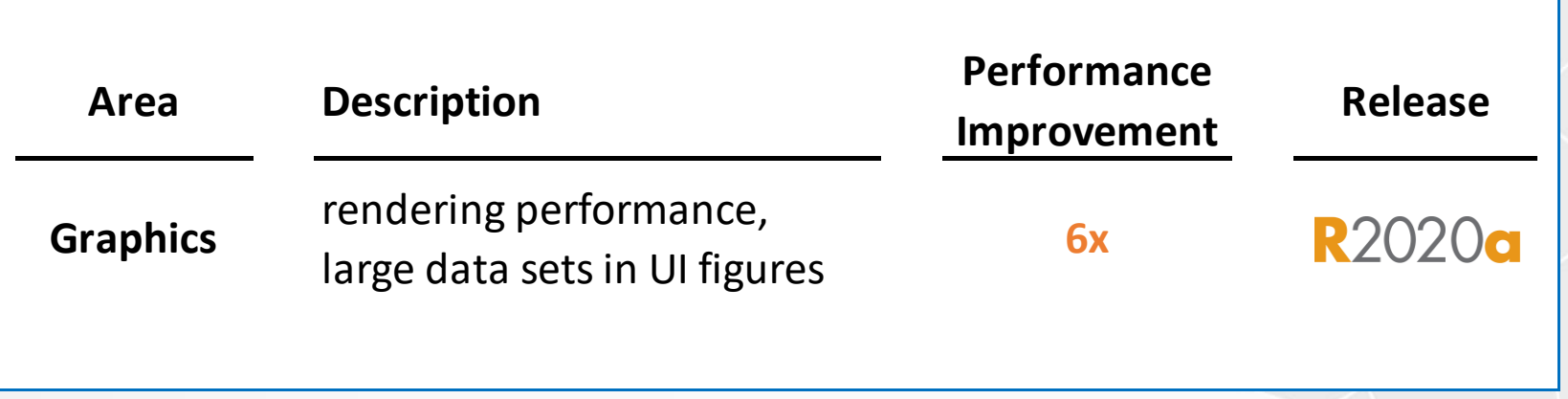

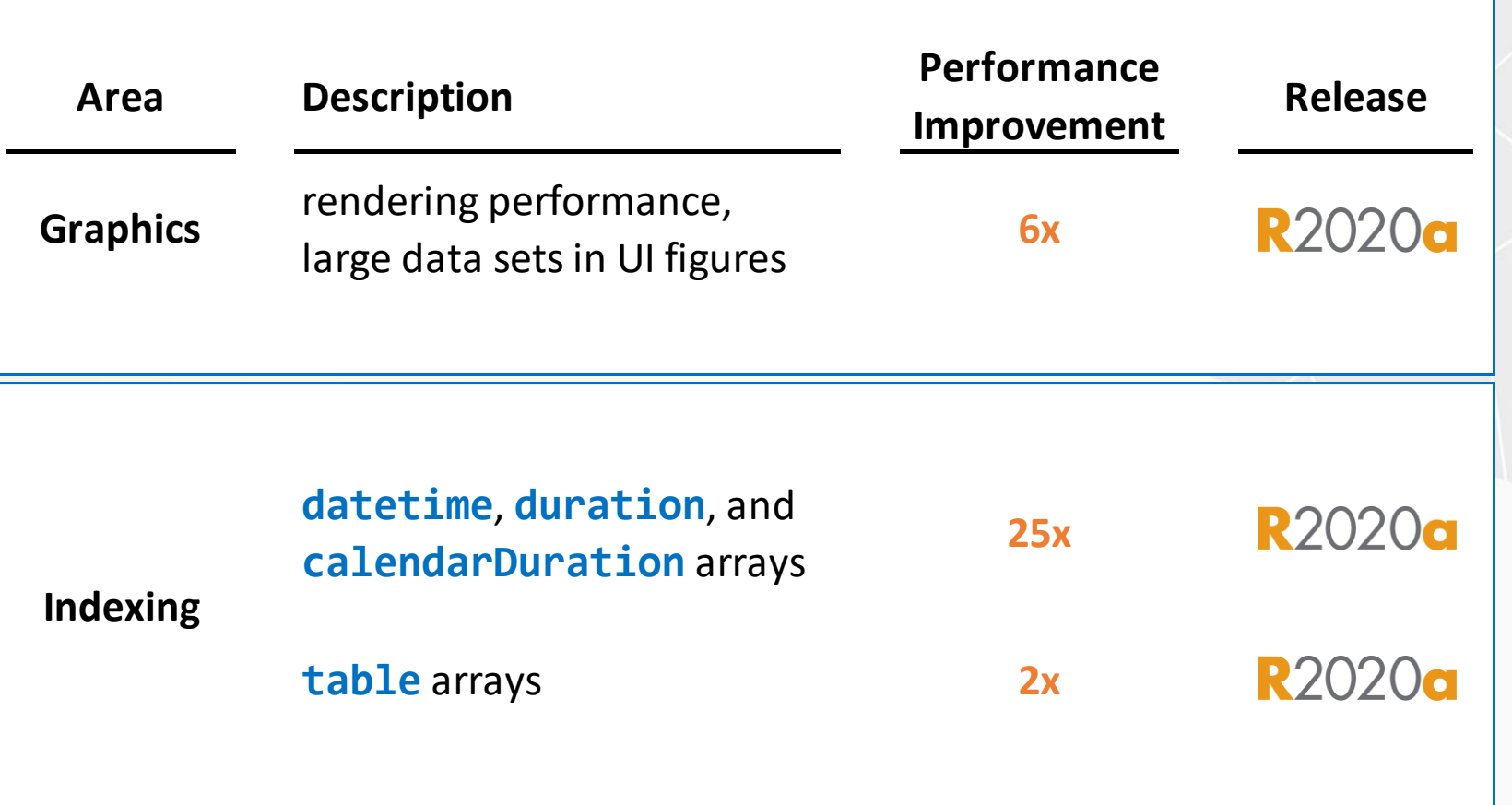

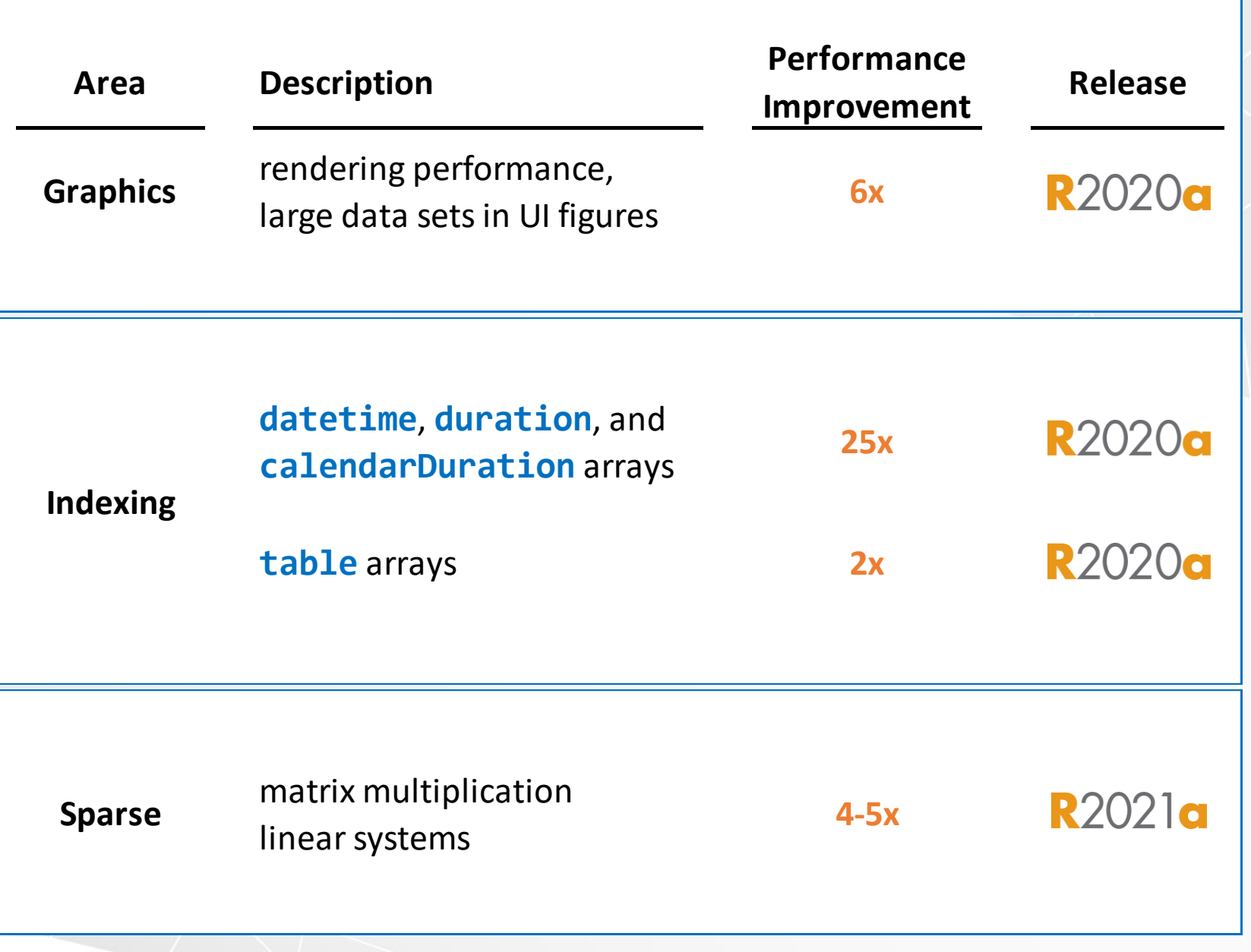

## **MATLAB Release Notes**

## $\times$  R2021a

#### **Performance**

- > Sparse Matrix Multiplication: Improved performance multiplying large sparse matrices
- > Sparse Linear Systems: Improved performance solving sparse linear systems A\*X = B with multicolumn B

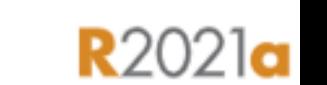

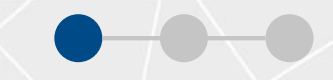

## **MATLAB Release Notes**

## **R2021a**

#### × R2021a

#### **Performance**

- > Sparse Matrix Multiplication: Improved performance multiplying large sparse matrices
- ▶ Sparse Linear Systems: Improved performance solving sparse linear systems A\*X = B with multicolumn B

#### **MATLAB Release Notes**

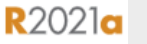

#### $~\textdegree$  R2021a

#### **Performance**

- > Sparse Matrix Multiplication:
- Sparse Linear Systems:

40.000 nonzeros and a B matrix with 100 columns, performance in R2021a is about **5x faster** than in

```
function timingSparseBackslashMultRHS
rng default
A = sprand(1e4, 1e4, 0.0003) + speye(1e4);B = sprand(1e4,100,0.002);
dA = decomposition(A);tic
x = dA \ B;toc
end
```
The code was timed on a Windows 10, Intel Xeon W-2133 CPU @ 3.60 GHz

**Deep Learning** R2020a 200 R2020b  $Time (s)$ <br> $100$ **Performance Improvement Release Area Description R2020a Training** Multi-GPU **1.6xR2020b**  $\mathbf 0$ 1 GPU 2 GPUs 4 GPUs

R2020a

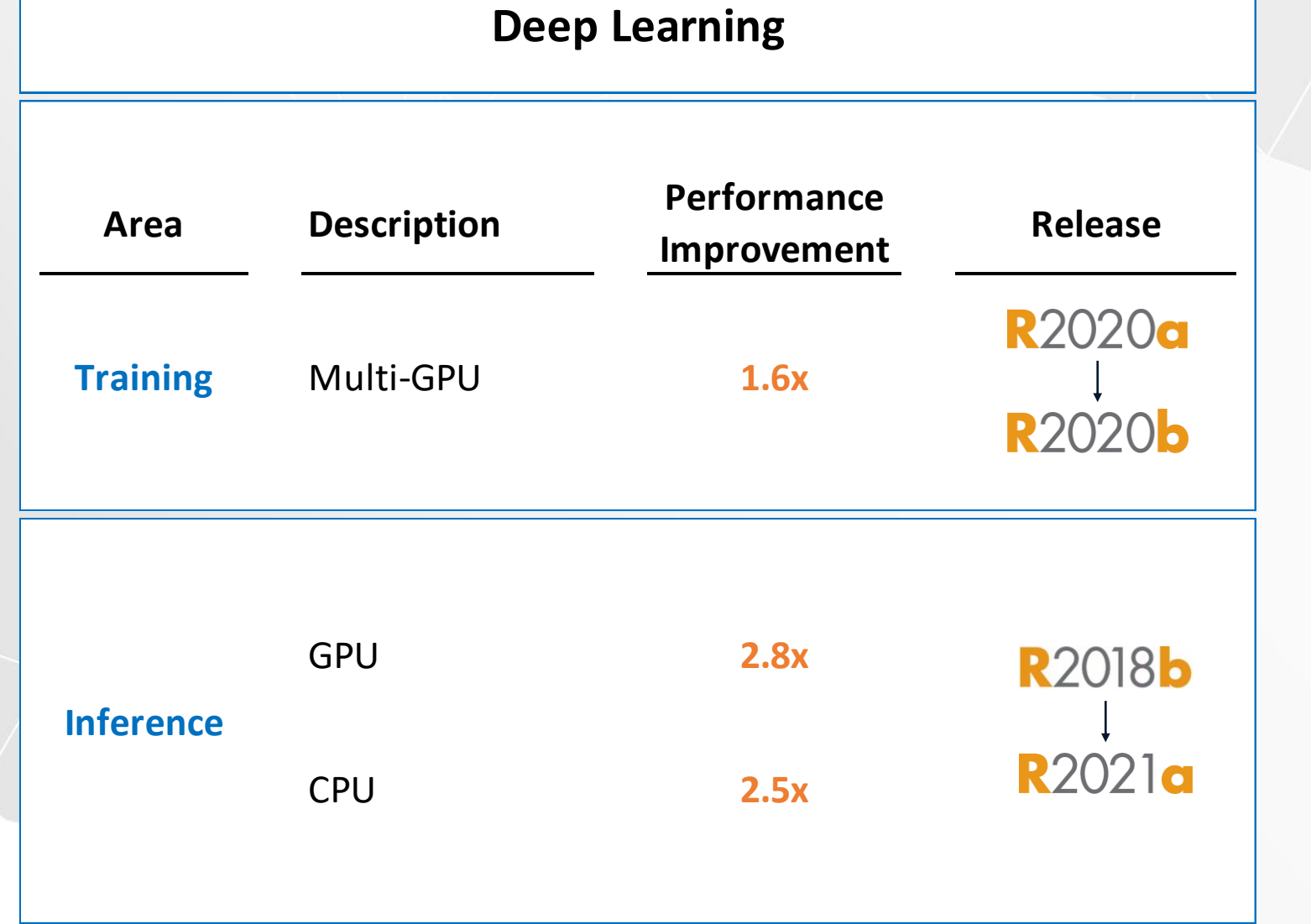

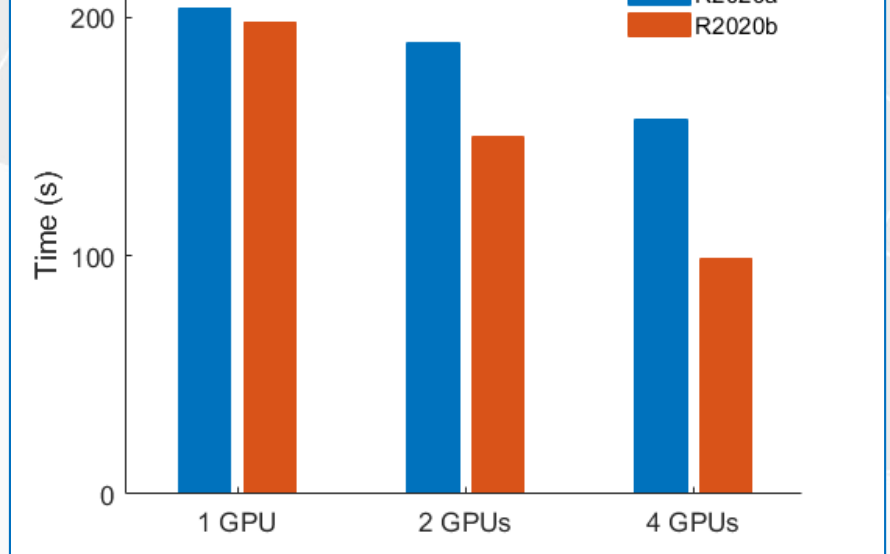

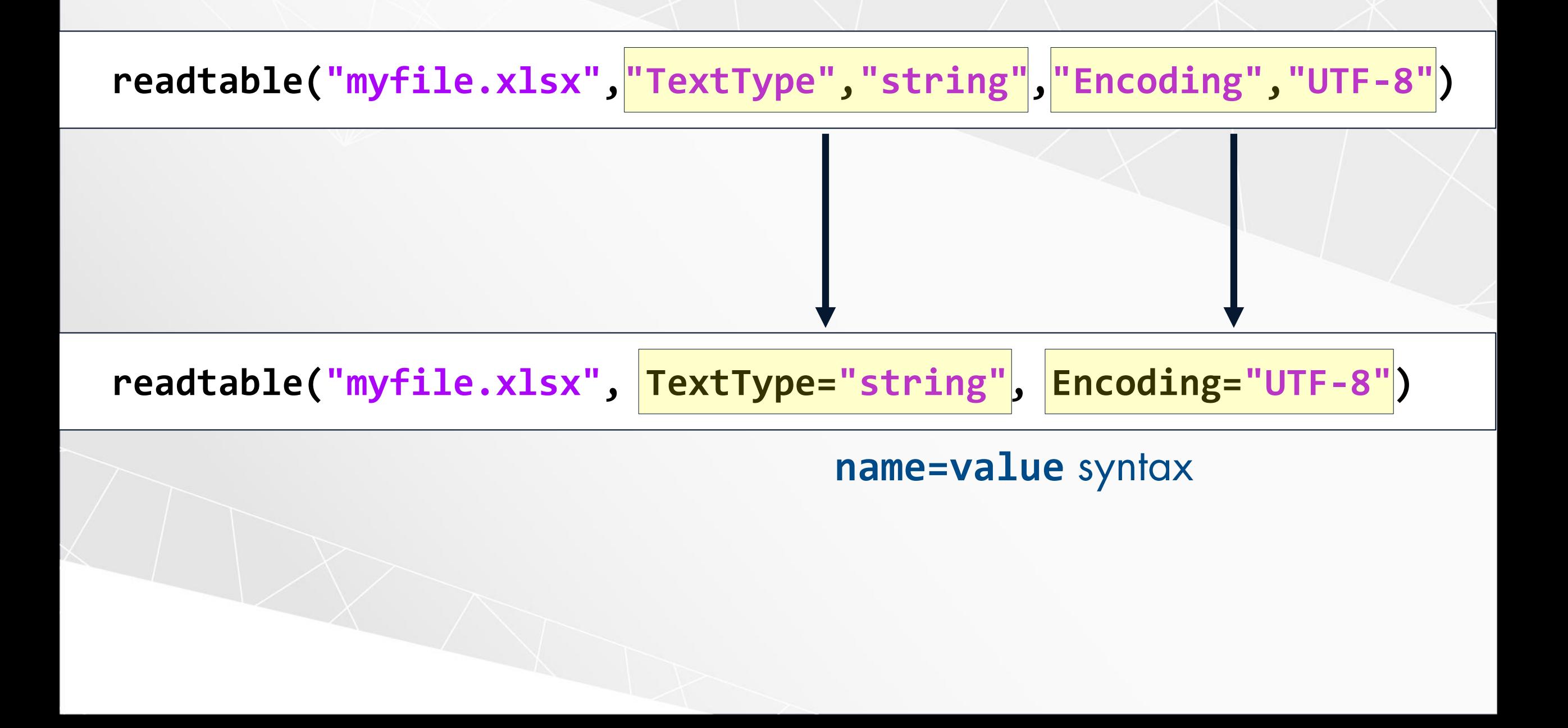

 $str =$  ["String was introduced in R2016b." " Pattern was added in R2020b."];

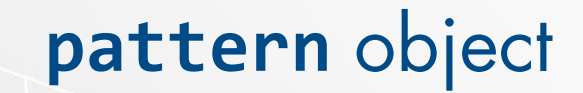
str = ["String was introduced in R2016b." " Pattern was added in R2020b."];

Create a pattern to match releases

 $pat = "R" + digitsPattern(4) + ("a" | "b")$ ;

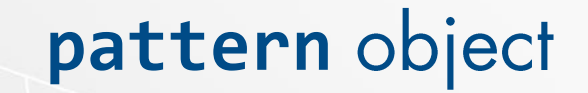

 $str =$  ["String was introduced in R2016b." " Pattern was added in R2020b."];

Create a pattern to match releases

 $pat = "R" + digitsPattern(4) + ("a" | "b")$ ;

Extract the releases that were mentioned

```
extract(str, pat)
```

```
ans = 2 \times 1 string
"R2016b"
"R2020b"
```
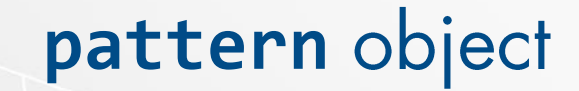

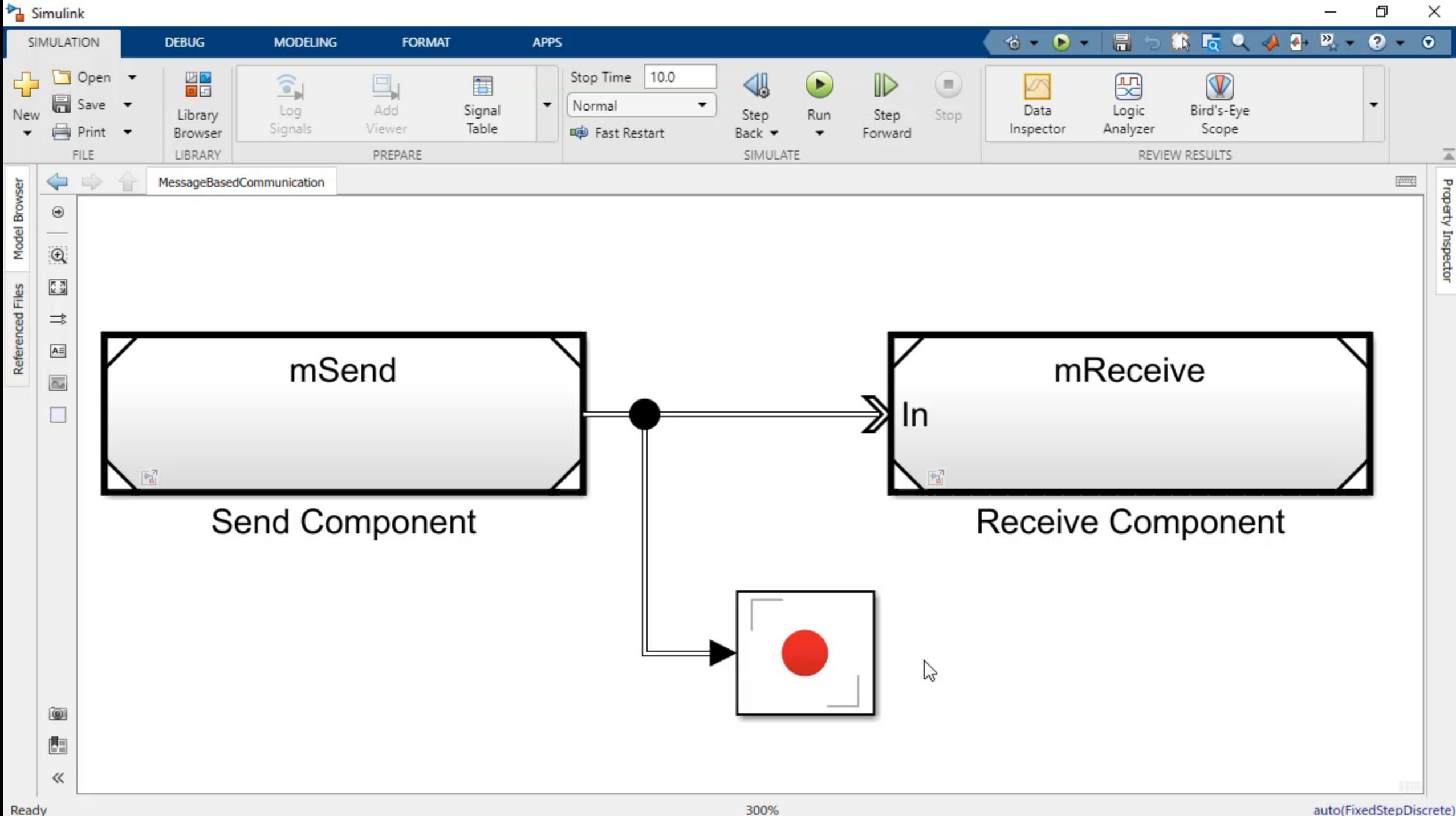

auto(FixedStepDiscrete)

300%

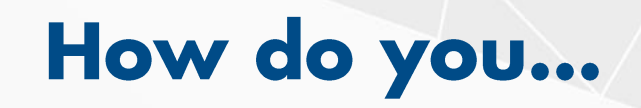

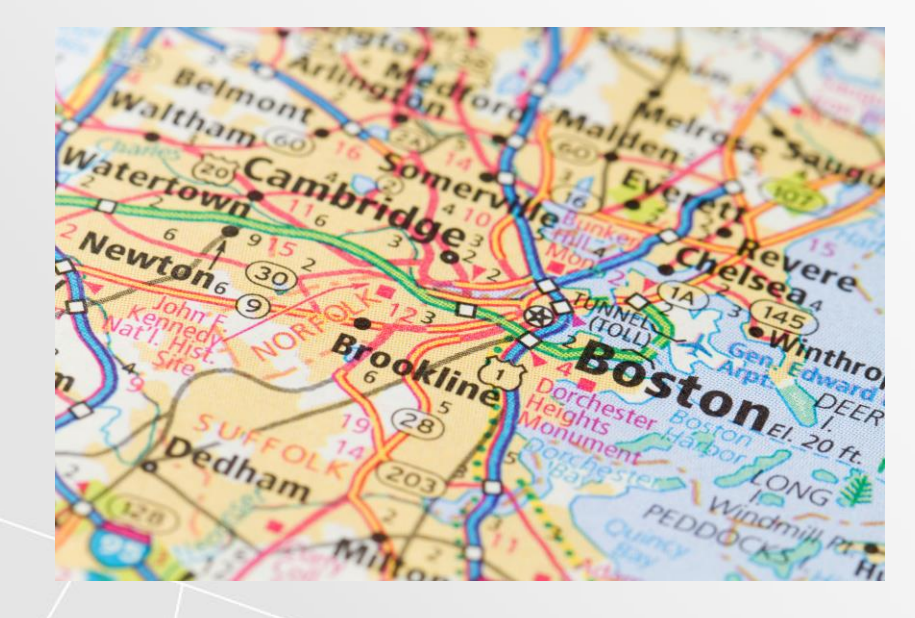

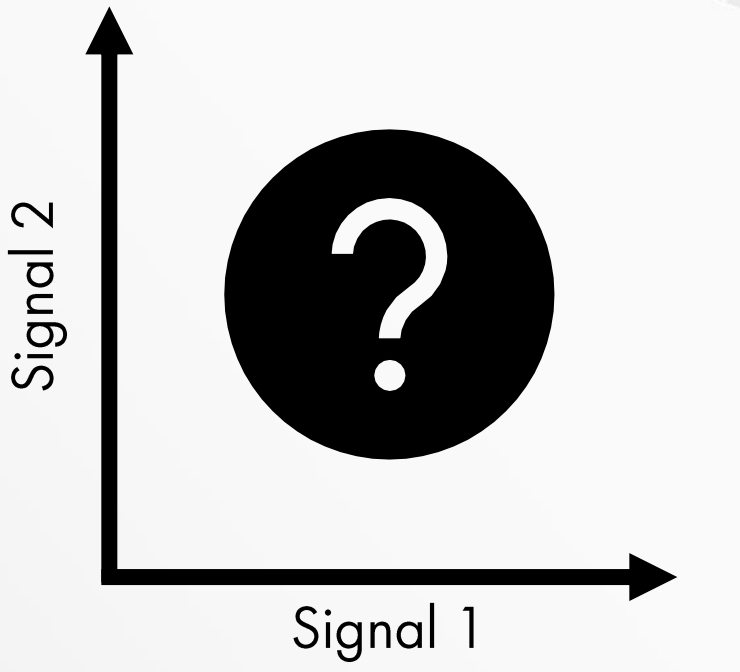

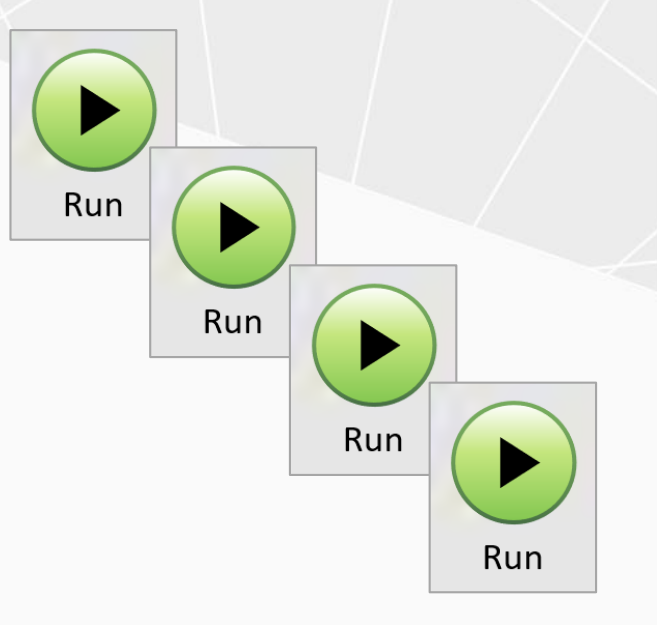

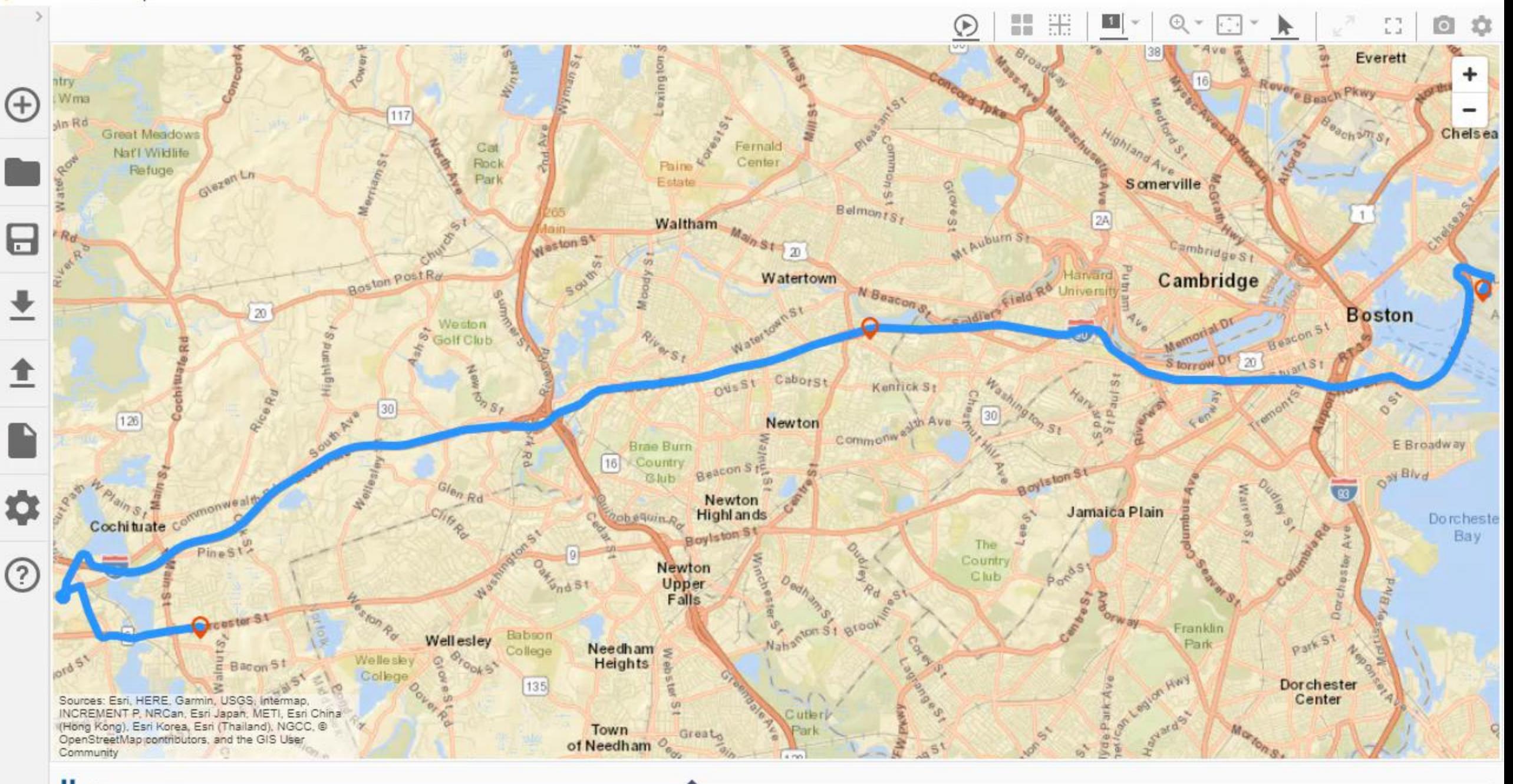

 $\times$ 

O

Simulation Data Inspector - ElectricVehicleModel.mldatx

 $\Box$  $\times$ 

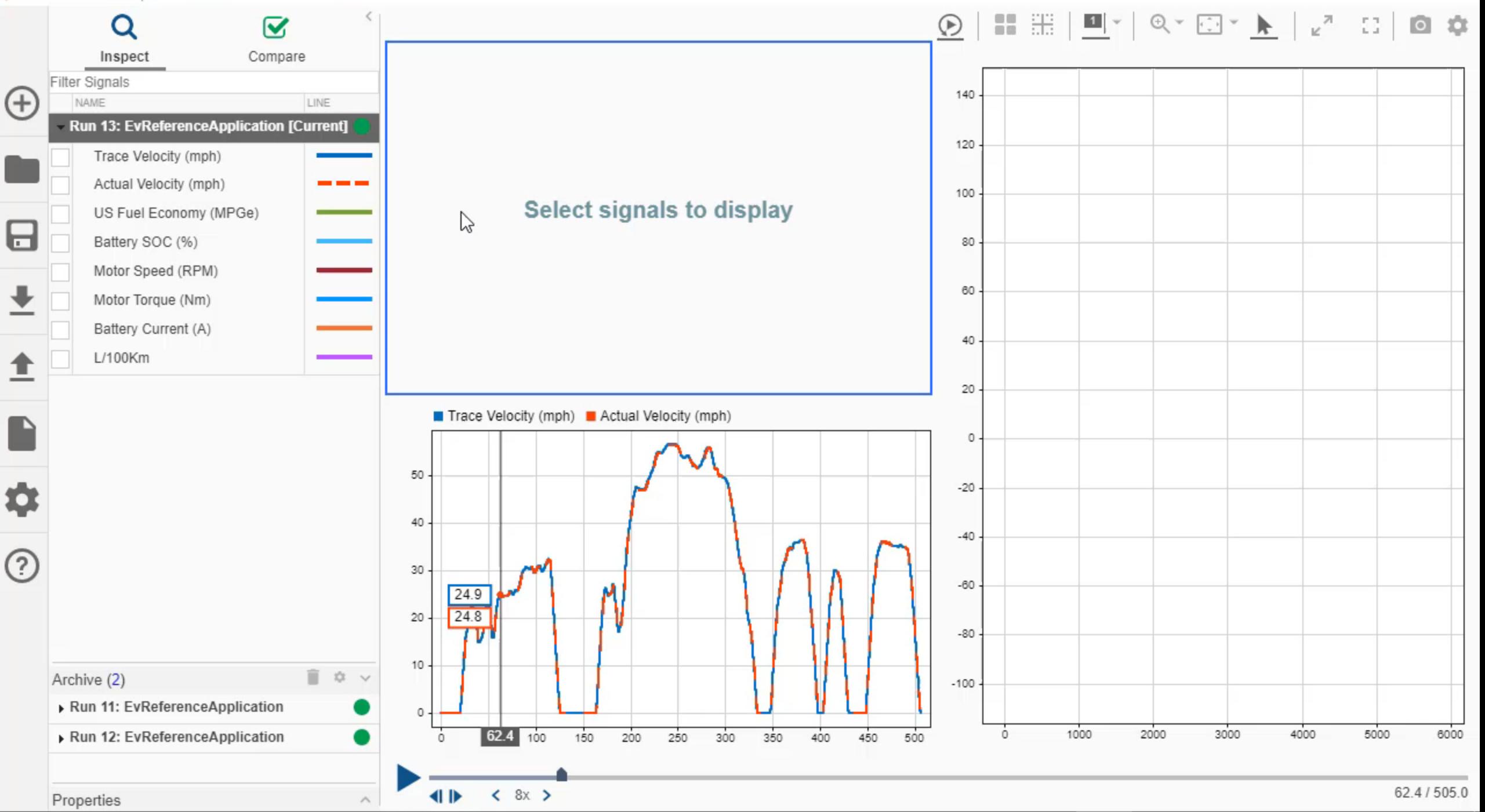

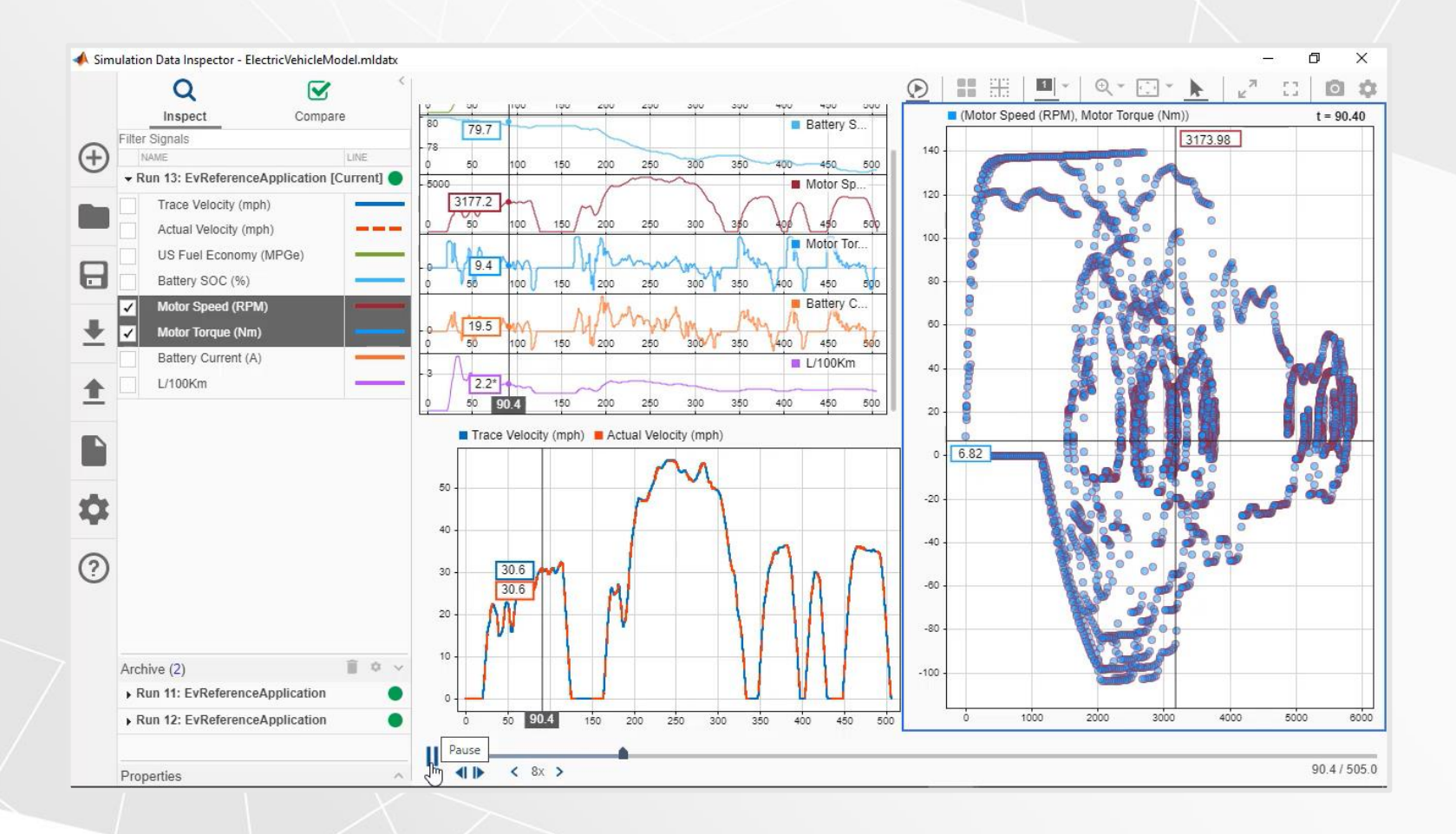

# Get insights from<br>simulations quickly without writing code

# **Tune and** monitor simulations without going into the details

>> sldemo\_fuelsys/Dashboard \* - Simulink Φ  $\times$  $\Gamma_{\alpha}$  $\bullet$  $\bullet$ SIMULATION **DEBUG MODELING FORMAT APPS**  $R -$ 练。 Ð  $\bullet$ ٠ **16** 后  $\Longleftrightarrow$ 合 Dashboard 四  $\boldsymbol{\Theta}$  $\mathbb{Q}$  $\begin{array}{c} \pi \times \pi \\ \pi \times \pi \end{array}$ Fault-Tolerant Fuel Control System Dashboard  $\Rightarrow$  $\boxed{\mathsf{A}\equiv}$  $\mathbb{Z}$ Fuel (g/s)  $\overline{\alpha_{\rm m}}$ Air/Fuel Ratio Air/Fuel Ratio MAP (Bar) Normal Range Full Range 300  $\Box$  $\frac{1}{1.5}$ 60 E 0.5 **EXAMPLE 12 17** ARKET 160 240  $16^{20}$ Engine Speed (rpm) 50  $-80$ 320  $2.5$ 700 40 400 30 20 Throttle Angle: NORMAL **DEAIL** 400 з 10 Engine Speed: NORMAL COMPARE 300  $\overline{2}$ 200 EGO: NORMAL **DE FAIL** 100 MAP: NORMAL FAIL EngineTemp(C)  $\circ$  $\circ$  $20$ 40  $10$  $20$ 30  $40$ 50 60  $\mathbf{0}$ 60  $\mathbf{0}$  $\circledcirc$ 闘

Running: pacing active

⋹

 $\gg$ 

100%

 $T = 8.000$ 13% ode45

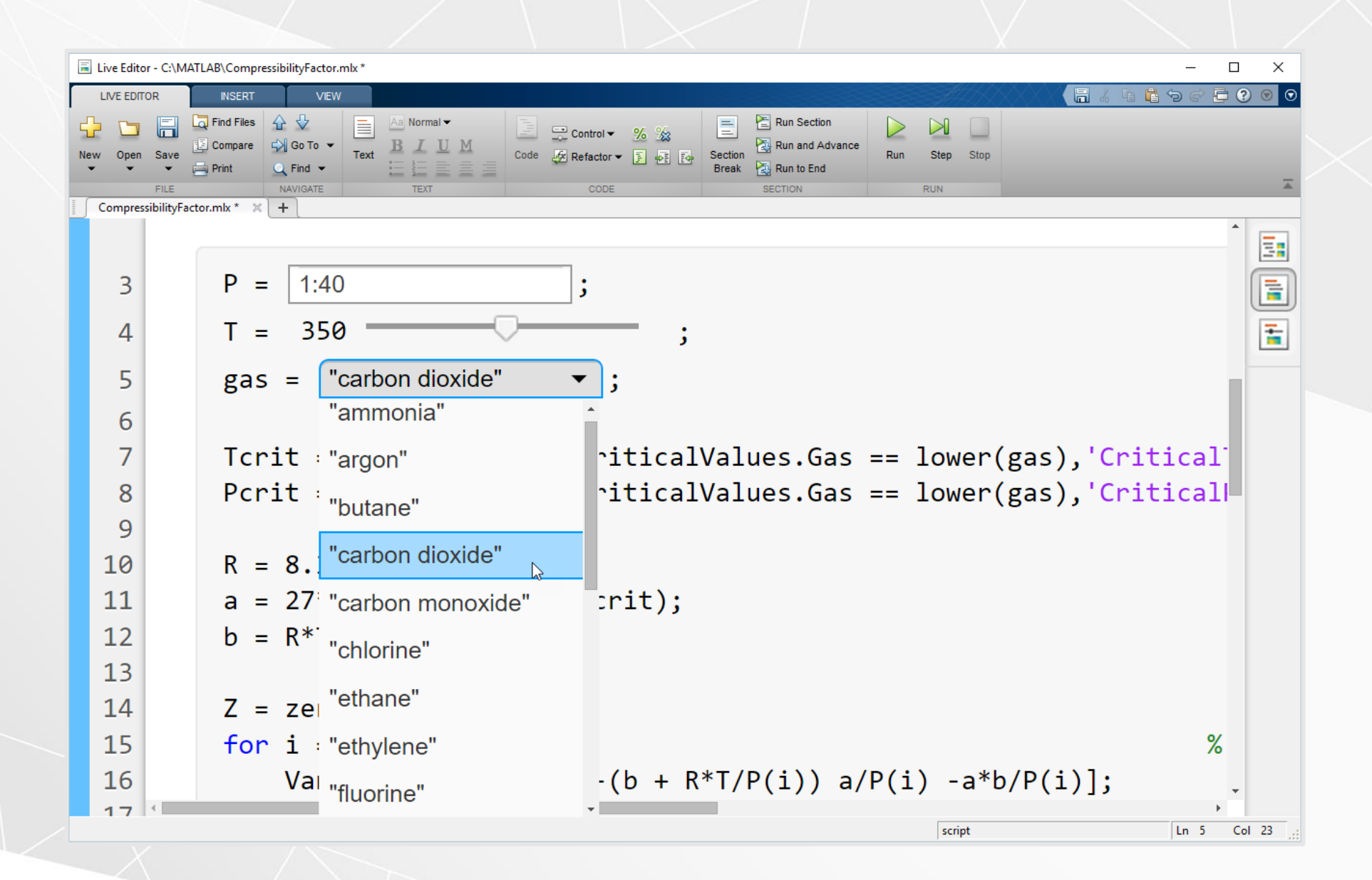

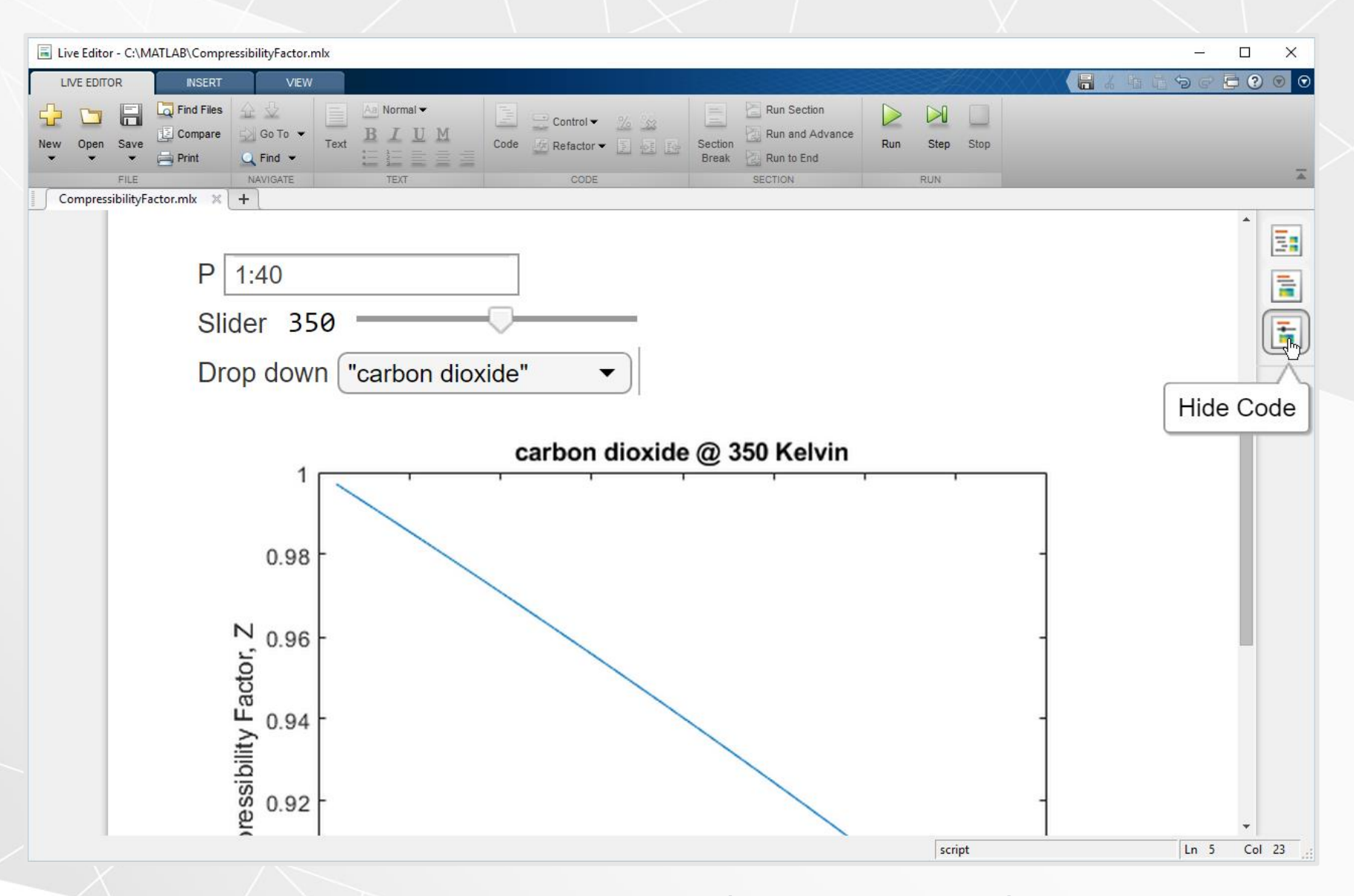

Turn a script into a simple app in seconds

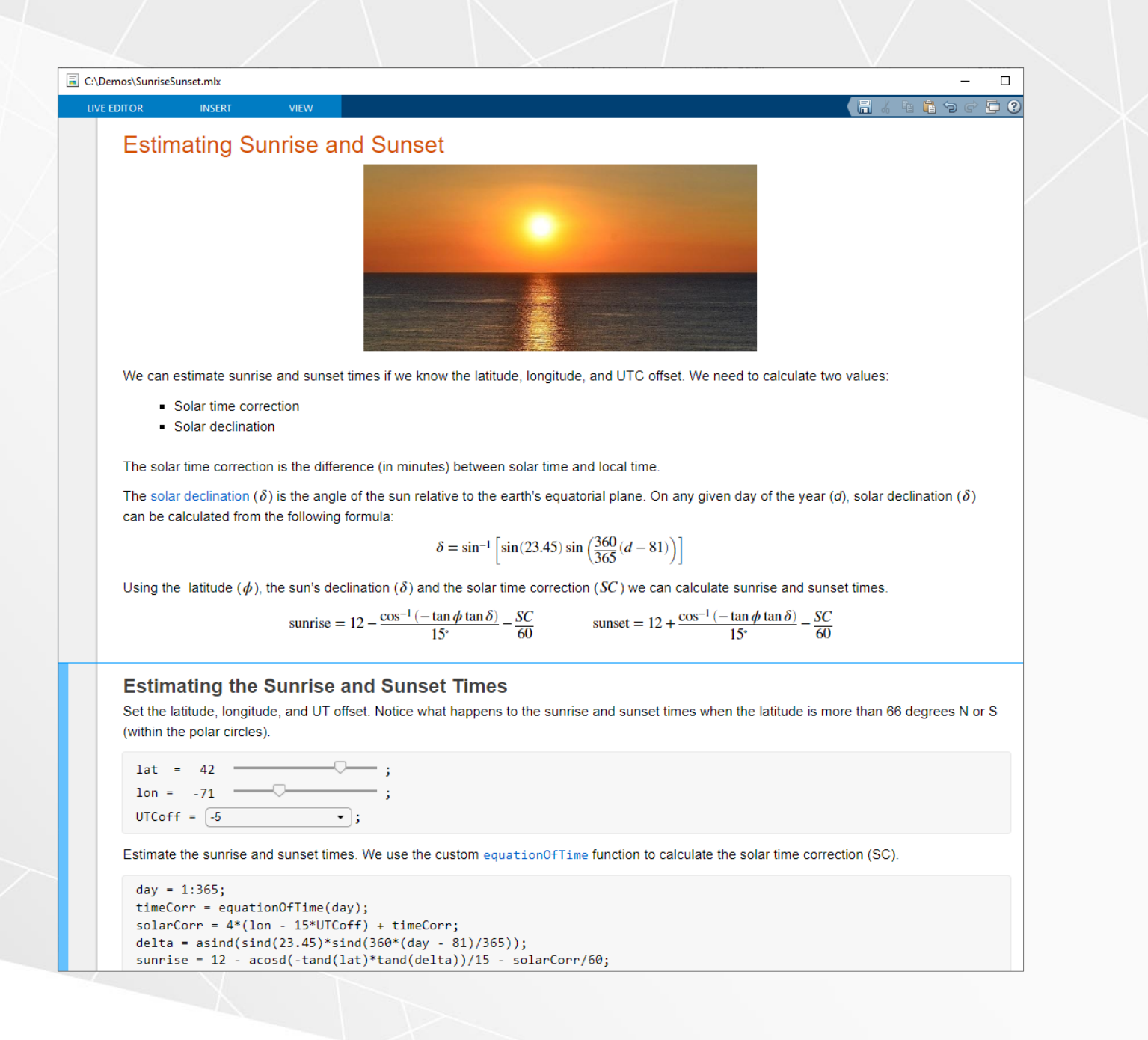

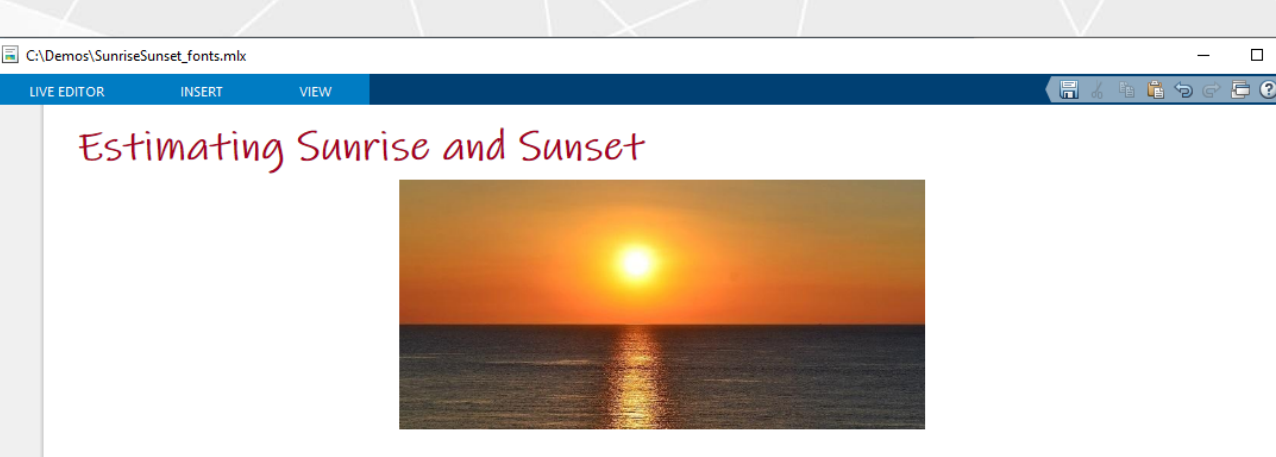

We can estimate sunrise and sunset times if we know the latitude, longitude, and UTC offset. We need to calculate two values:

- Solar time correction
- Solar declination

The solar time correction is the difference (in minutes) between solar time and local time.

The solar declination ( $\delta$ ) is the angle of the sun relative to the earth's equatorial plane. On any given day of the year (d), solar declination ( $\delta$ ) can be calculated from the following formula:

 $\delta = \sin^{-1} \left[ \sin(23.45) \sin \left( \frac{360}{365} (d - 81) \right) \right]$ 

Using the latitude ( $\phi$ ), the sun's declination ( $\delta$ ) and the solar time correction (SC) we can calculate sunrise and sunset times.

sunrise =  $12 - \frac{\cos^{-1}(-\tan \phi \tan \delta)}{15^{*}} - \frac{SC}{60}$  sunset =  $12 + \frac{\cos^{-1}(-\tan \phi \tan \delta)}{15^{*}} - \frac{SC}{60}$ 

#### Estimating the Sunrise and Sunset Times

Set the latitude, longitude, and UT offset. Notice what happens to the sunrise and sunset times when the latitude is more than 66 degrees N or S (within the polar circles).

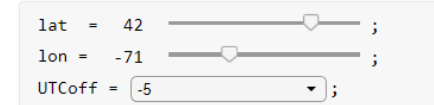

 $100^{\circ}$ 

Estimate the sunrise and sunset times. We use the custom equationOfTime function to calculate the solar time correction

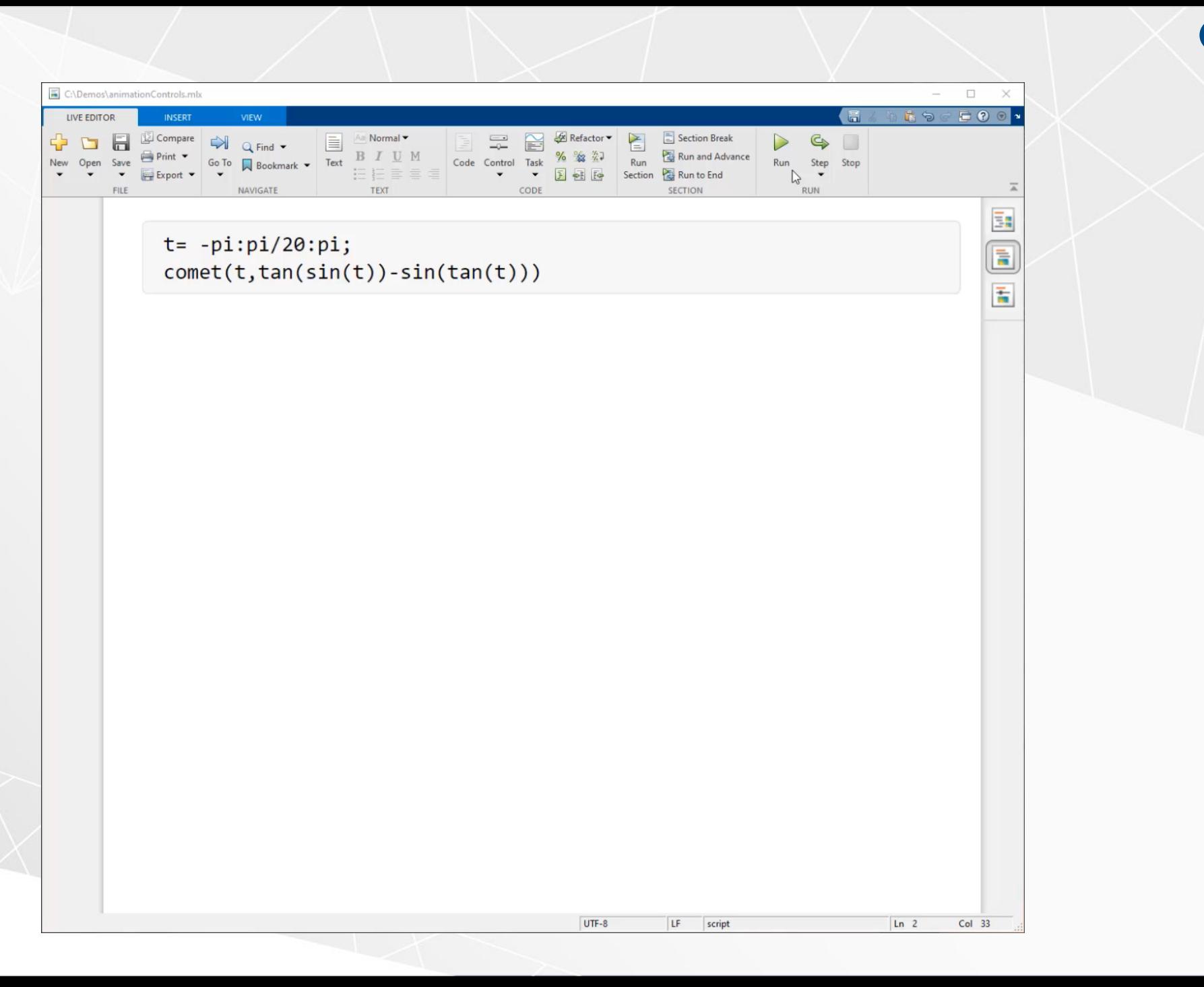

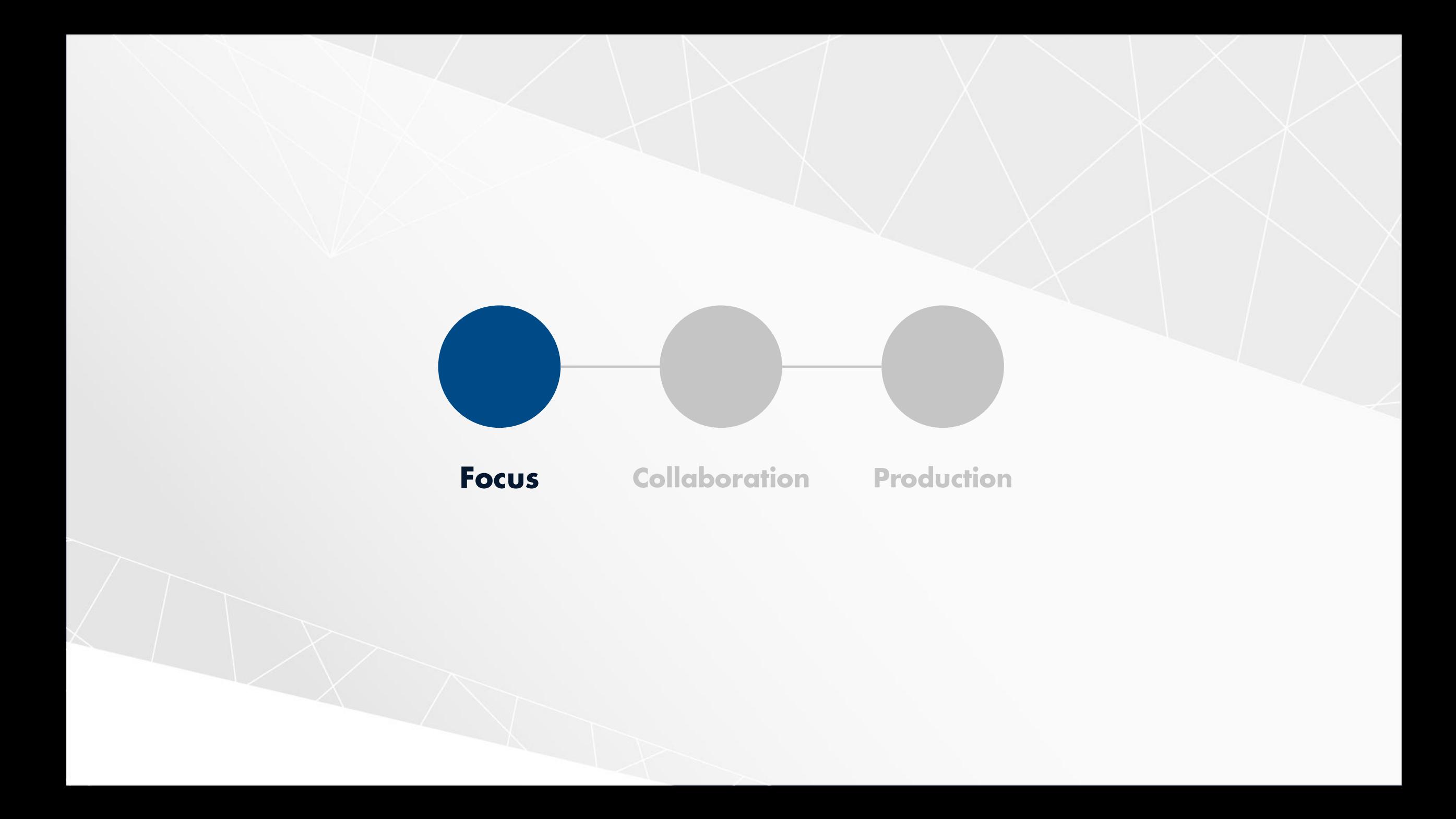

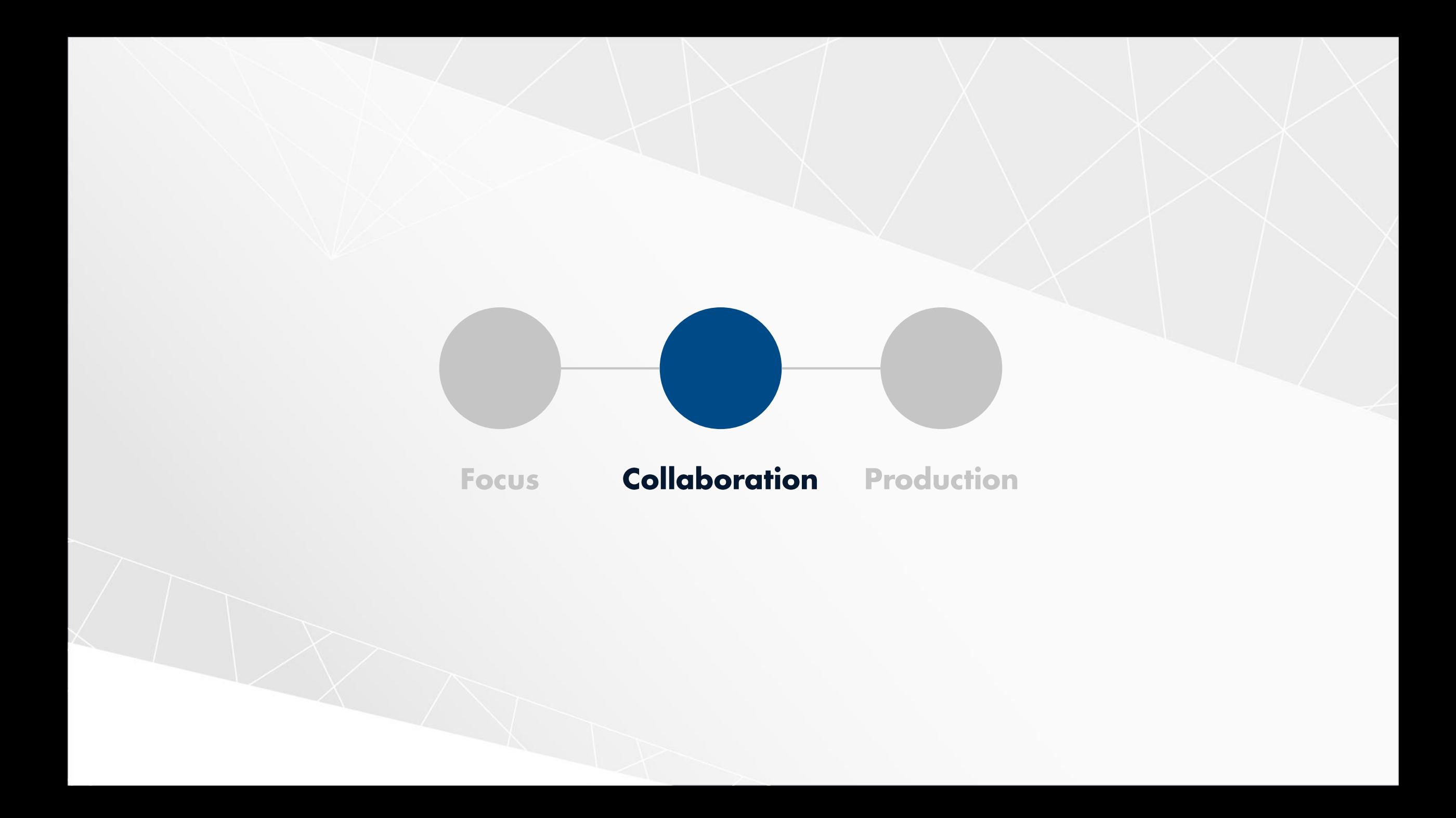

![](_page_52_Figure_0.jpeg)

![](_page_53_Figure_0.jpeg)

![](_page_54_Figure_0.jpeg)

![](_page_55_Figure_0.jpeg)

![](_page_56_Figure_0.jpeg)

![](_page_57_Figure_0.jpeg)

Integrate with Python-Based Frameworks

![](_page_58_Figure_0.jpeg)

Deep Learning in Simulink

![](_page_59_Picture_0.jpeg)

Simulink is the Simulation Integration Platform

![](_page_60_Figure_0.jpeg)

![](_page_61_Figure_0.jpeg)

![](_page_61_Figure_1.jpeg)

# <FunctionName>

Simulink Coverage

Simulink Test

Simulink Design Verifier

Simulink Coder

C Caller

![](_page_61_Picture_8.jpeg)

C Function

![](_page_62_Picture_11.jpeg)

![](_page_62_Picture_1.jpeg)

## Code Importer

### Flexibility to simulate and co-simulate

![](_page_63_Picture_1.jpeg)

## **FMU Import and Export**

![](_page_63_Figure_3.jpeg)

![](_page_64_Figure_0.jpeg)

![](_page_65_Figure_0.jpeg)

![](_page_65_Figure_1.jpeg)

![](_page_65_Picture_12.jpeg)

![](_page_66_Figure_0.jpeg)

![](_page_66_Picture_13.jpeg)

#### $\bullet$

![](_page_67_Figure_0.jpeg)

![](_page_67_Picture_13.jpeg)

 $\bullet$ 

![](_page_68_Figure_0.jpeg)

![](_page_68_Figure_1.jpeg)

![](_page_68_Picture_12.jpeg)

![](_page_69_Figure_0.jpeg)

![](_page_70_Picture_0.jpeg)

Branch and Tag Creation A

Help

III A

![](_page_71_Picture_0.jpeg)

Branch and Tag Creation A

 $\left| \right|$
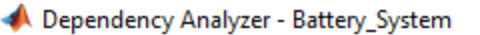

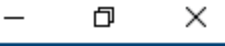

 $\bullet$ 

 $\overline{\mathbb{A}}$ 

PROPERTIES

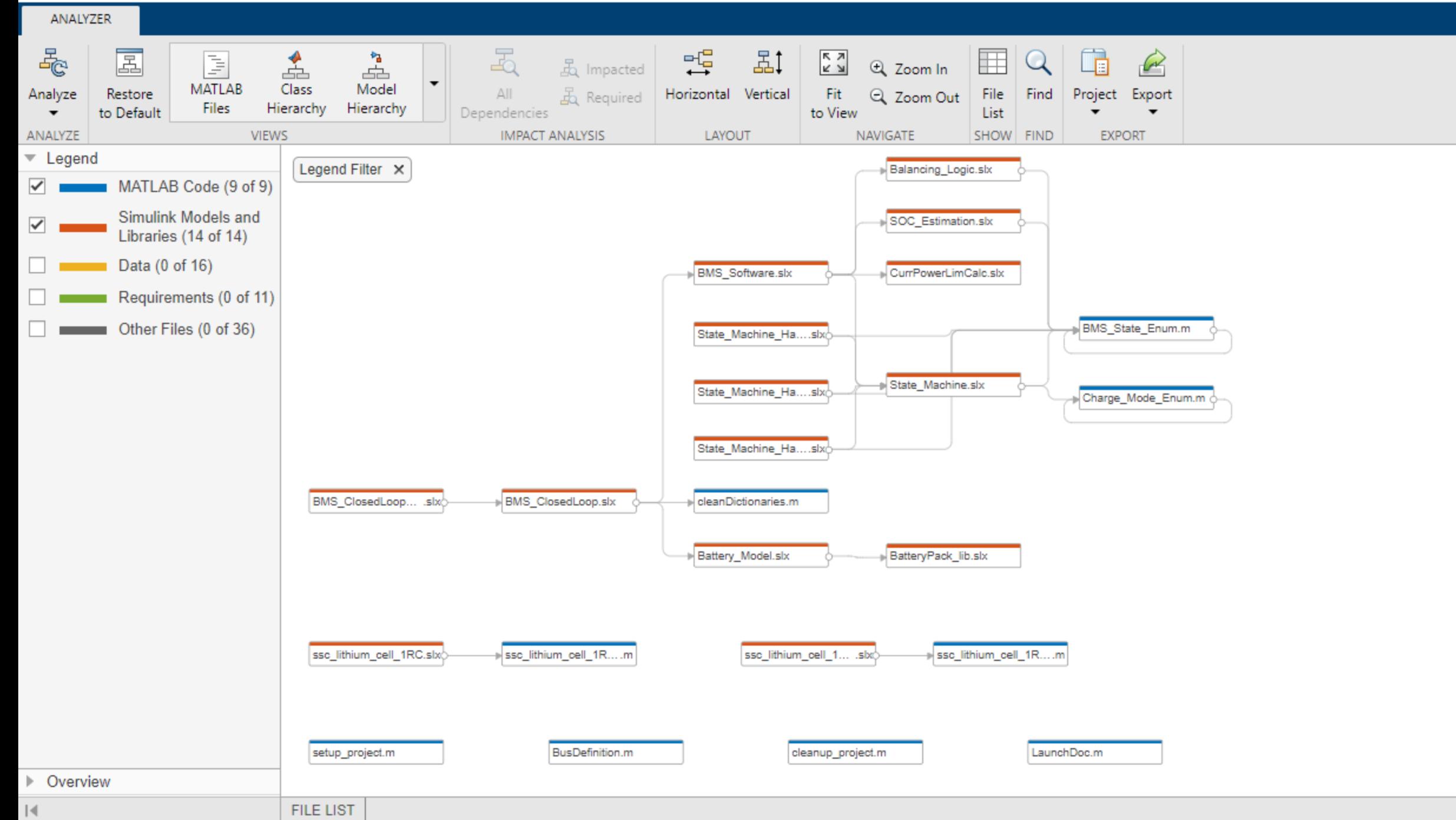

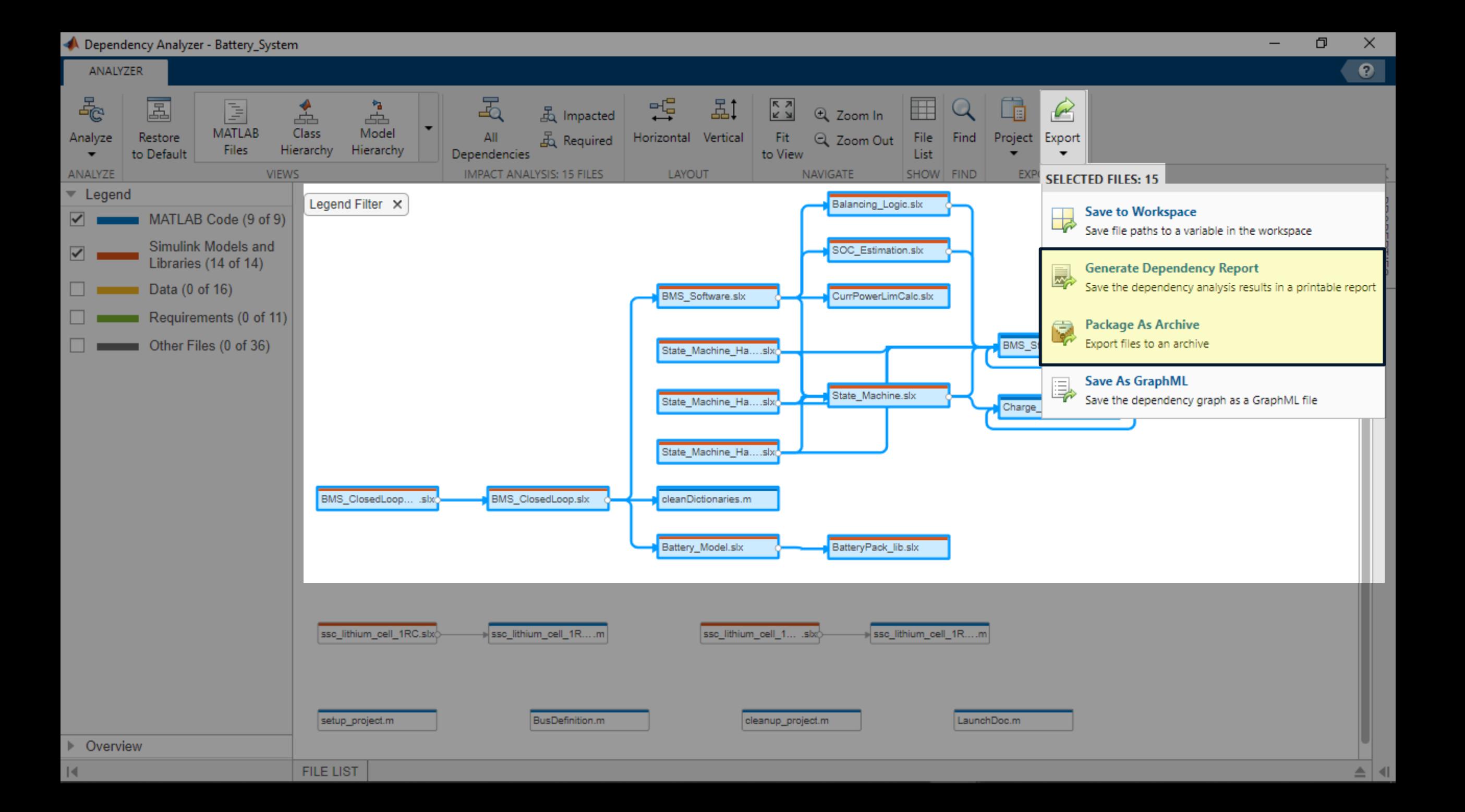

## Simulink.exportToVersion(a,b,c)

Project to export  $\bullet$ 

ZIP file name

Desired release

Up to 7 years

**R2021a** 

**R2014a** 

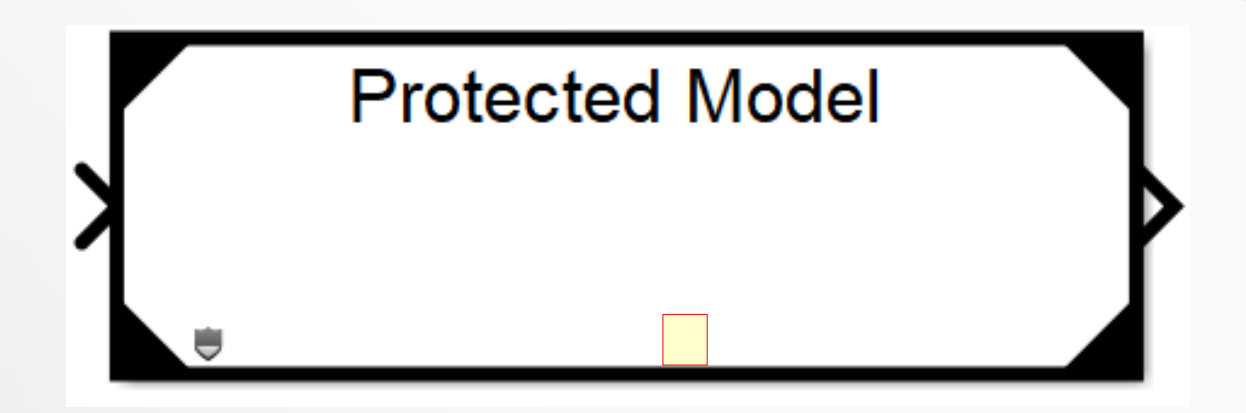

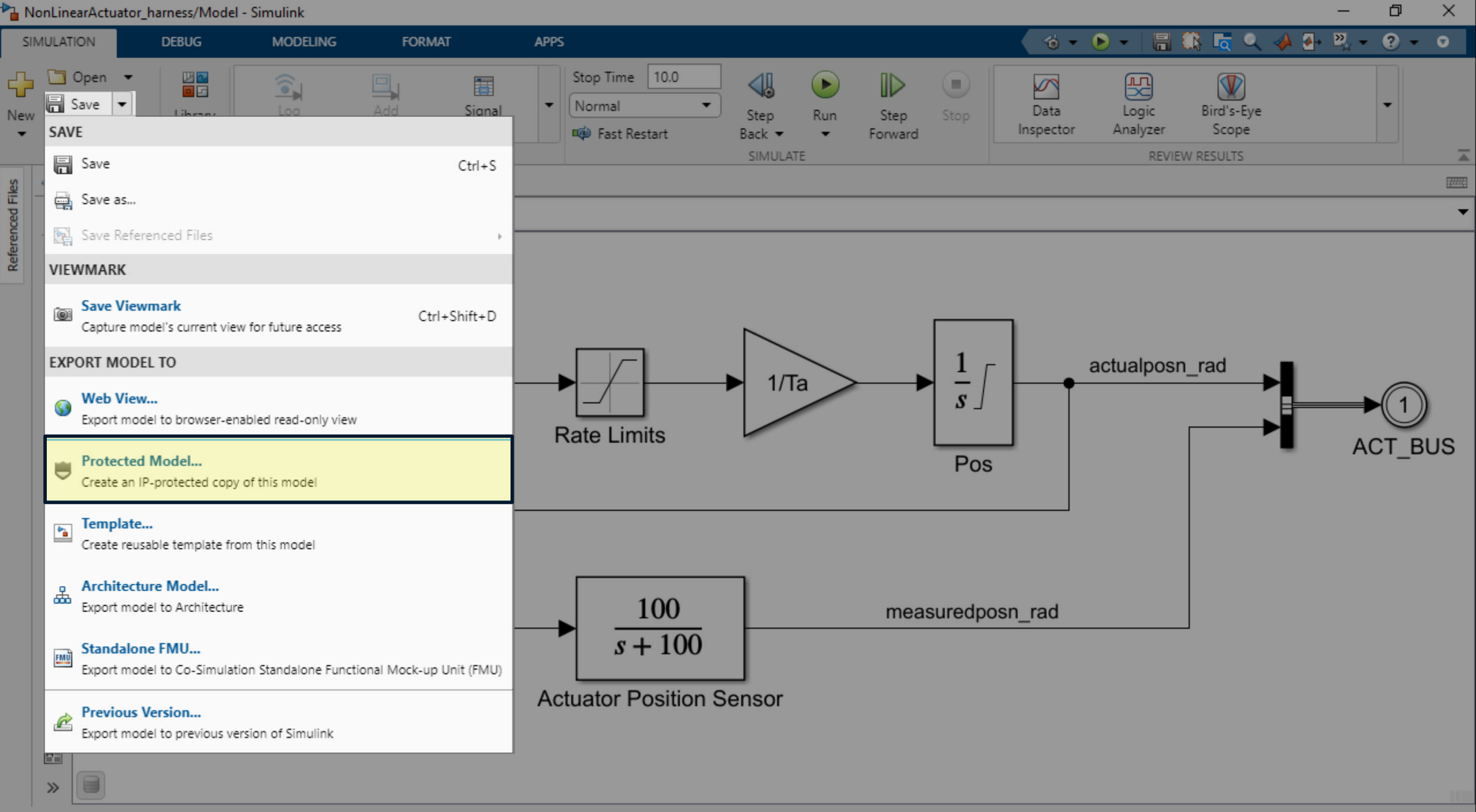

Ready

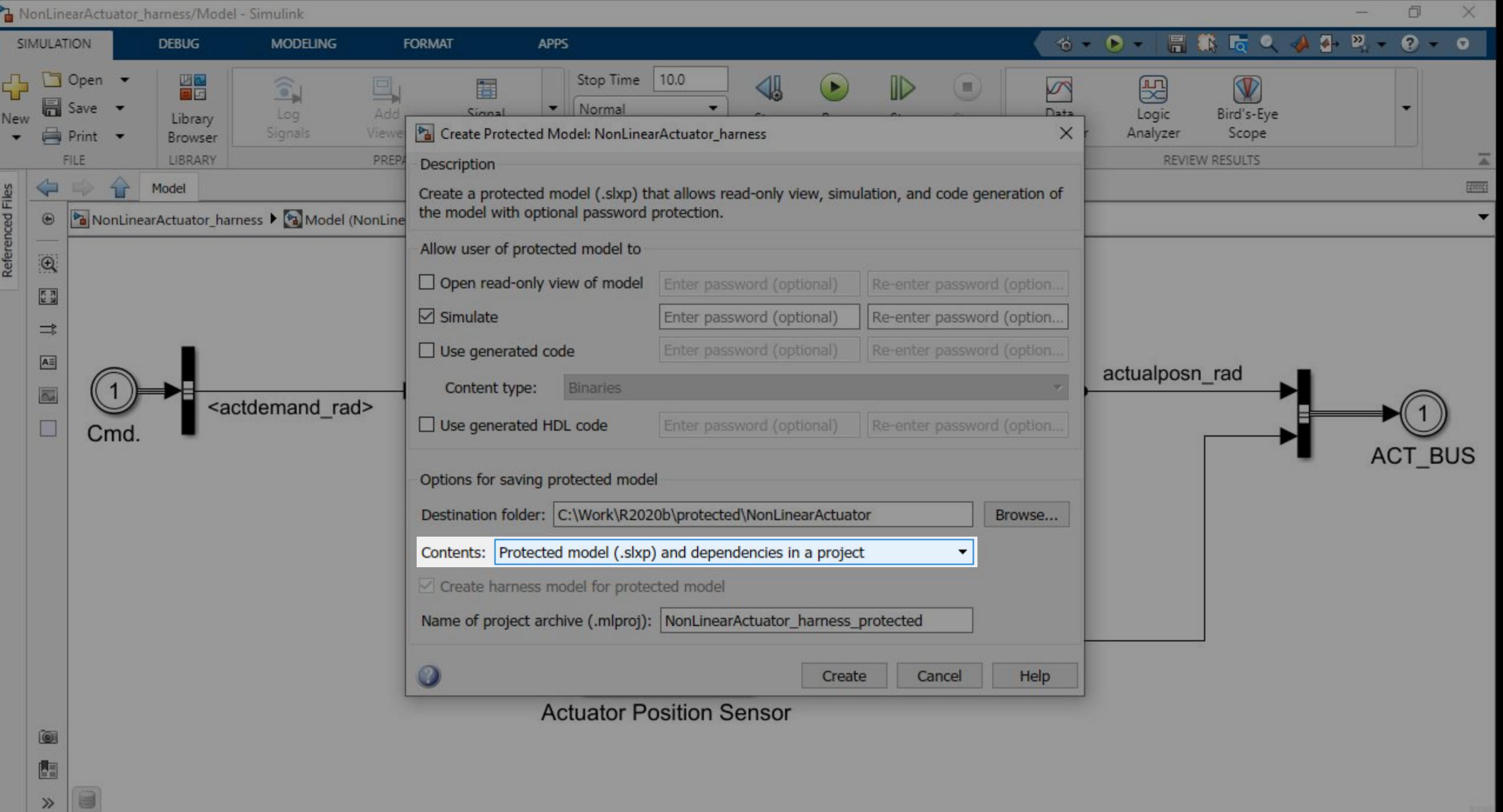

Ready

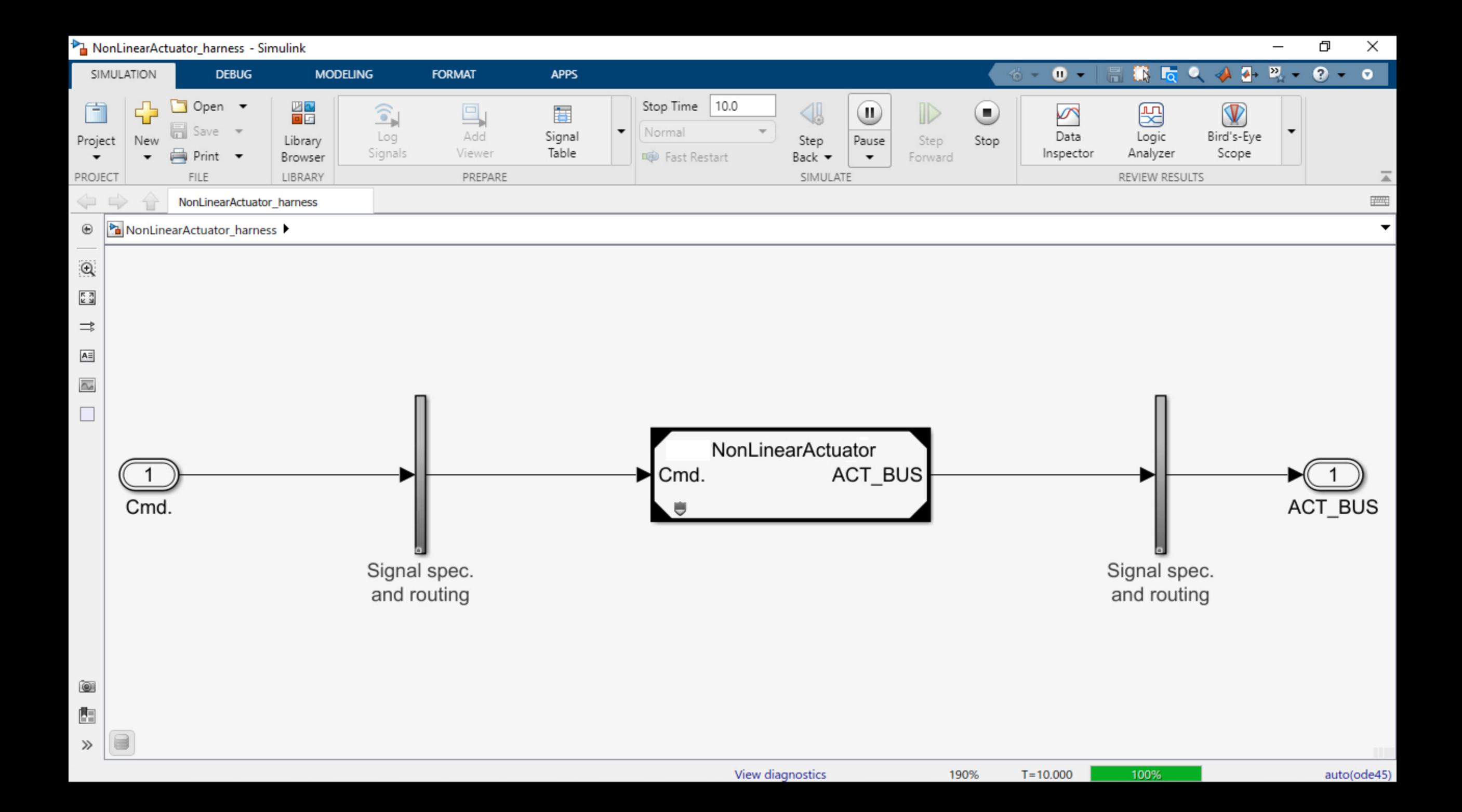

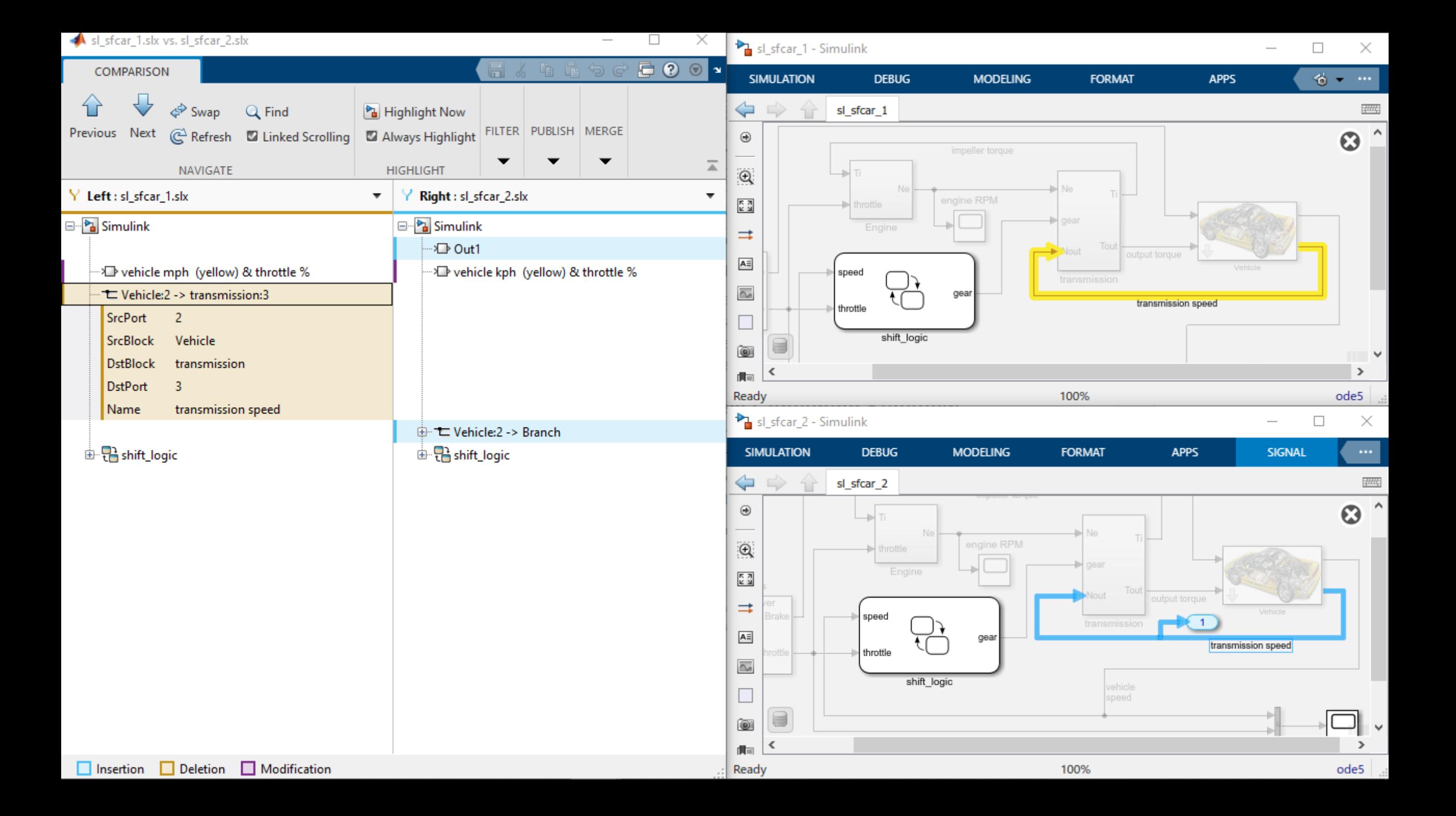

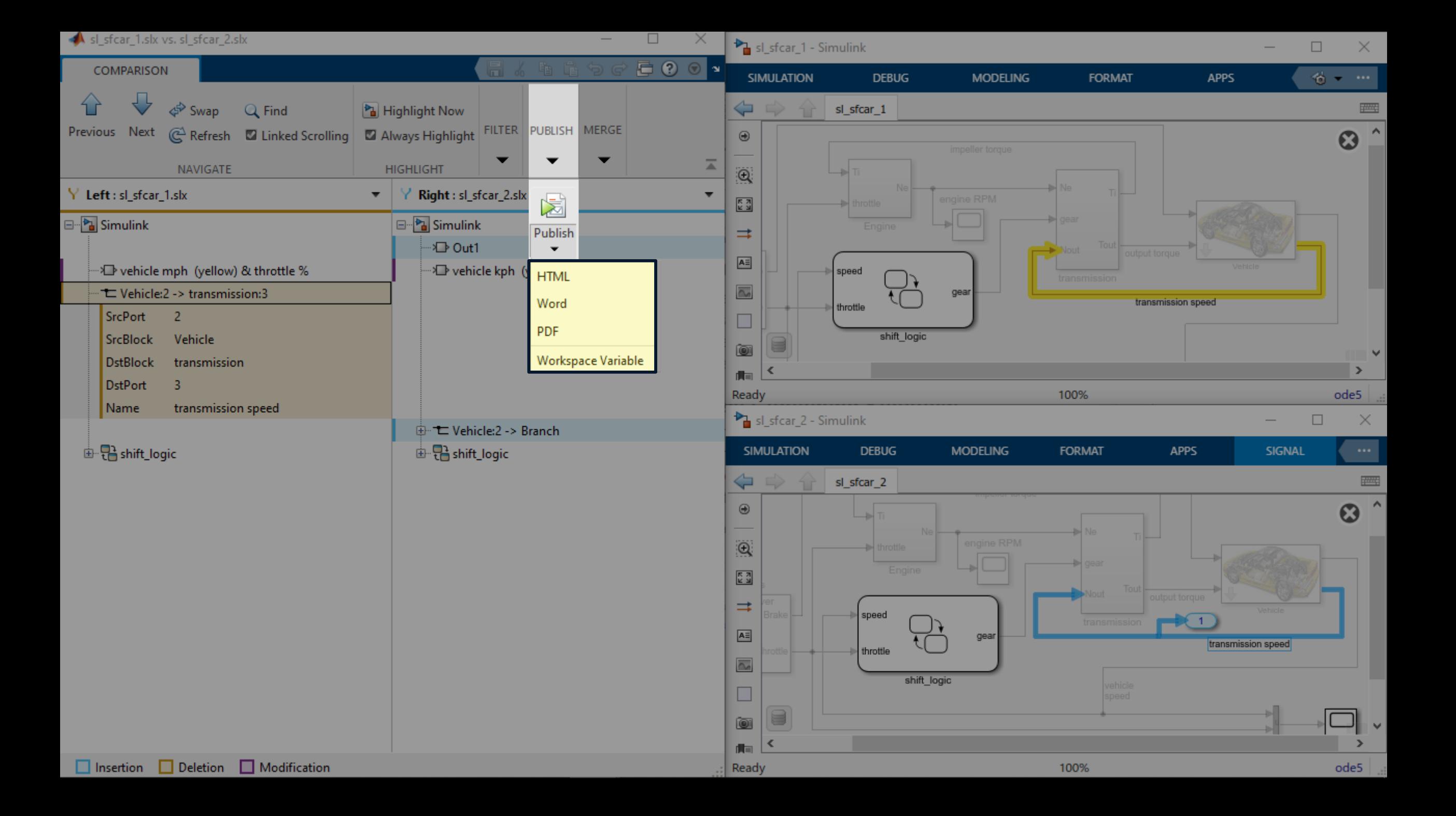

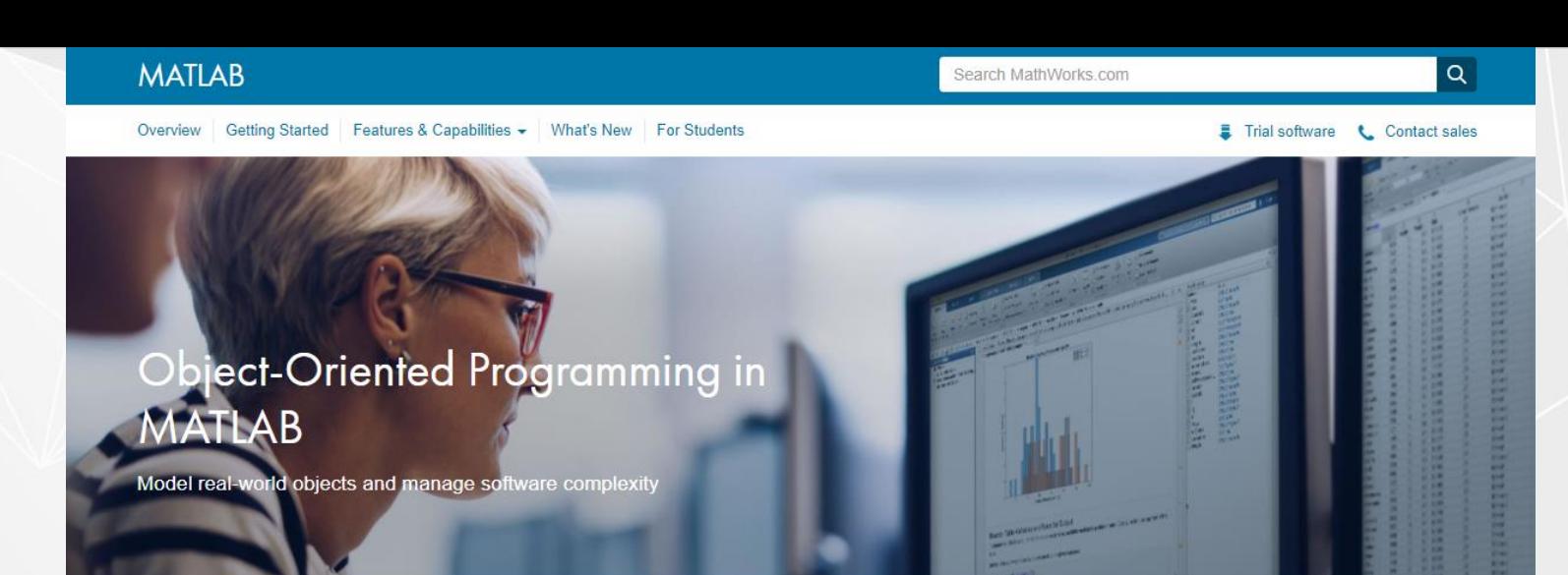

#### Use Object-Oriented Programming to Model Real-World Objects

Object-oriented programming is a design approach that enables you to programmatically define structures called objects that combine data (properties) together with functions that operate on that data (methods). In MATLAB®, you can create objects that model the behavior of devices and systems in the real world. Those objects can then be used as building blocks in applications used to simulate and analyze complex systems.

#### Learn more

Developing and Deploying Sonar and Echosounder Data Analysis Software

Building and Extending Portfolio Optimization Models with MATLAB Control System Modeling with Model Objects

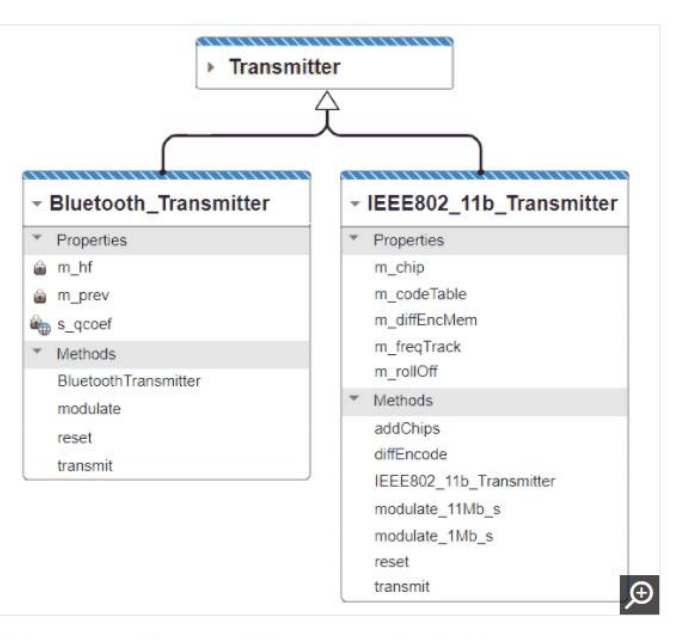

Example Transmitter classes in a wireless communications application.

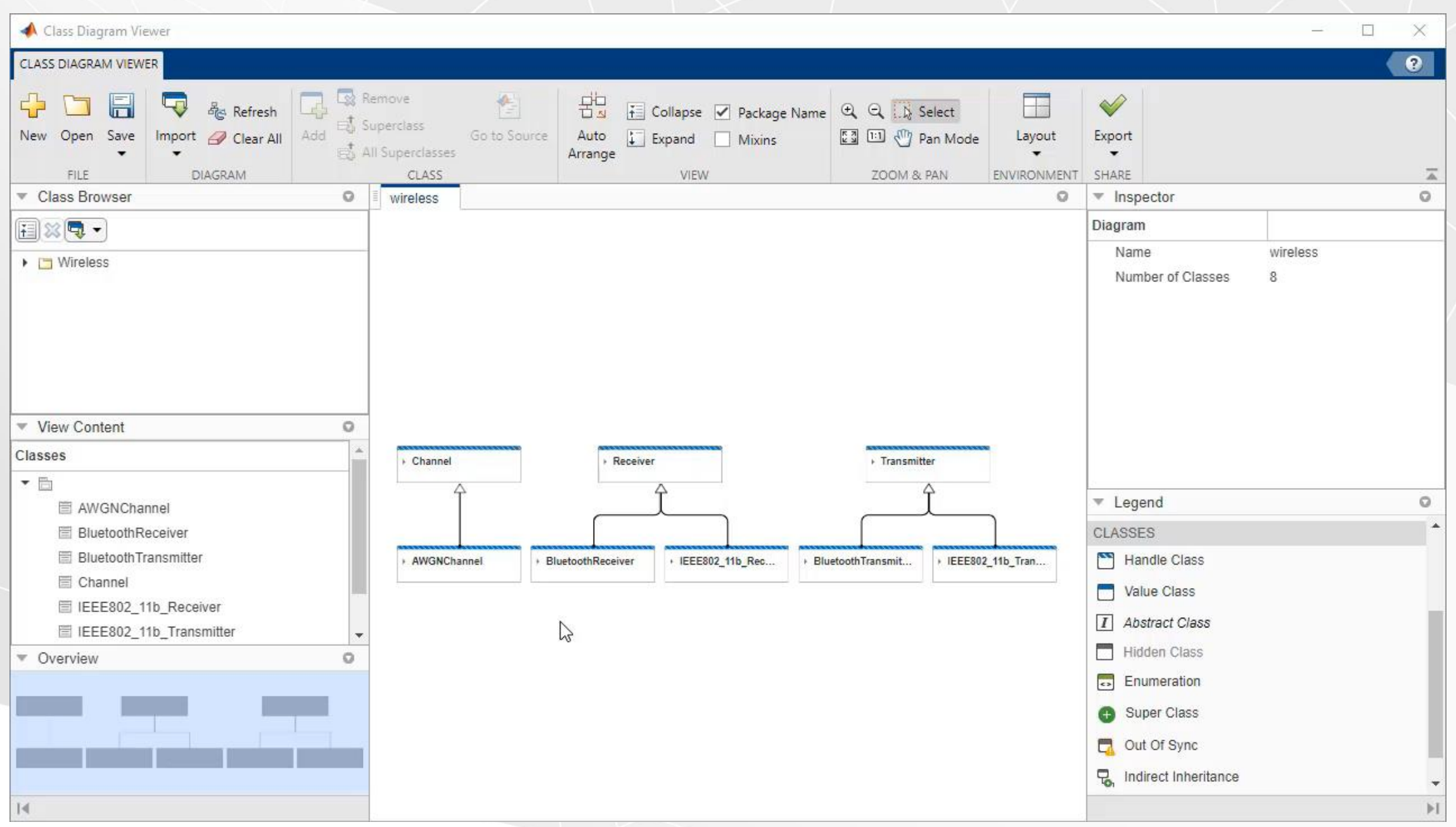

 $\overline{\phantom{a}}$ 

 $\bullet\bullet$ 

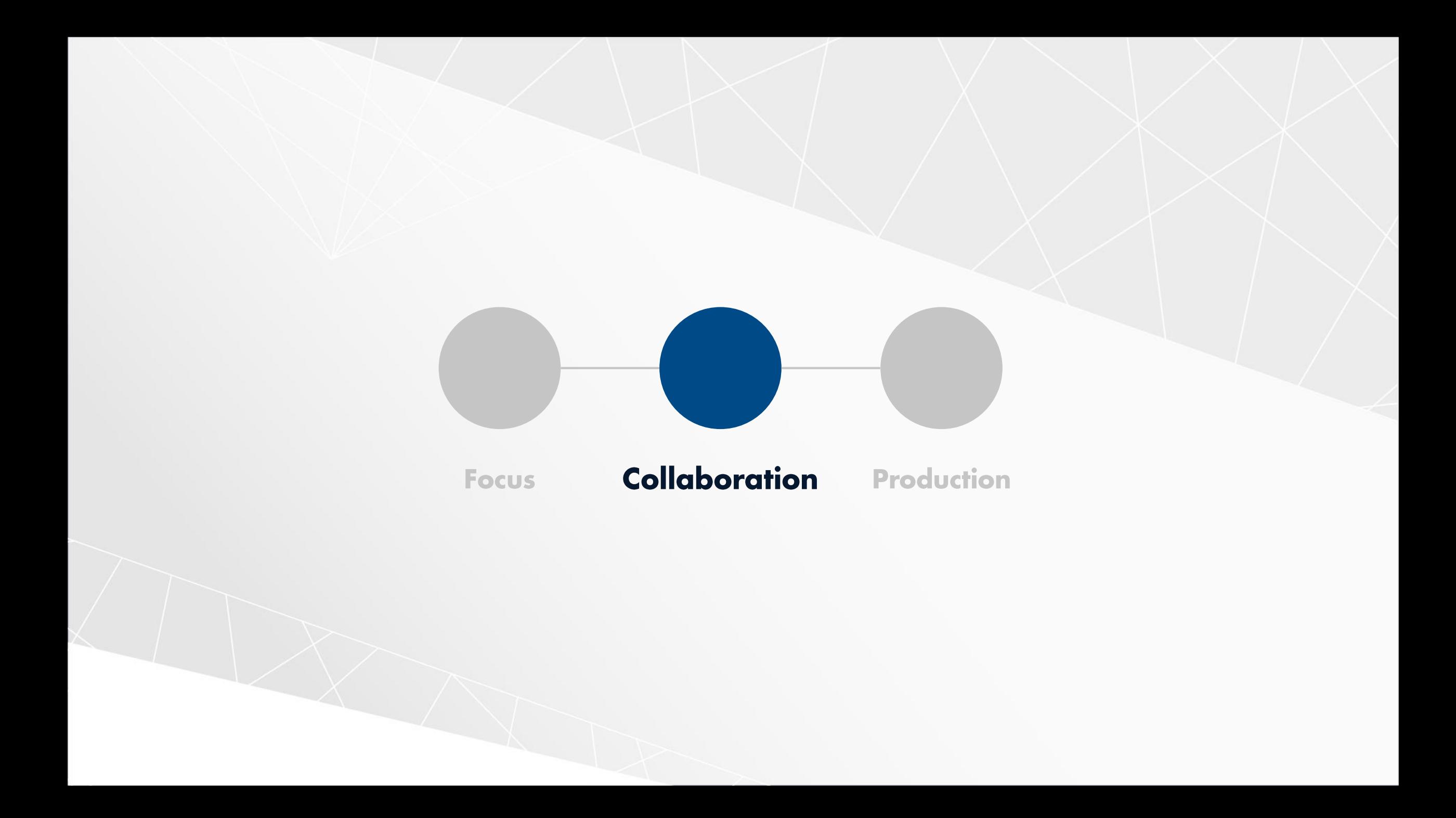

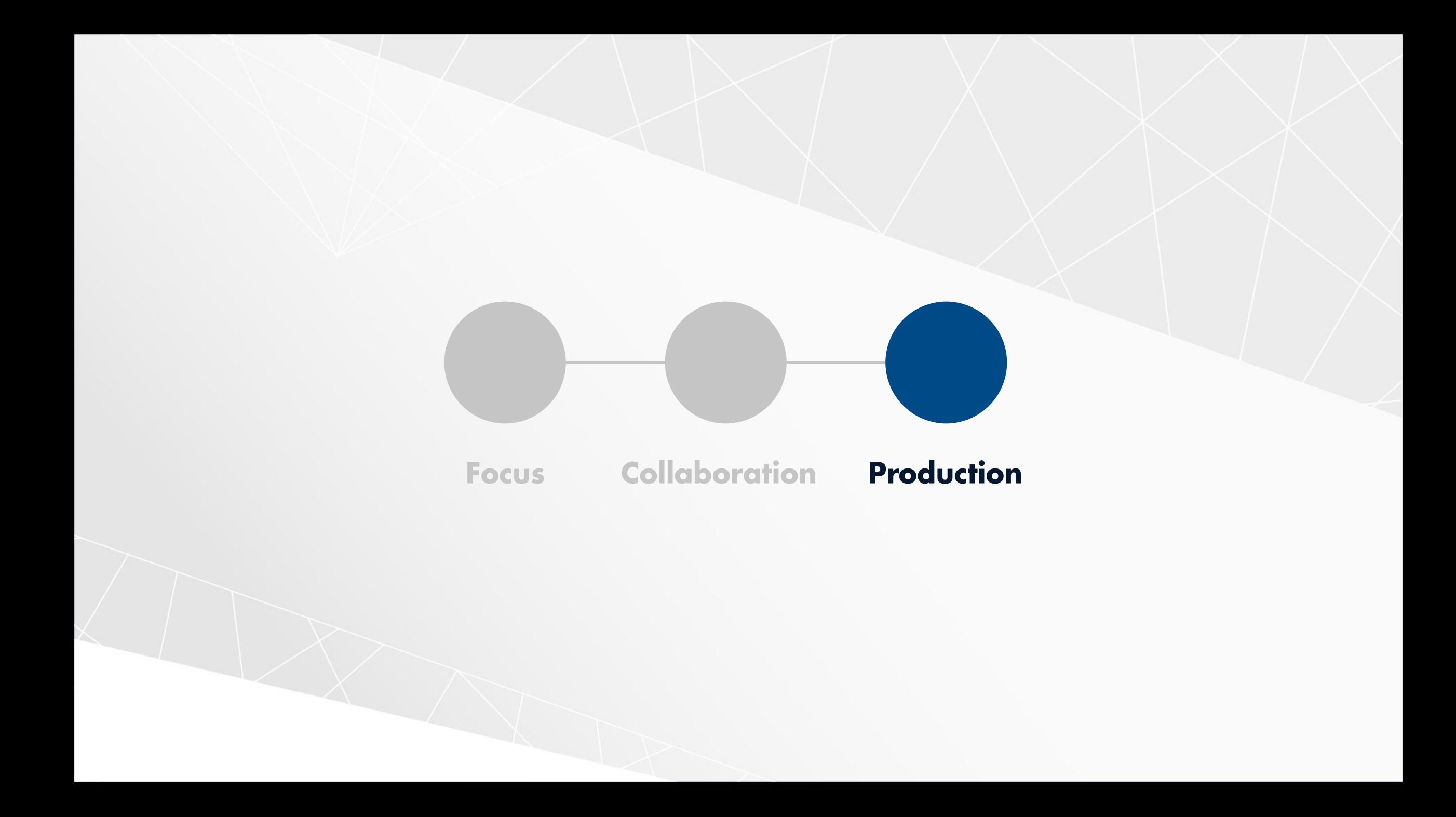

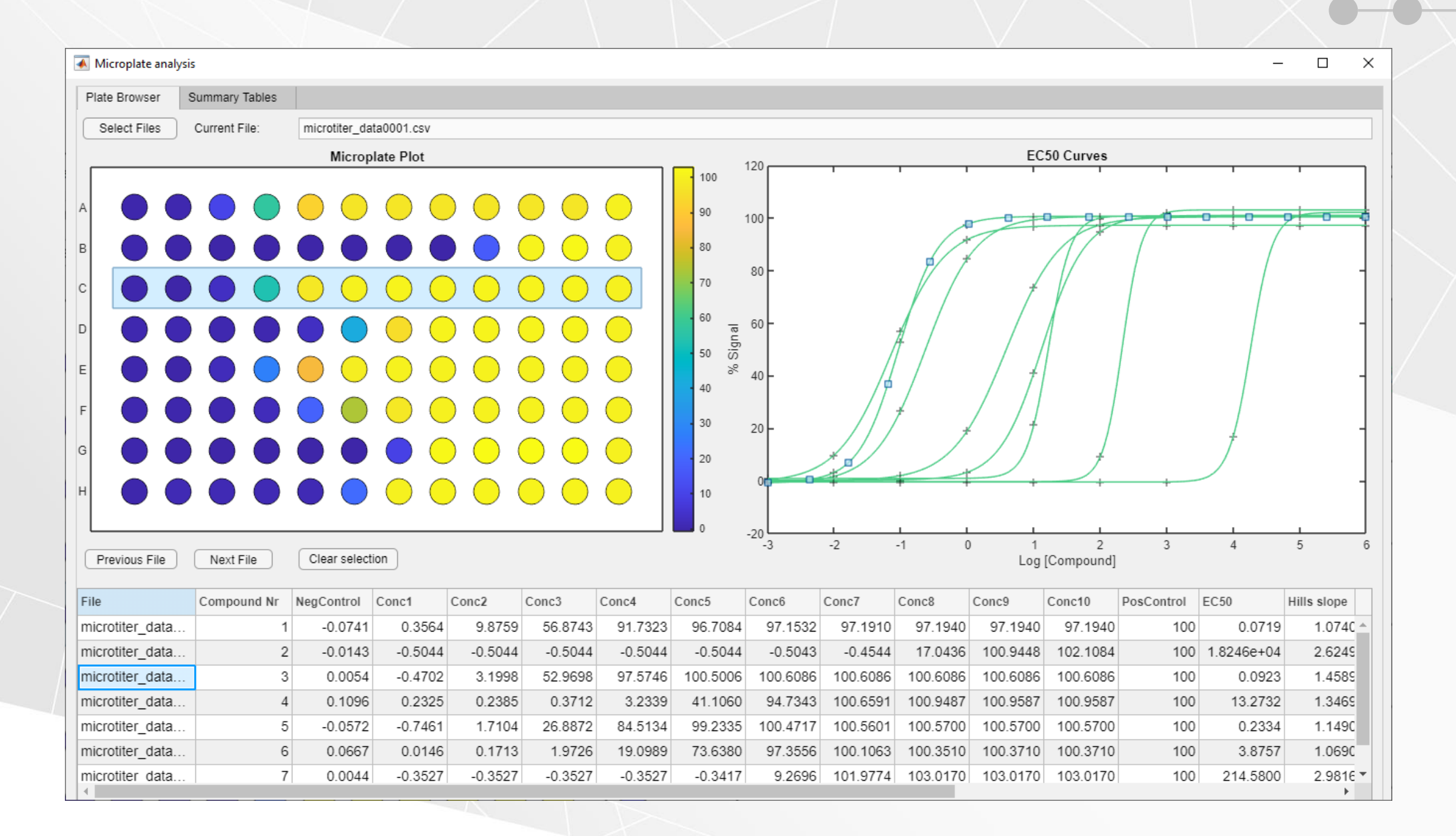

### **World Climate**

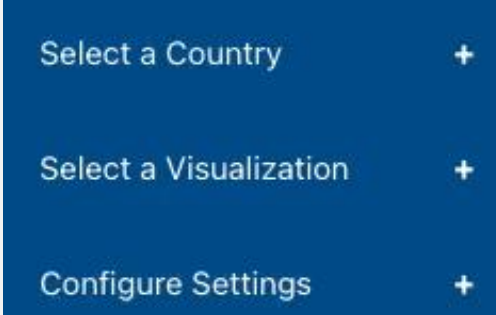

Country Average Temperatures (1901-2012)

Data courtesy of World Bank Climate Data

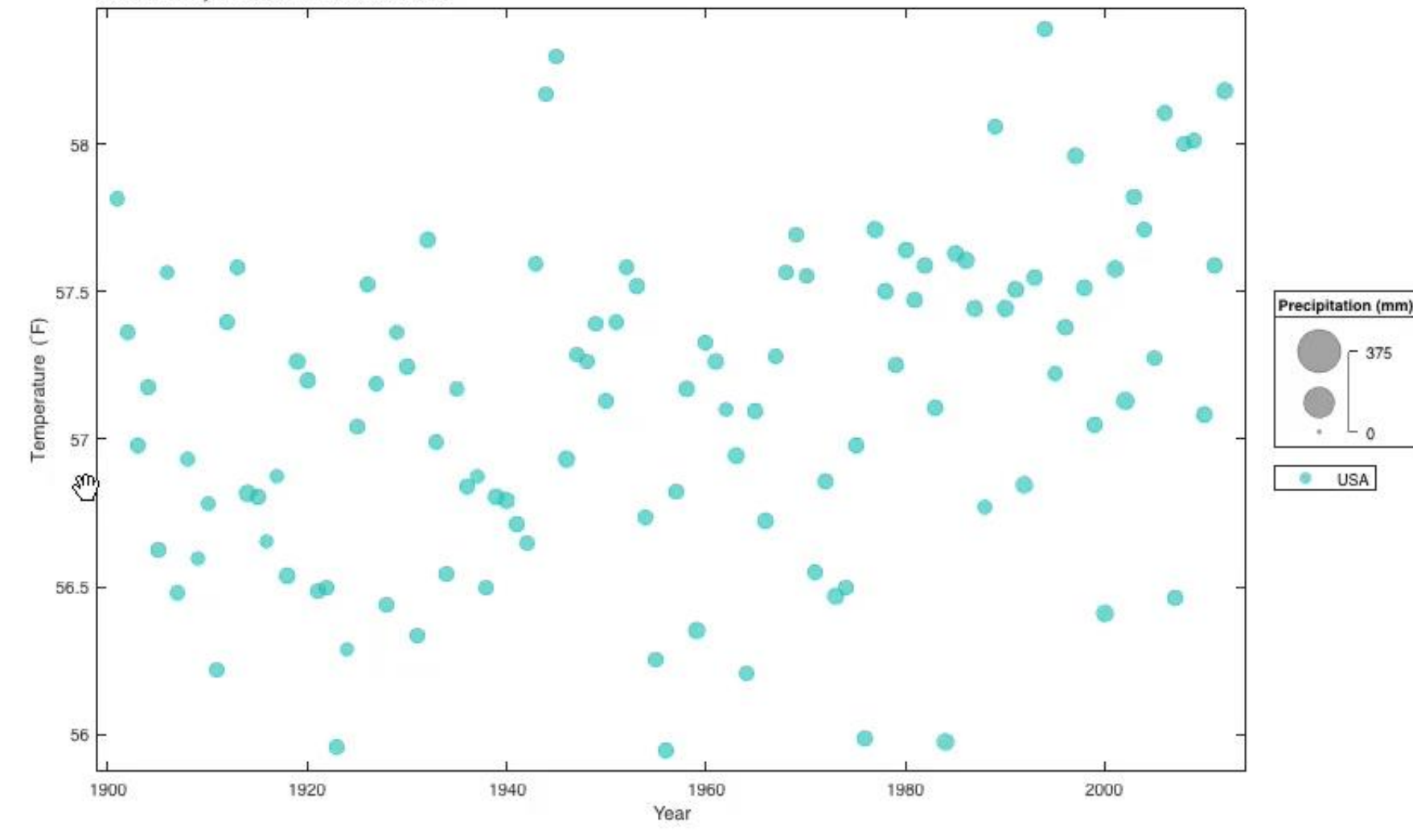

#### **About This App**

This app was built in MATLAB<sup>®</sup> using features from R2019a through R2021a. The app's layout is managed using **UIGRIDLAYOUT**. The side panel is a combination of HTML, JavaScript, and CSS integrated via the UIHTML function, plus UIIMAGE for the MathWorks logo. The layout for the legends and the BUBBLECHART and SWARMCHART visualizations are managed using a flow TILEDLAYOUT. Interactivity makes use of default interactions and custom DataTipTemplate properties. Lastly, this info panel uses an HTML interpreter for the label's text, and a UIHYPERLINK for the link.

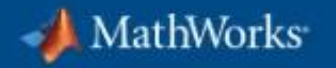

Summary Tables Plate Browser Available Files  $\mathbf{x}$ microtiter\_data0001.csv Current File: microtiter\_data0001.csv Select Files √ microtiter\_data0002.csv Microplate Plot EC50 Curves √ microtiter\_data0003.csv 120 100 microtiter\_data0004.csv 00000000000 90  $-0$   $+0$ microtiter\_data0005.csv 100 000000000 80 80 70 Signal 60 60 **Add Files** 50 ☆ 40 40 20 30 00000000  $20\degree$ DOOOOOOOOOO  $10$  $-20<sup>1</sup>$  $-2$  $-1$  $\circ$  $\overline{1}$  $\overline{2}$  $\mathbf{3}$  $\overline{4}$ 5 -3 6 Log [Compound] **Next** Clear selection Previous File Compound Nr NegControl Conc1 Conc2 Conc3 Conc4 Conc6 Conc7 Conc8  $C($ Conc5 microtiter\_data0001.csv  $-0.0741$ 0.3564 9.8759 56.8743 91.7323 96.7084 97.1532 97.1910 97.1940 1 microtiter\_data0001.csv  $\overline{2}$  $-0.0143$  $-0.5044$  $-0.5044$  $-0.5044$  $-0.5044$  $-0.5044$  $-0.5043$  $-0.4544$ 17.0436 microtiter\_data0001.csv  $\mathbf{3}$ 0.0054  $-0.4702$ 3.1998 52.9698 97.5746 100.5006 100.6086 100.6086 100.6086 microtiter\_data0001.csv  $\overline{4}$ 0.1096 0.2325 0.2385 0.3712 3.2339 41.1060 94.7343 100.6591 100.9487  $-0.0572$  $-0.7461$ 1.7104 26.8872 84.5134 99.2335 100.4717 100.5601 100.5700 microtiter\_data0001.csv  $5<sub>5</sub>$ microtiter\_data0001.csv 0.0667 0.0146 0.1713 1.9726 19.0989 73.6380 97.3556 100.1063 100.3510  $6\overline{6}$ microtiter\_data0001.csv  $\overline{7}$ 0.0044  $-0.3527$  $-0.3527$  $-0.3527$  $-0.3527$  $-0.3417$ 9.2696 101.9774 103.0170 microtiter\_data0001.csv  $8<sup>1</sup>$  $-0.0385$ 0.8921 0.8921 0.8922 0.9478 21.3156 99.9212 100.7580 100.7580  $\leftarrow$ 

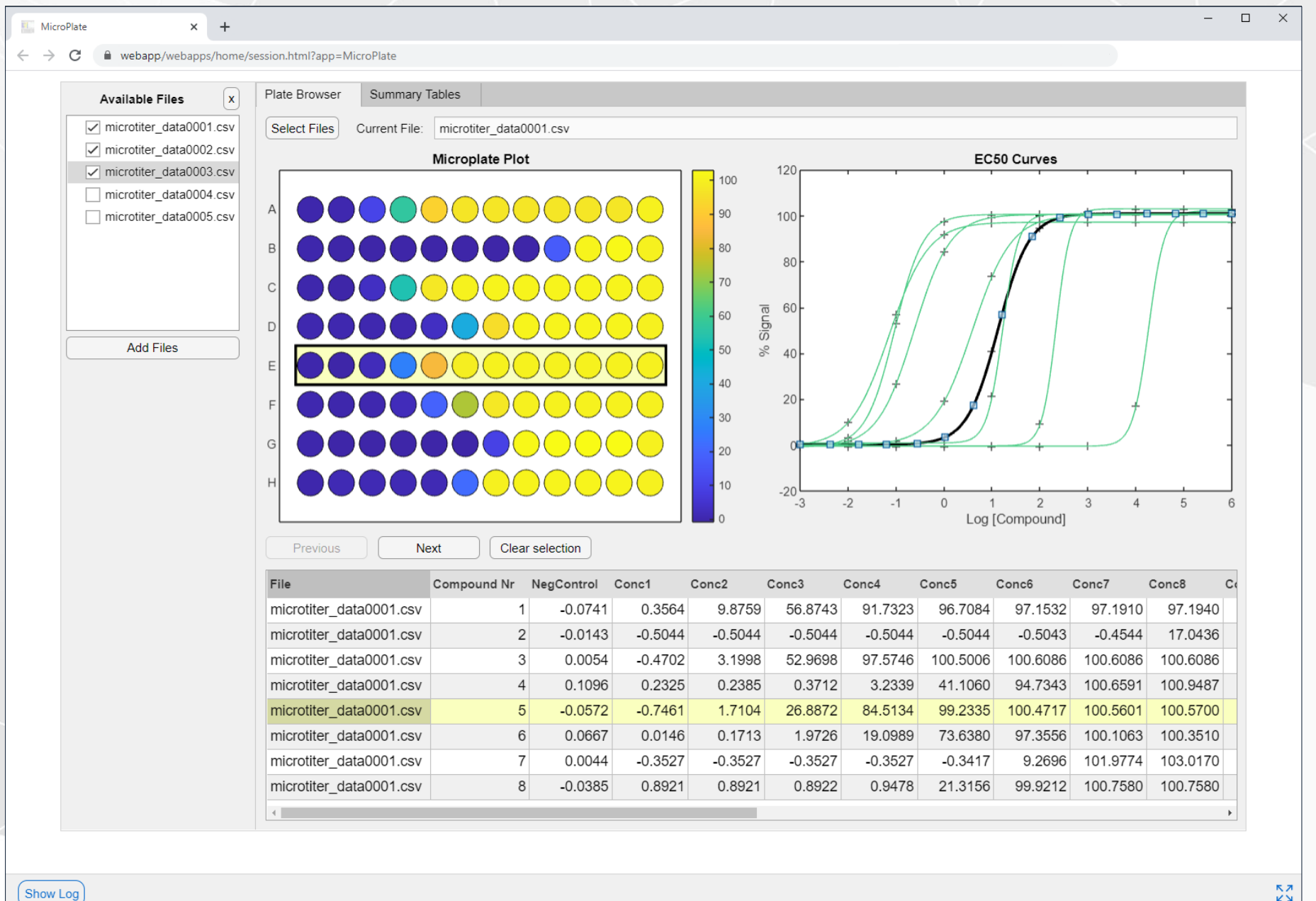

 $\begin{array}{c} \nabla \times \mathbf{M} \\ \nabla \times \mathbf{M} \end{array}$ 

 $\rightarrow$ 

 $\leftarrow$ 

#### ⊕ https://webapp.mathworks.com/session.html?app=HEVP4ReferenceApplication  $\mathsf{C}$ ⋒

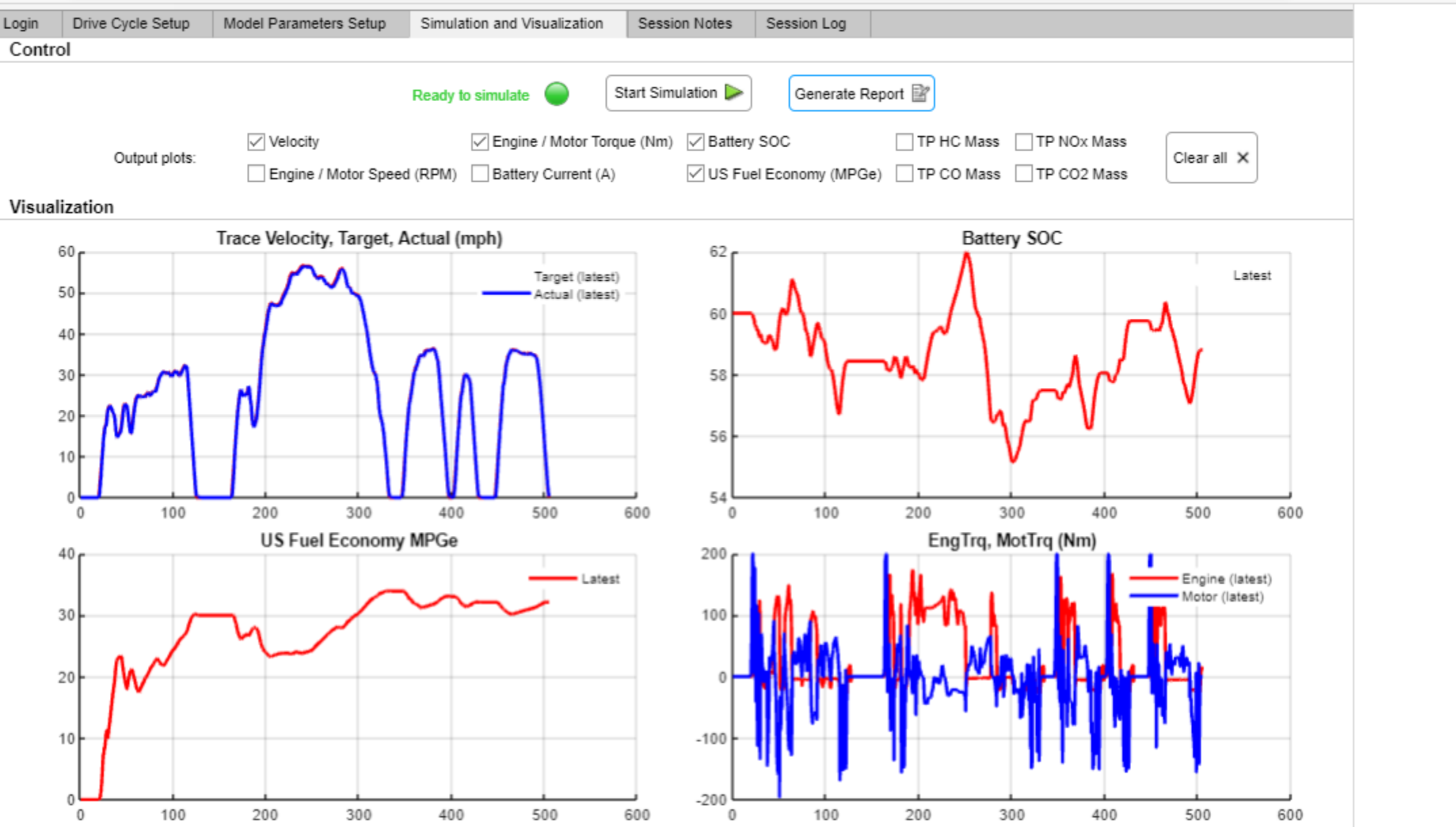

 $\blacktriangle$ 

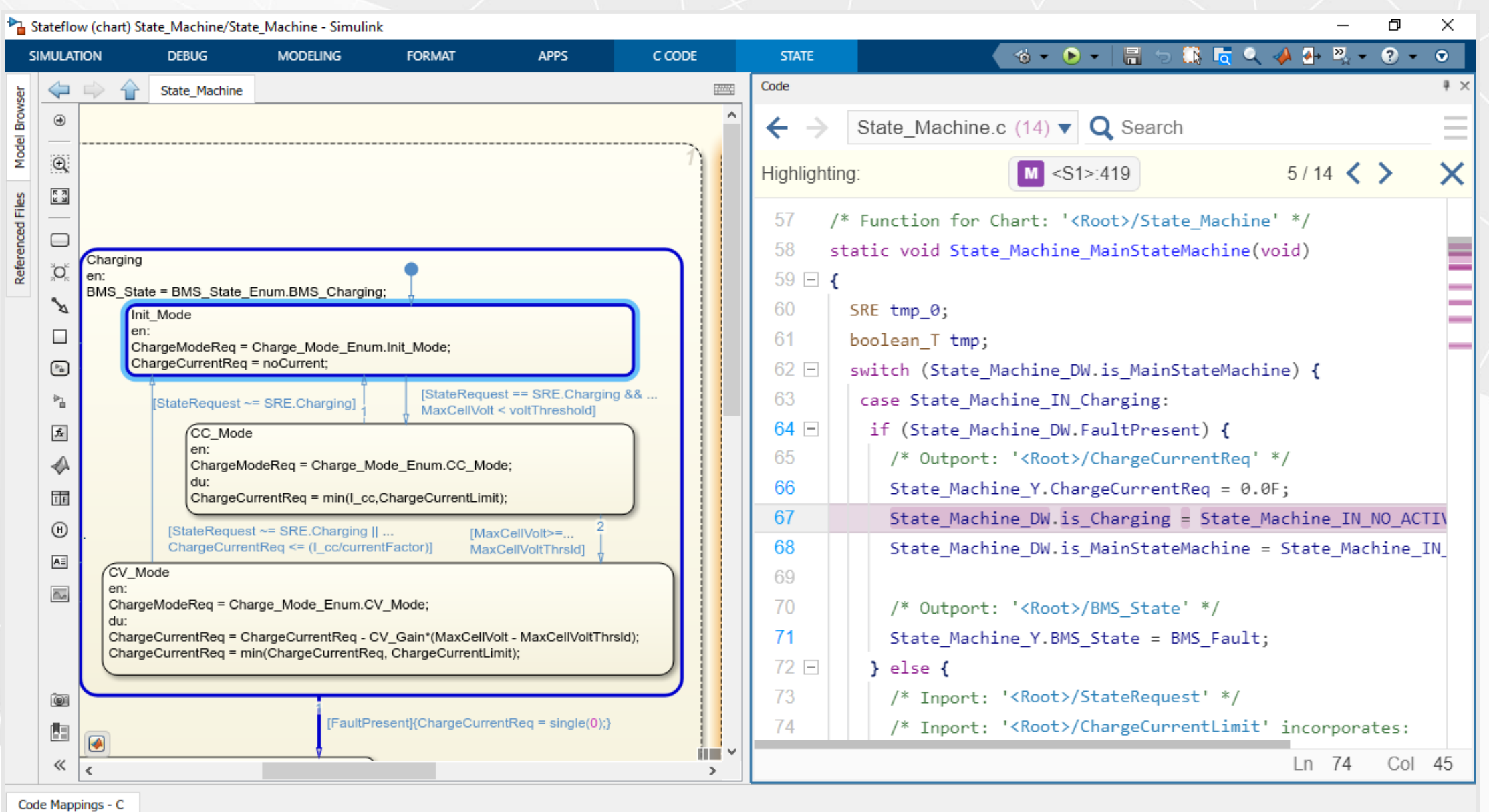

Ready

 $\overline{\phantom{a}}$ 

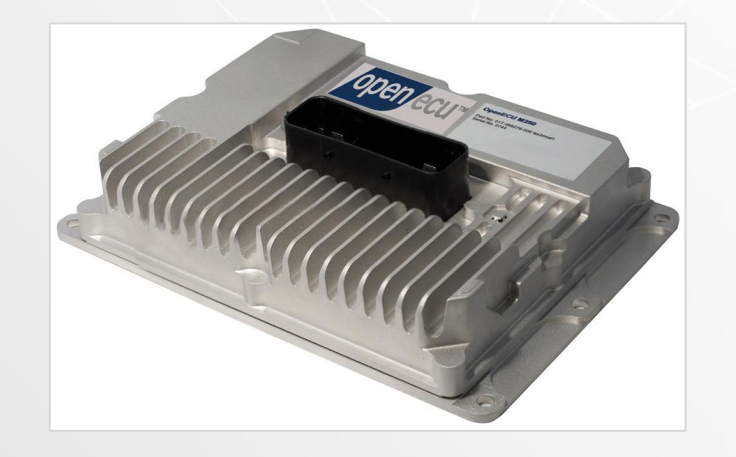

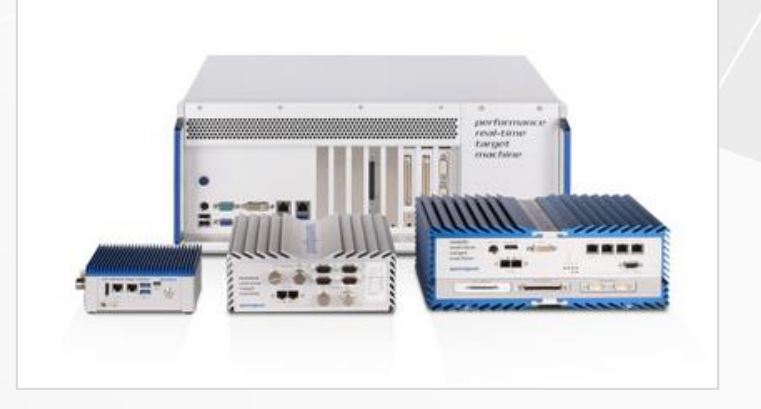

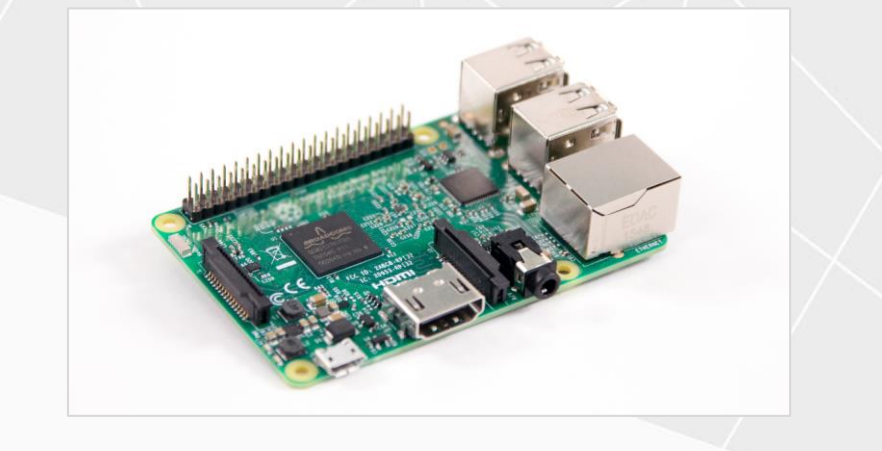

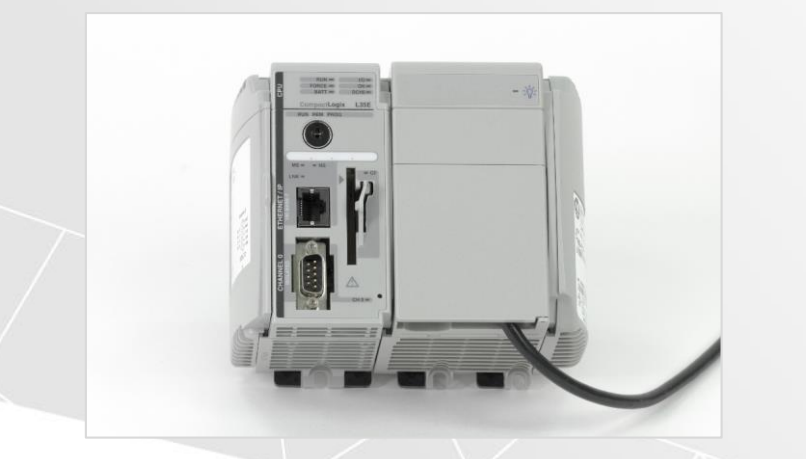

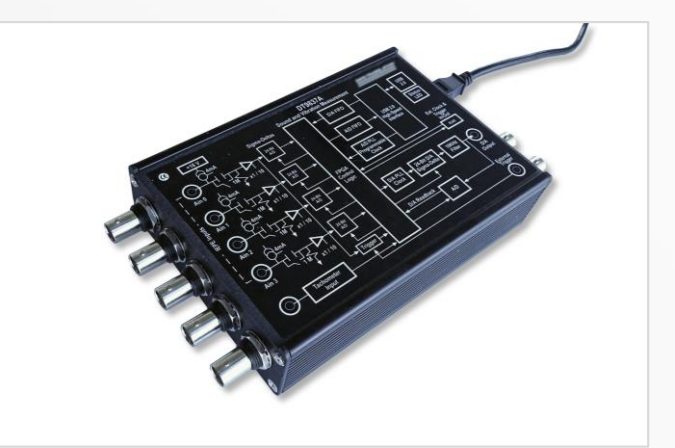

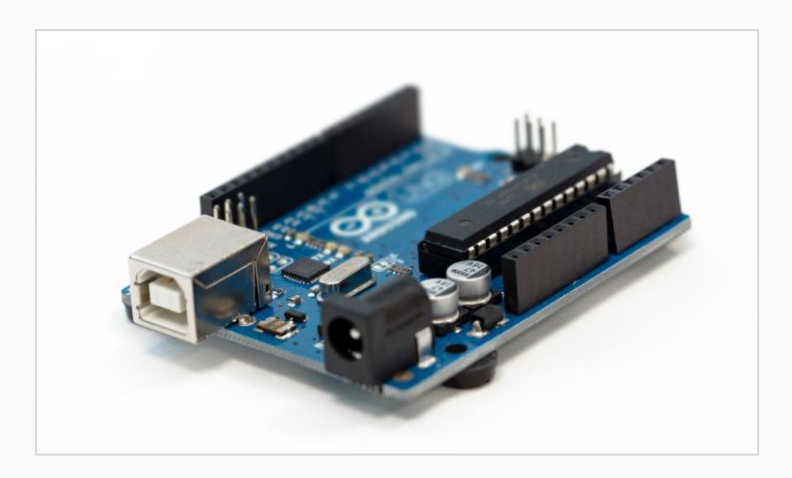

#### **Fill Missing Data**

To replace NaN values in the data and visualize the results, open the Clean Missing Data task. Start by typing the keyword missing in a code block, and then click Clean Missing Data when it appears in the menu.

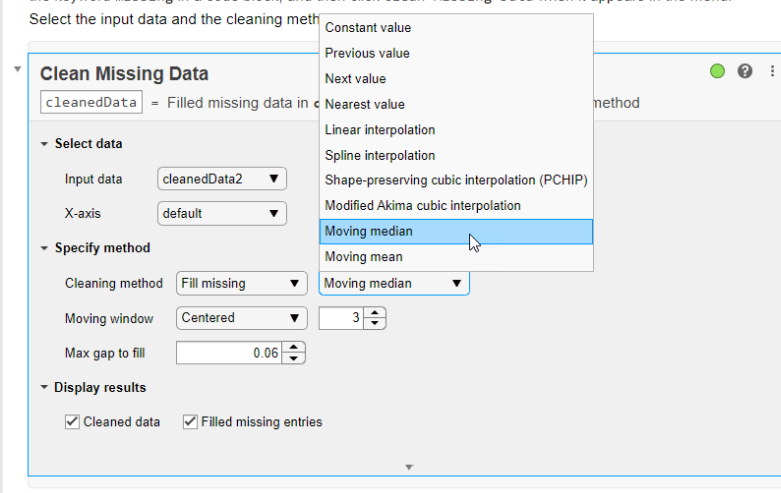

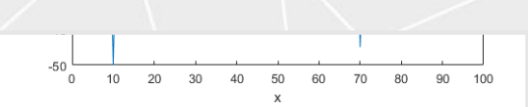

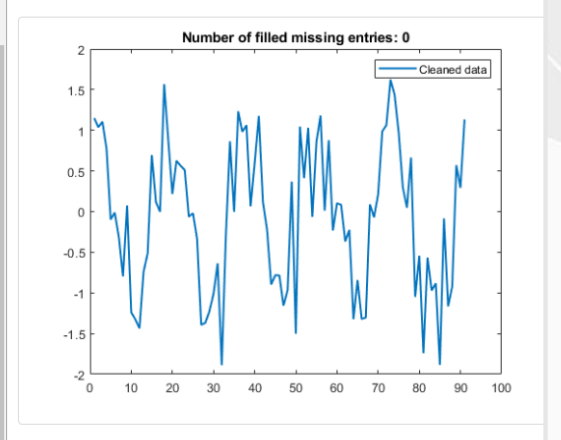

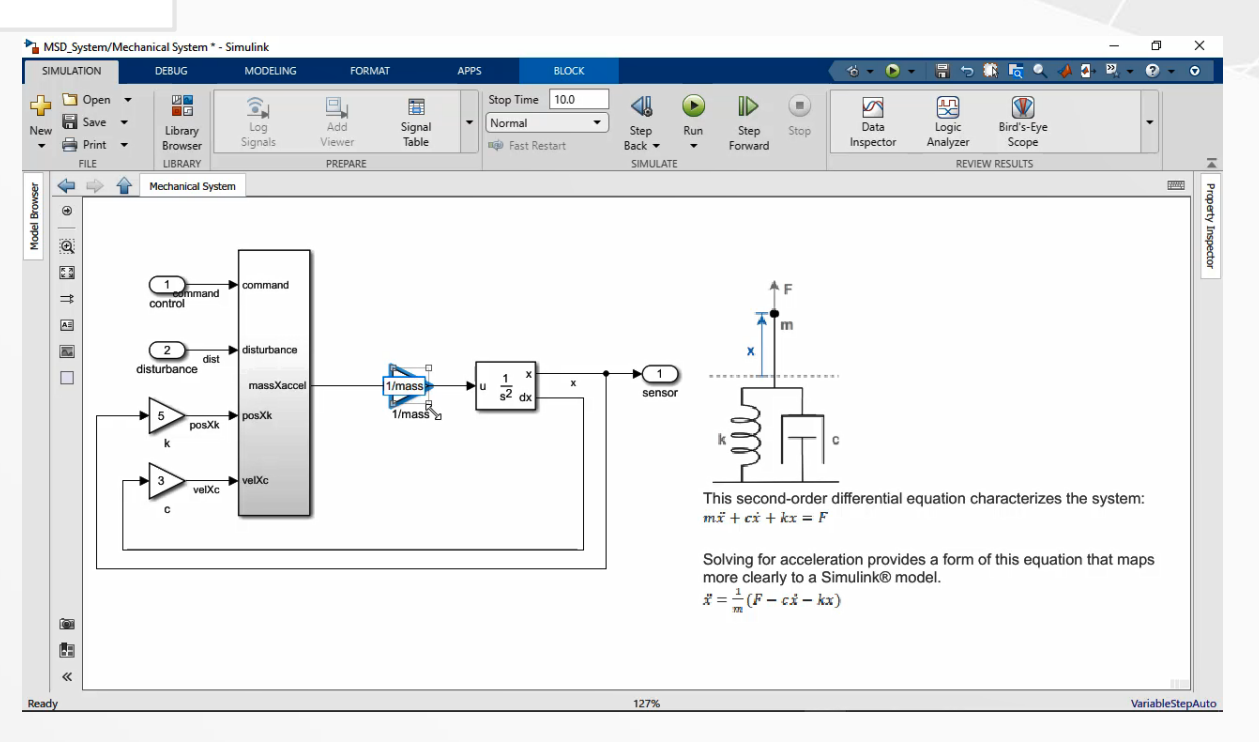

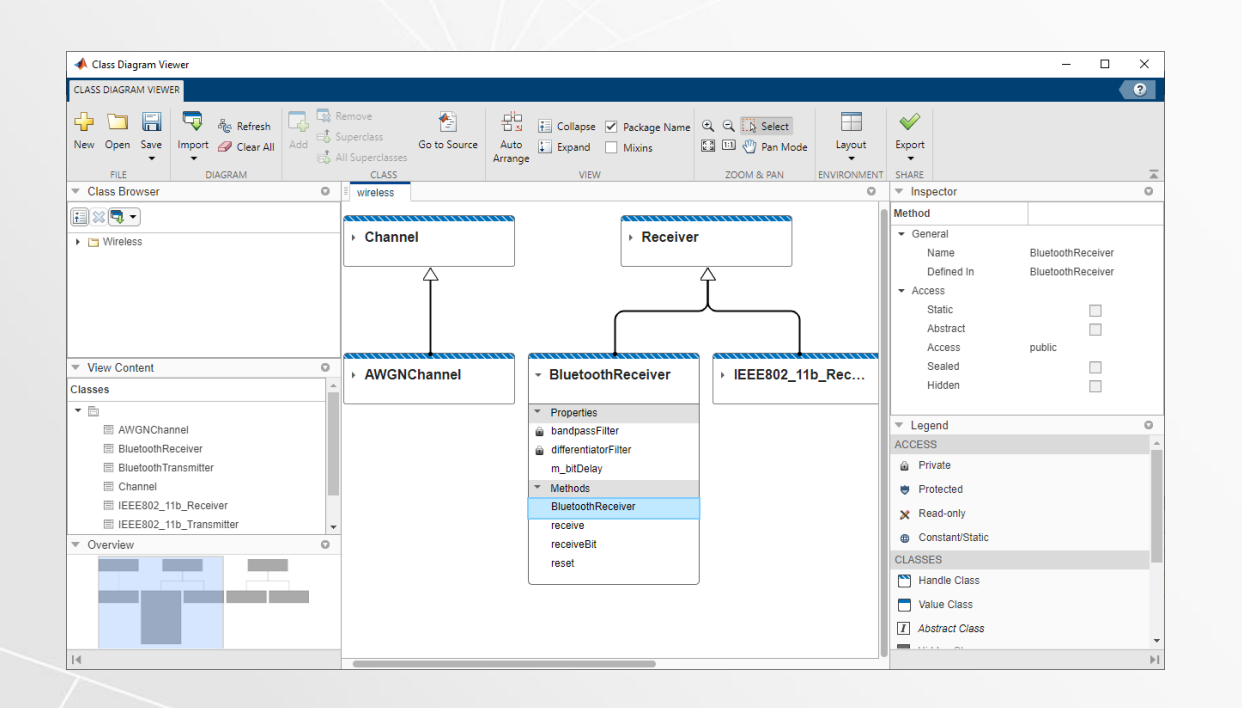

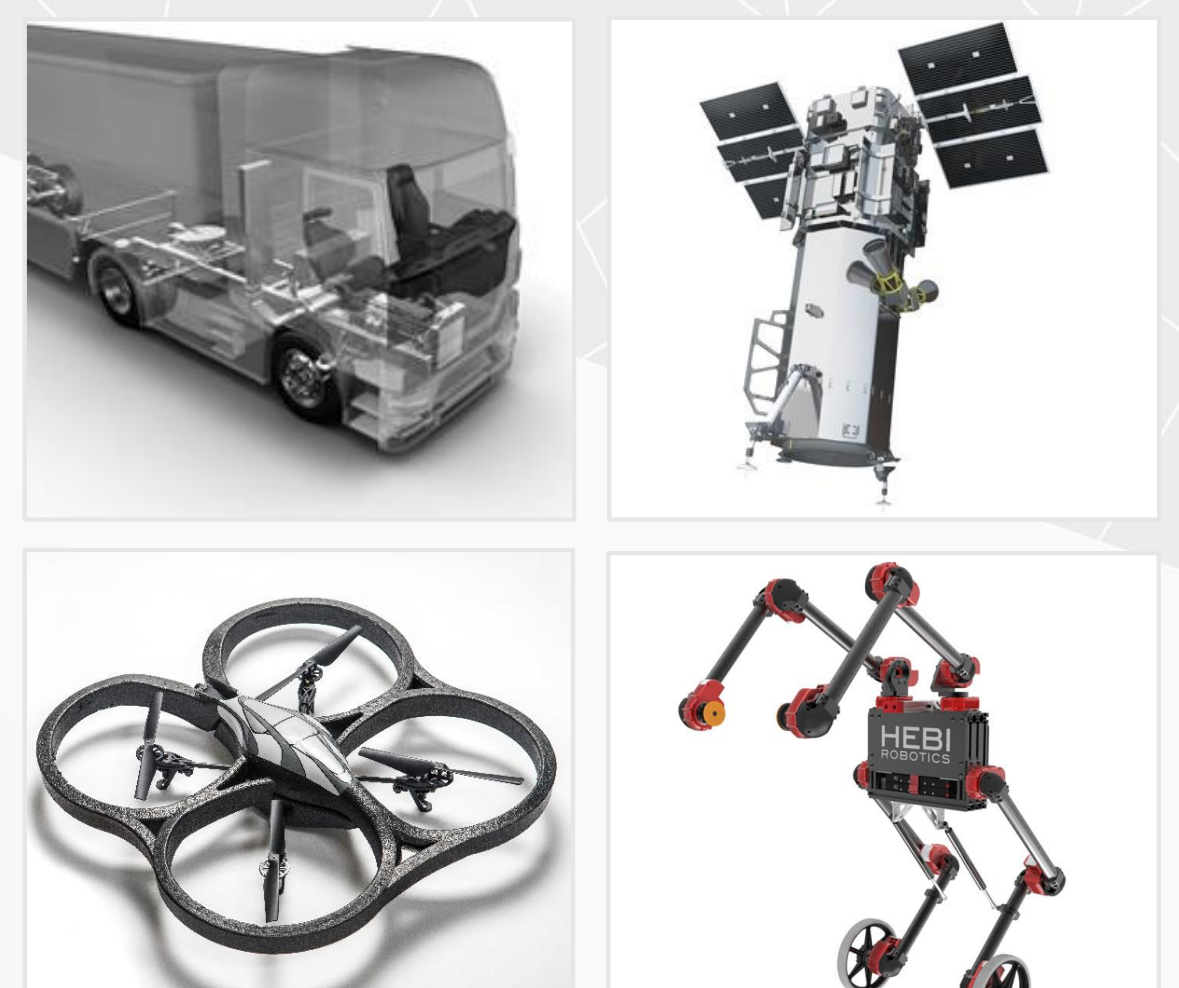

## Simulink is the Simulation Integration Platform

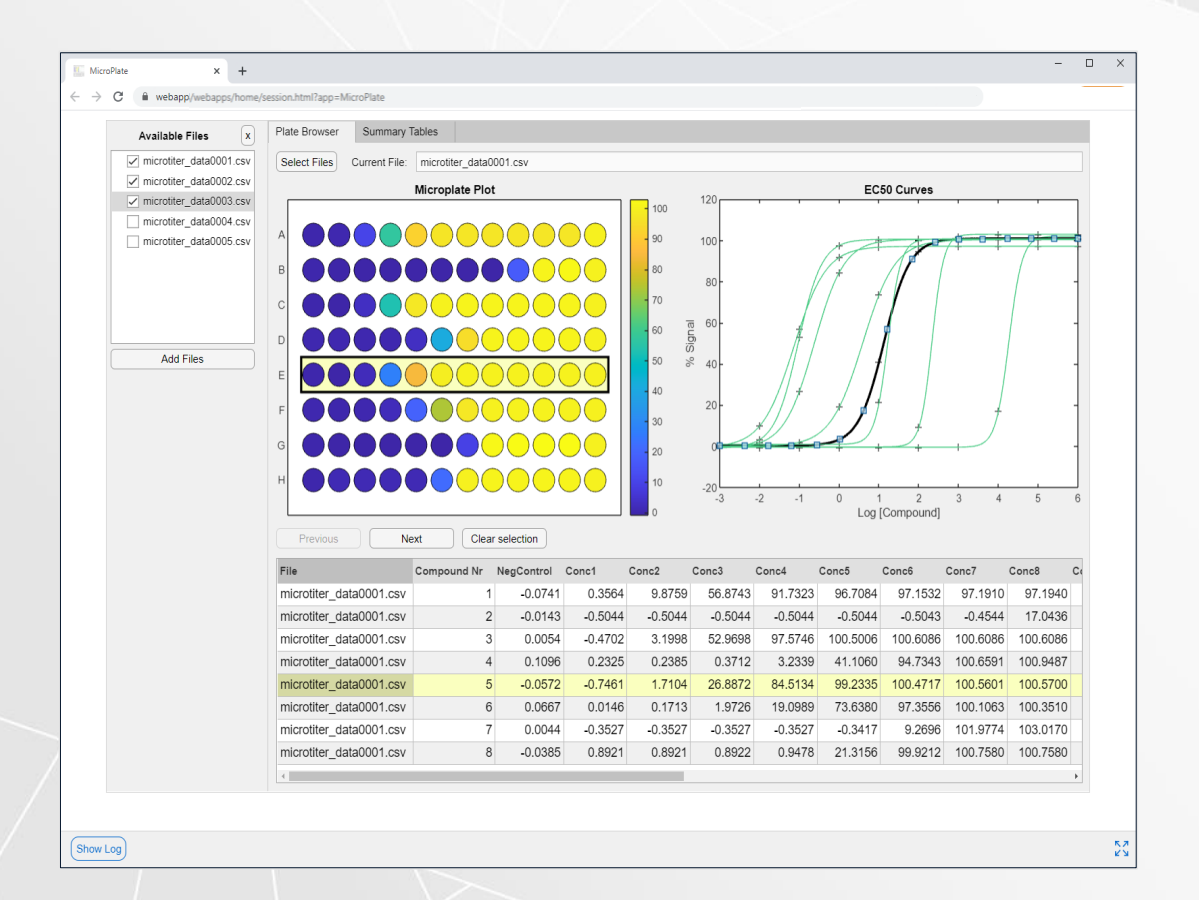

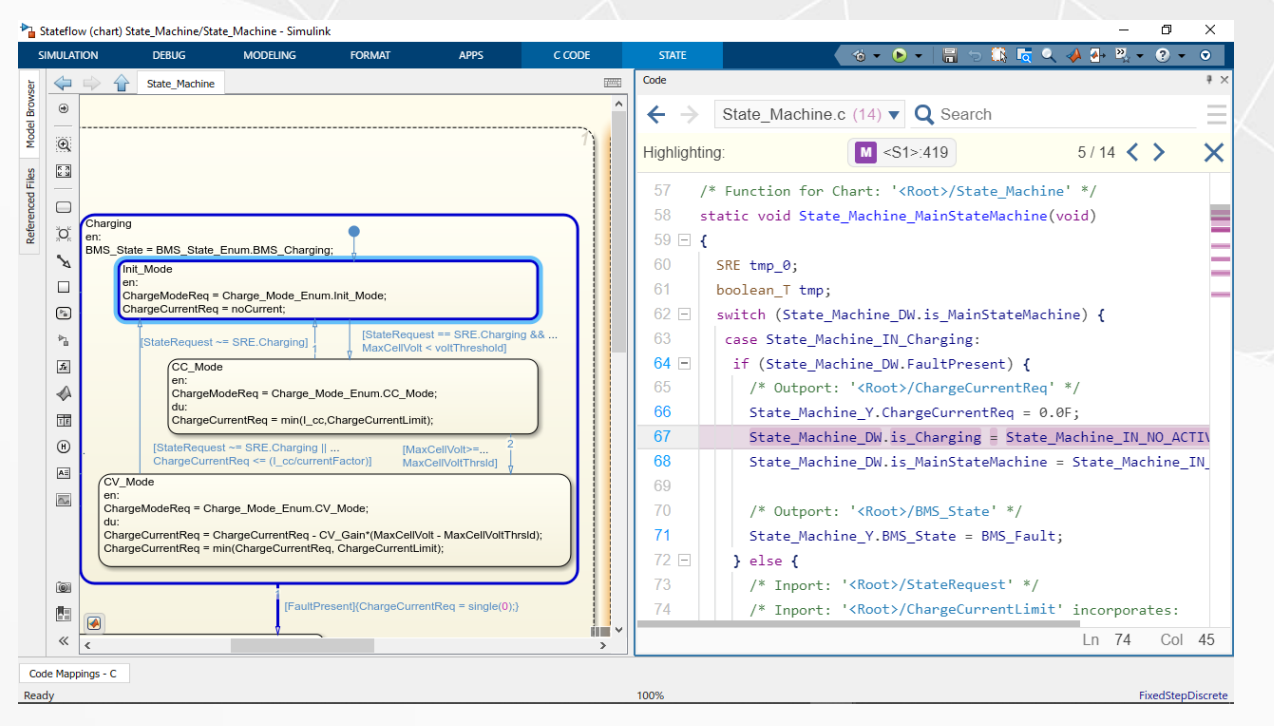

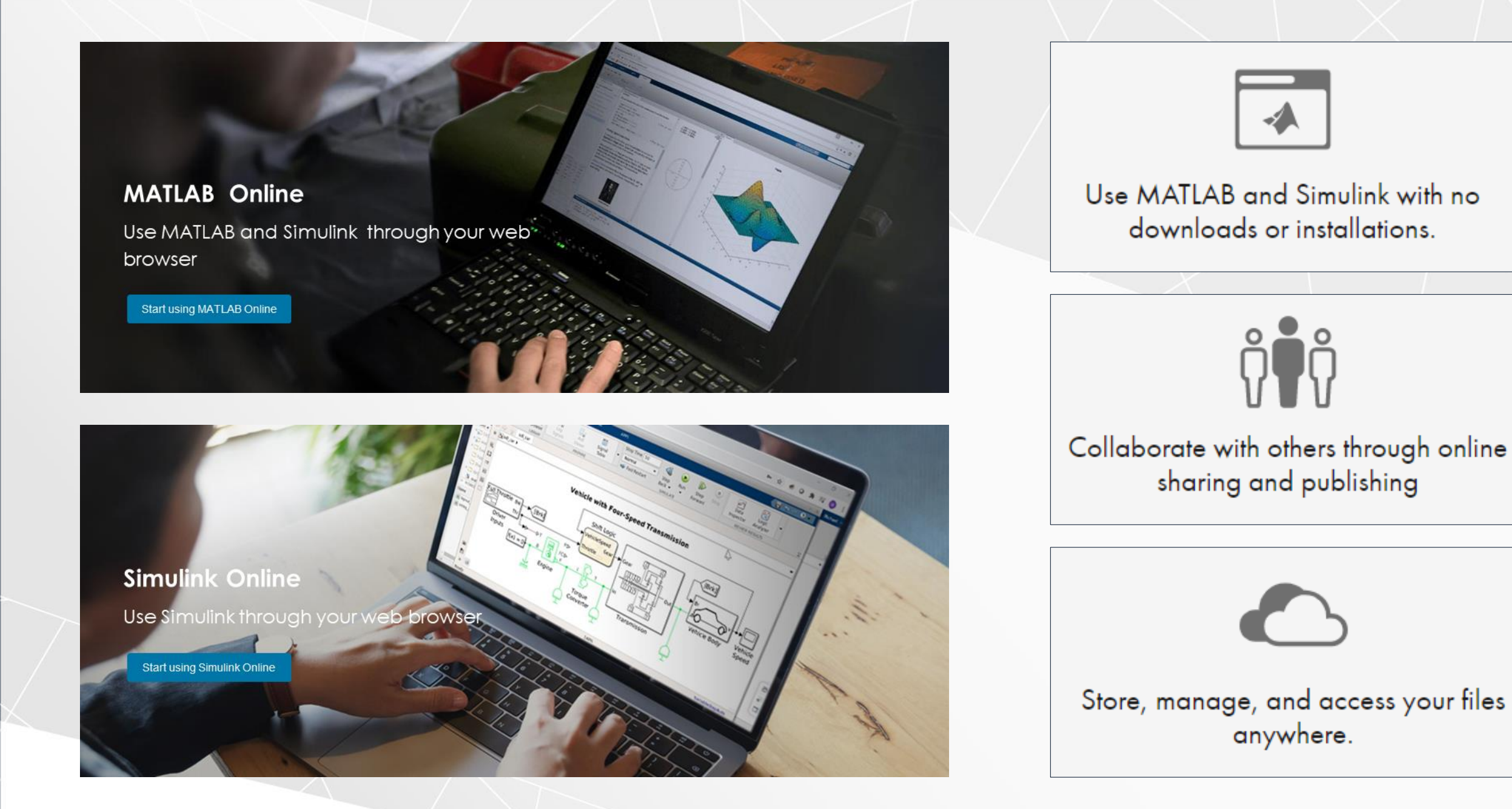

All named academic, commercial and home user accounts are eligible

# **MATLAB EXPO** 2021

# **Thank you**

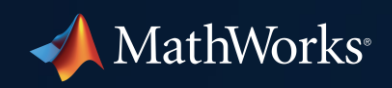

© 2021 The MathWorks, Inc. MATLAB and Simulink are registered trademarks of The MathWorks, Inc. See mathworks.com/trademarks for a list of additional trademarks. Other product or brand names may be trademarks or registered trademarks of their respective holders.